二维影像扫描器

设置手册(高配版)

#### **免责声明**

请您在使用本手册描述的产品前仔细阅读手册的所有内容,以保障产品的安全有效地使用,阅读 后请将本手册妥善保存以备下次使用时查询。

请勿自行拆卸终端或撕毁终端上的封标,否则广东顶誉物联科技有限公司不承担保修或更换终端 的责任。

本手册中的图片仅供参考,如有个别图片与实际产品不符,请以实际产品为准。对于本产品的改 良更新,广东顶誉物联科技有限公司保留随时修改文档而不另行通知的权利。

本手册包含的所有信息受版权的保护,广东顶誉物联科技有限公司保留所有权利,未经书面单位 及个人不得以任何方式或理由对本文档全部或部分内容进行任何形式的摘抄、复制或与其它产销售。 本手册中描述的产品中可能包括广东顶誉物联科技有限公司或第三方享有版权的软件,除非获得相关 权利人的许可,否则任何单位或者个人不能以任何形式对前述软件进行复制、分发、修改、摘录、反 编、解密、反相工程、出租、转让、分许可以及其它侵犯软件版权的行为。

广东顶誉物联科技有限公司对本声明拥有最终解释权。

#### **版本记录**

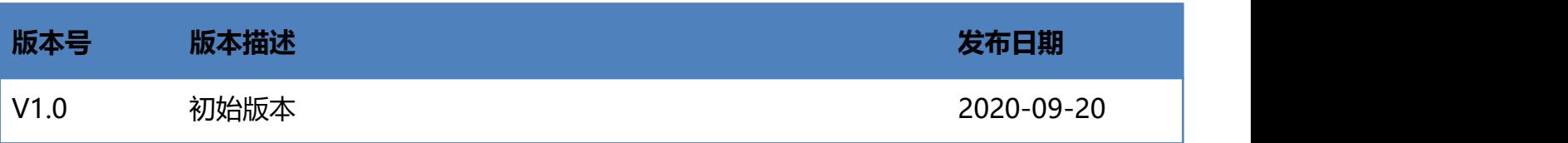

#### 目录

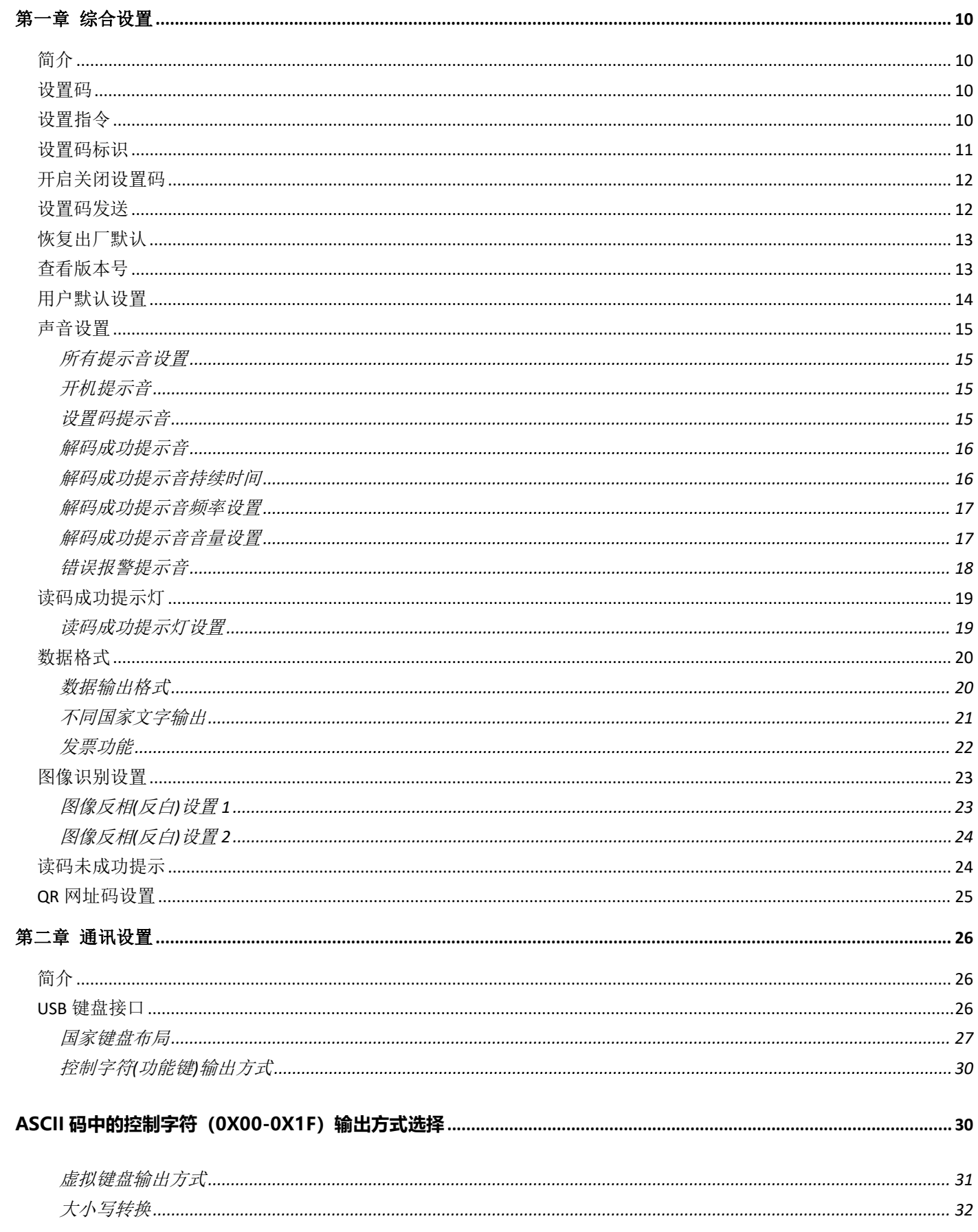

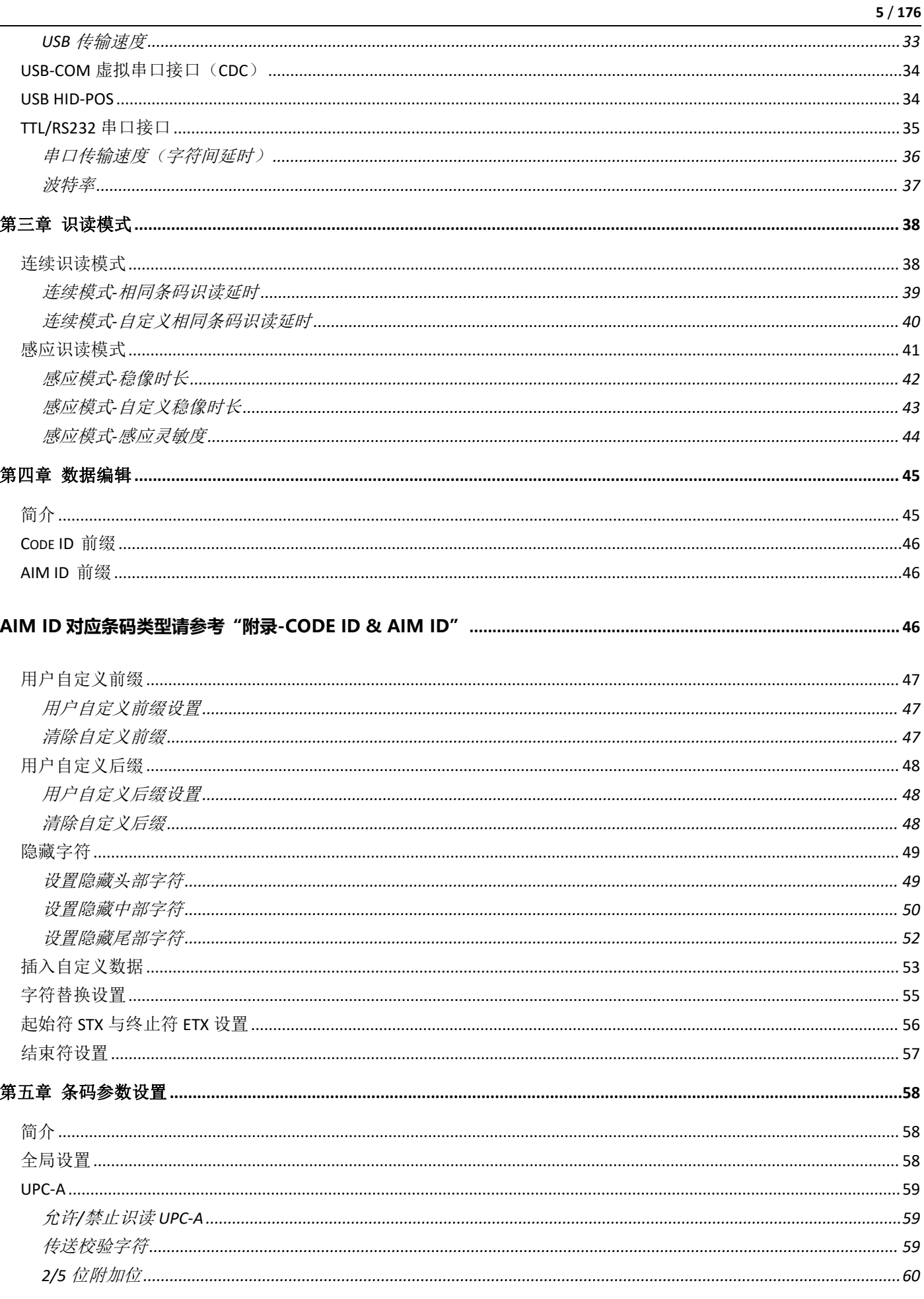

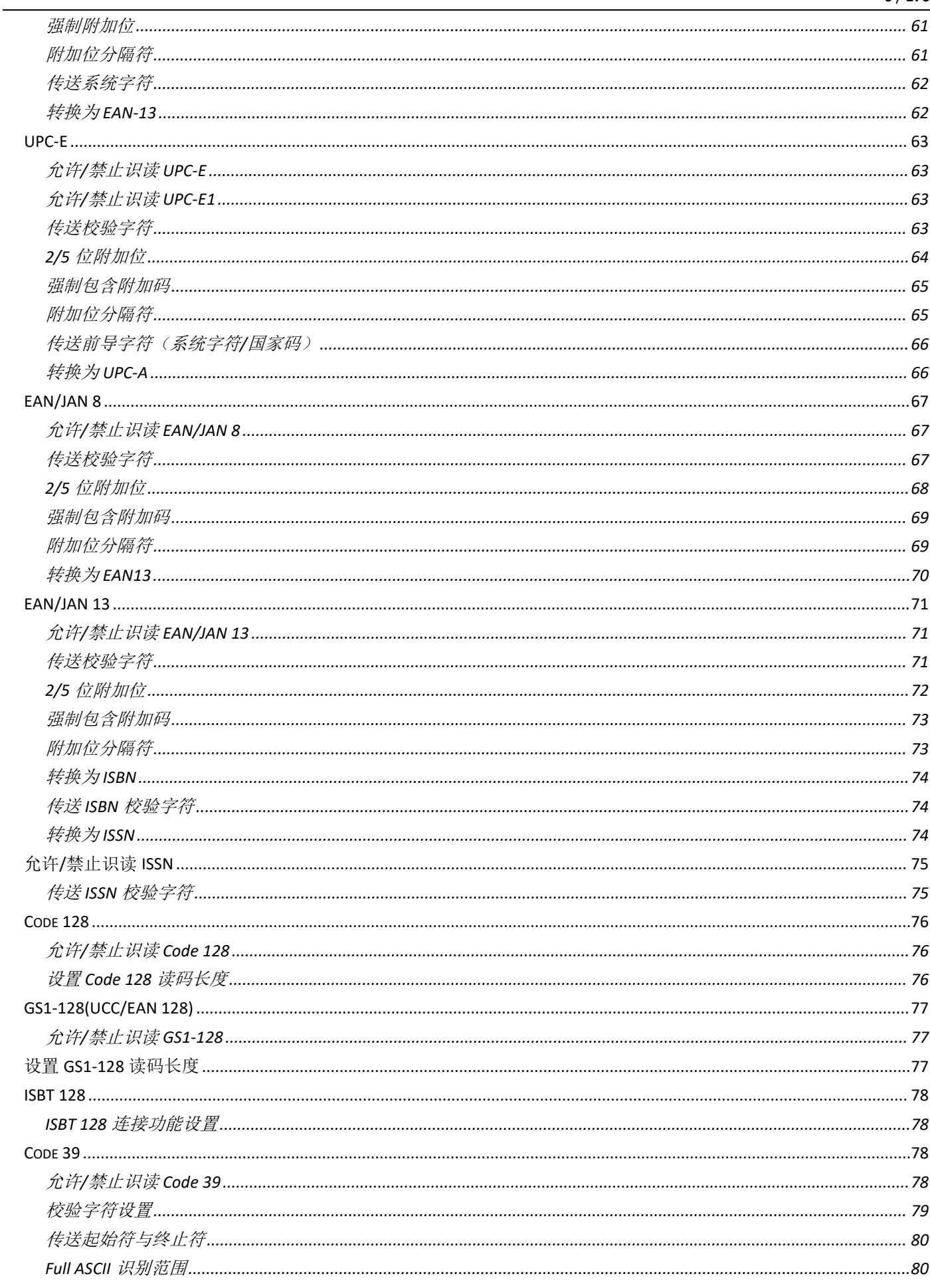

#### www.dyscan.com.cn

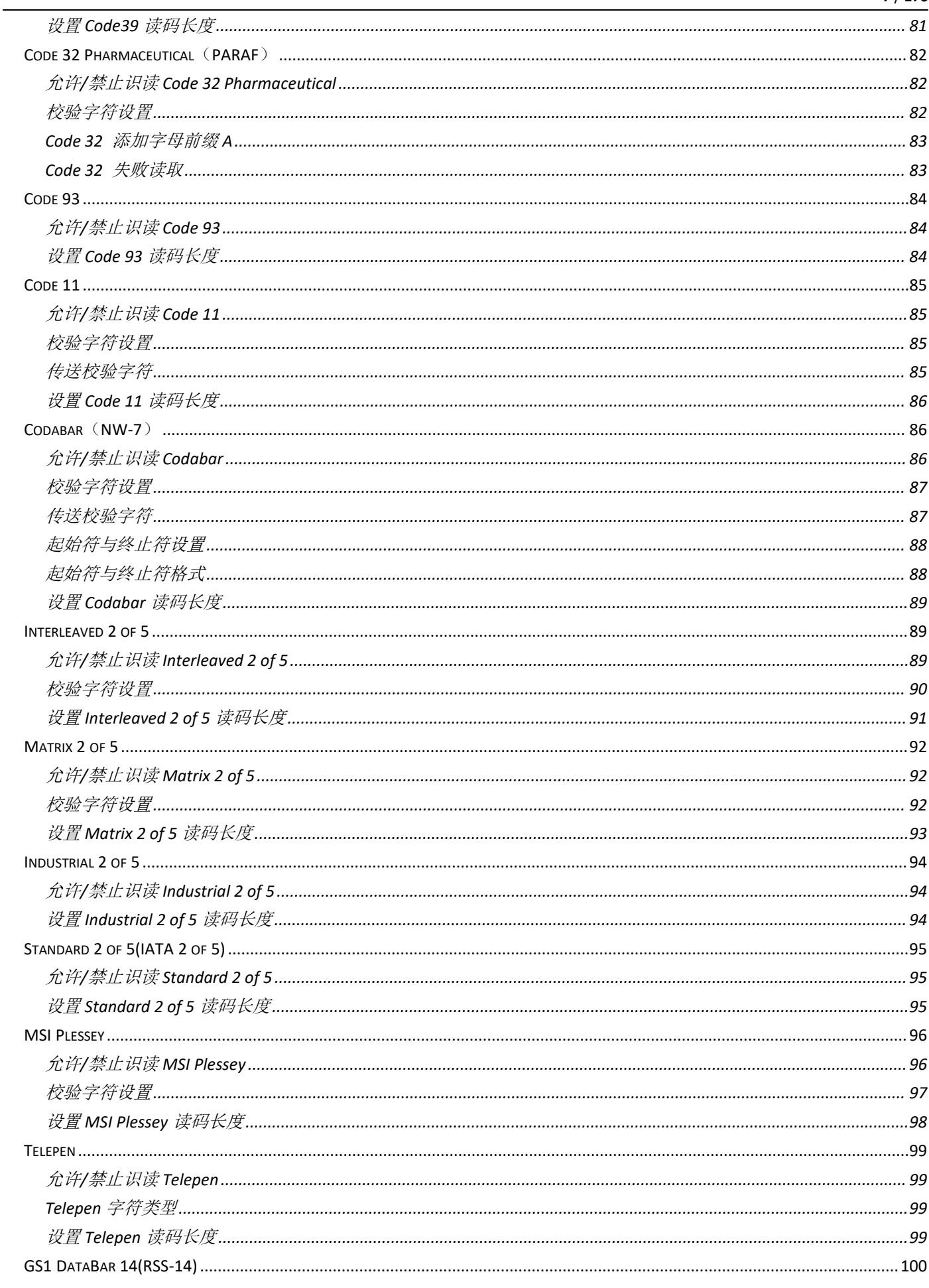

#### www.dyscan.com.cn

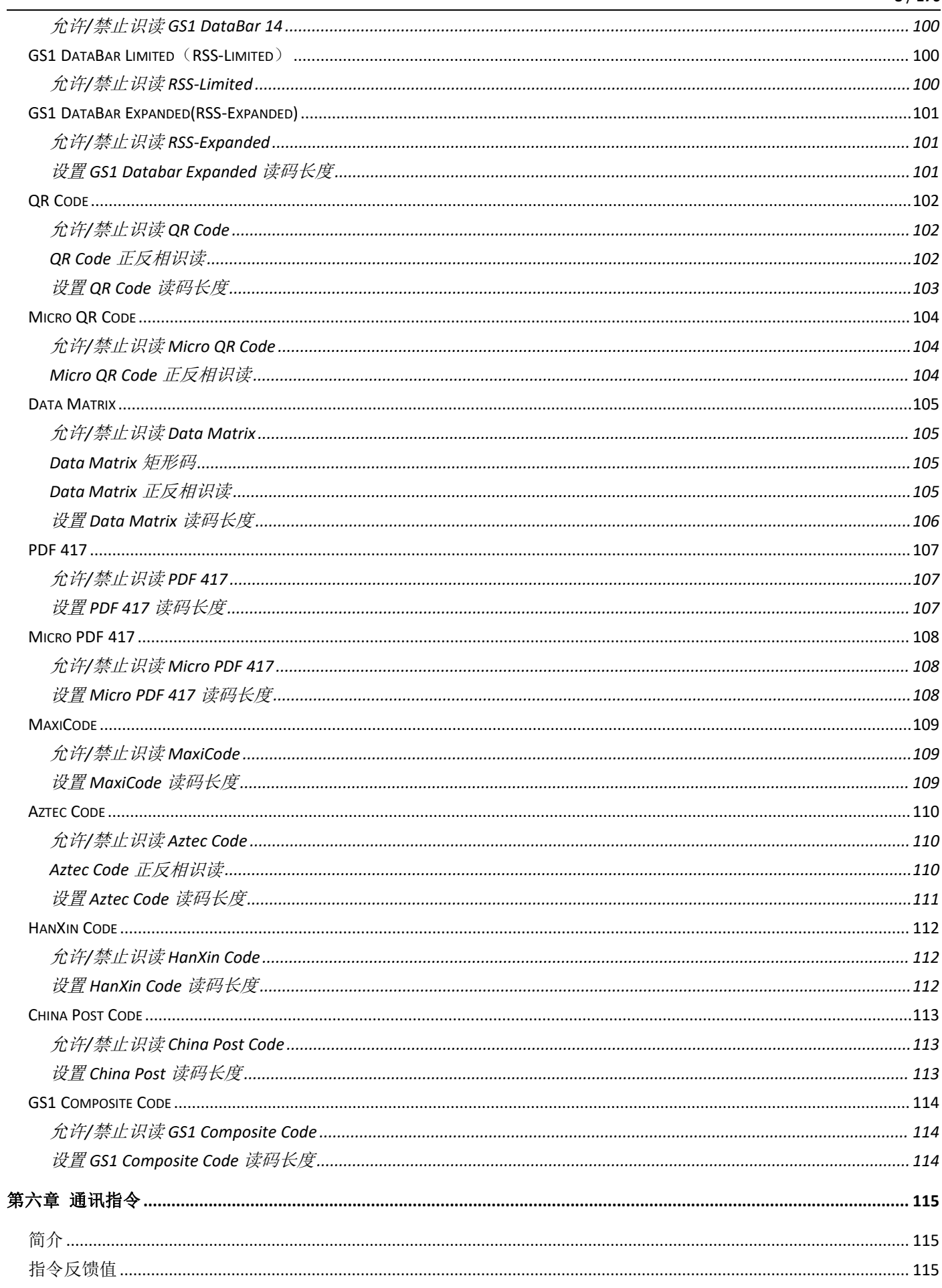

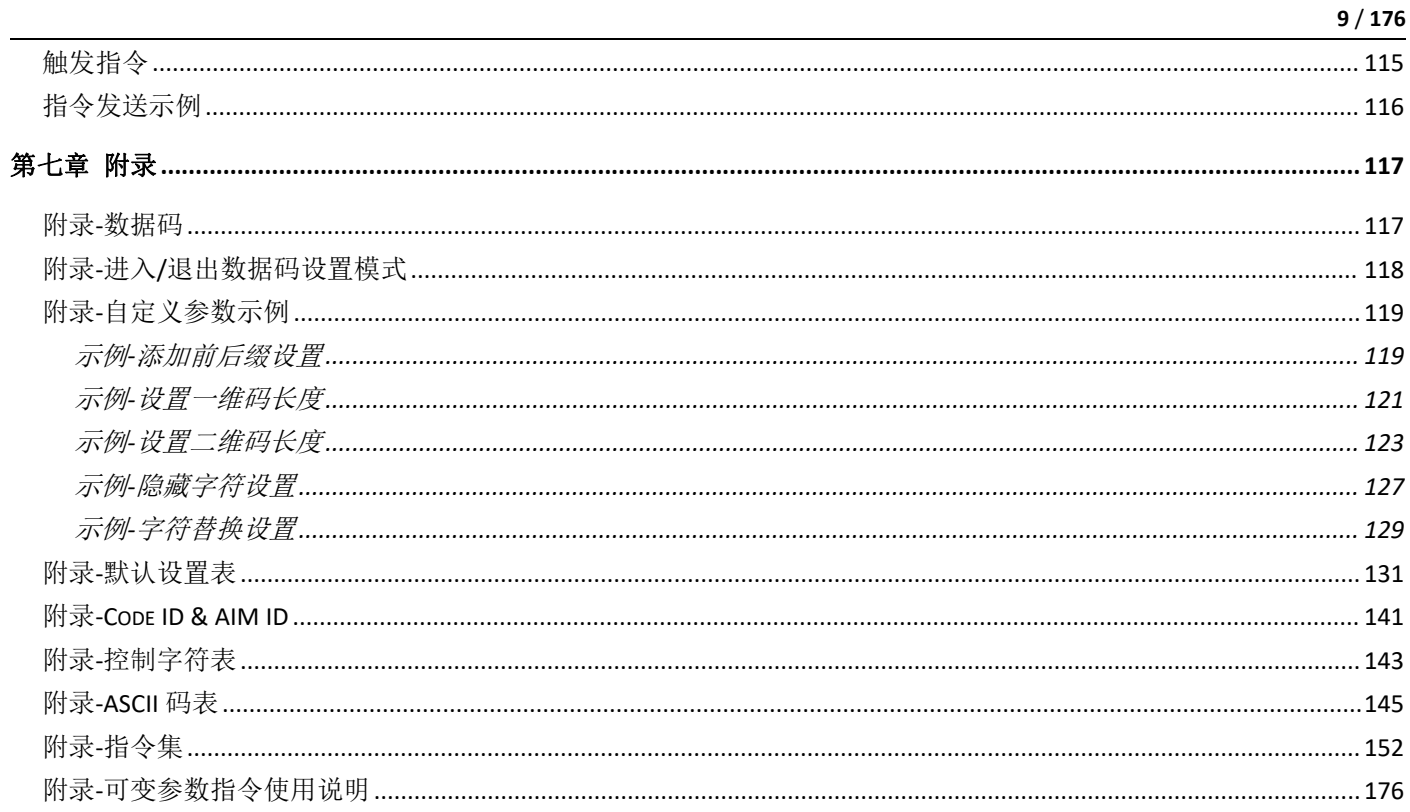

## <span id="page-9-0"></span>**第一章 综合设置**

### <span id="page-9-1"></span>**简介**

本手册主要用于介绍如何对扫描器产品如何进行设置相应的功能;

有两种方法可以对扫描器进行设置。

#### <span id="page-9-2"></span>**设置码**

扫描器可以通过识读相应的一个或者一组特殊条码进行设置相应的功能,在下面的章节里,我们会详 细介绍相应设置选项和功能并提供相应的设置码。

### <span id="page-9-3"></span>**设置指令**

主机可以发送的一组十六进制字符串对扫描器进行设置,在下面的章节里,除了介绍设置码,我们也 会介绍设置指令字符串。

利用设置指令可以对扫描器进行自动化操作,您也可以通过二次开发,将所有相关设置指令集成到软 件中, 批量处理相关指令。

### <span id="page-10-0"></span>**设置码标识**

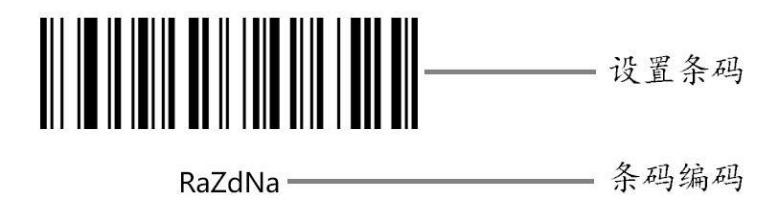

**注意:在识读过程中,对同一批次的条码,您会找到扫描器与条码的距离在某一范围内,读码成功率 会很高,此距离即为最佳识读距离。**

### <span id="page-11-0"></span>**开启关闭设置码**

设置码可以被关闭, 当扫描器被设置为"开启设置码"后, 扫描设置码时, 设置功能将起作用, 当扫 描器被设置为"关闭设置码"后,扫描设置码时,扫描引擎会出现错误提示音,设置功能不起作用。 默认为"开启设置码"。

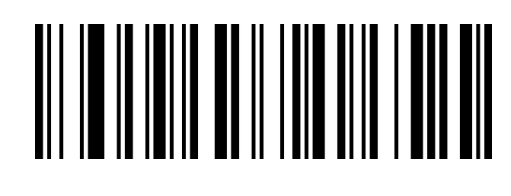

RaZdNa

开启设置码\*\*

RaZdXa

关闭设置码

### <span id="page-11-1"></span>**设置码发送**

设置码内容可以被允许发送。读取 "发送设置码"并设定成功后,识读设置码时内容将会发送给主 机;识读"不发送设置码"并设定成功后,扫描器将会把不再发送设置码内容。

默认为"不发送设置码"。

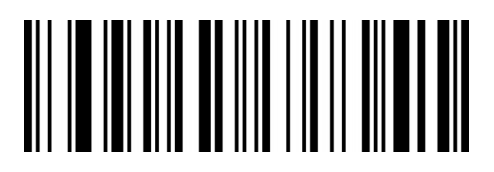

WaZaBb

发送设置码

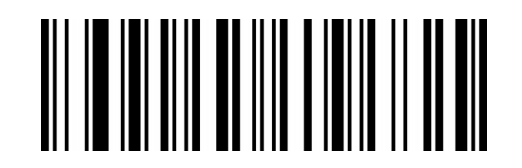

WaZaRa

不发送设置码\*\*

### <span id="page-12-0"></span>**恢复出厂默认**

所有扫描器都有一个出厂的默认设置,读取"恢复出厂默认"设置条码,将使扫描器的所有属性设置 软件默认状态。

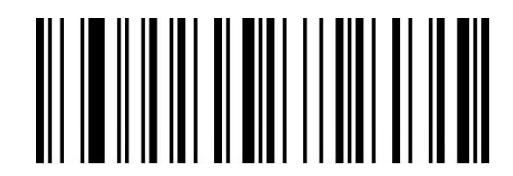

BeQeCe

恢复出厂默认

#### **使用说明:**

在以下情况下您最有可能使用到此条码:

- 1. 扫描器设置出错, 如无法识别条码。
- 2. 您忘记了之前对扫描器做过何种设置,而又不想使用之前的设置。
- 3. 设置了扫描器使用某些不常使用的功能,并使用完成后。

### <span id="page-12-1"></span>**查看版本号**

使用扫描器扫描下查看版本号条码,可以查看当前扫描器版本号信息,

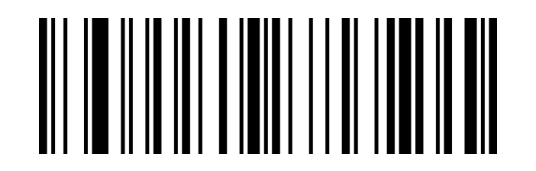

BeReCd

查看版本号

www.dyscan.com.cn

### <span id="page-13-0"></span>**用户默认设置**

除了出厂设置外,用户也可以将自己经常使用的配置保存为用户默认设置,通过扫描"保存用户默认 设置",可将设备当前配置信息保存为用户默认设置信息,如果识读模块内已有用户默认设置信息, 则该操作后新的配置信息会替换掉原有的用户默认设置信息。

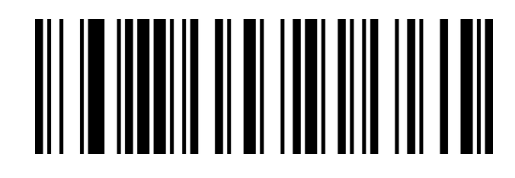

UaQdWa BeQeEe

#### 保存用户默认设置 いっちょう しょうしゃ 恢复用户默认设置

示例: 将关闭 EAN-13 码设置为自定义用户出厂值。

- 第一步: 扫描"开启设置码"条码;
- 第二步: 扫描"禁止识读 EAN-13"条码;
- 第三步: 扫描"保存用户默认设置"条码;
- 第四步: 扫描"关闭设置码"条码。

### <span id="page-14-0"></span>**声音设置**

#### <span id="page-14-1"></span>**所有提示音设置**

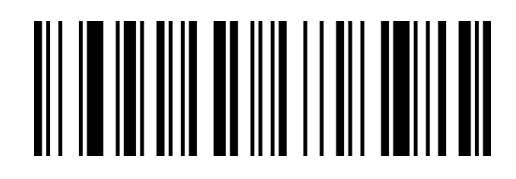

WaZaCb

开启所有提示音\*\*

<span id="page-14-2"></span>**开机提示音**

设置开机时提示音的开启或关闭

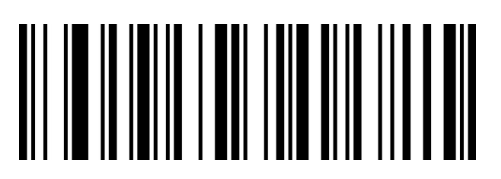

RaOdNa

开启开机提示音\*\*

### <span id="page-14-3"></span>**设置码提示音**

设置扫描设置码提示音的开启或关闭

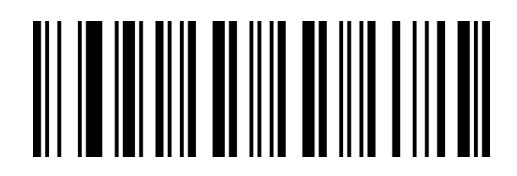

WaZaZa

开启设置码提示音\*\*

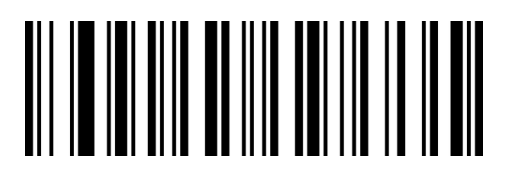

WaZaSa

关闭所有提示音

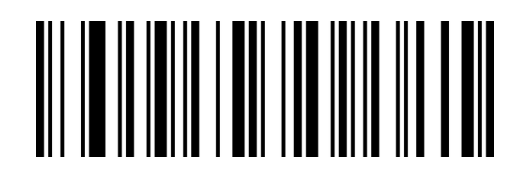

RaOdXa

关闭开机提示音

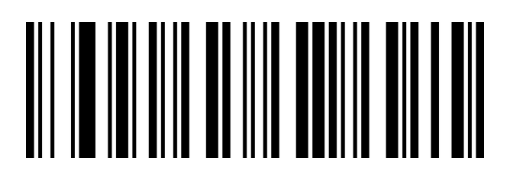

WaZaPa

关闭设置码提示音

www.dyscan.com.cn

#### <span id="page-15-0"></span>**解码成功提示音**

设置解码成功后提示音的开启或关闭

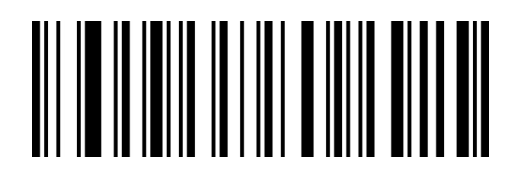

RaDeXa

开启解码成功提示音\*\*

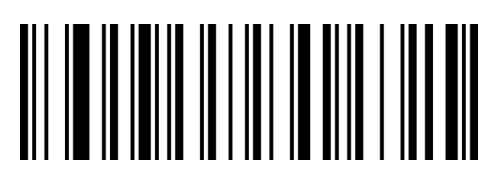

RaDeNa

关闭解码成功提示音

### <span id="page-15-1"></span>**解码成功提示音持续时间**

设置解码成功提示音时长

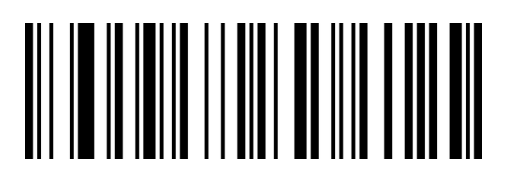

RaCeZa

解码成功提示音时间短

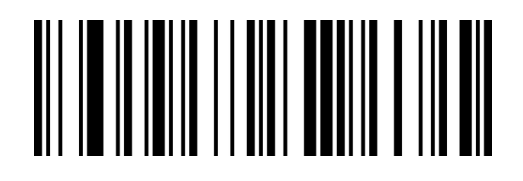

RaCePa

解码成功提示音时间普通\*\*

#### <span id="page-16-0"></span>**解码成功提示音频率设置**

设置解码成功提示音频率

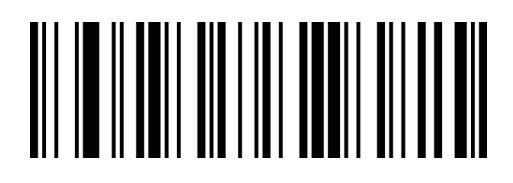

LbDeUb

解码成功提示音频率低 1.6KHZ

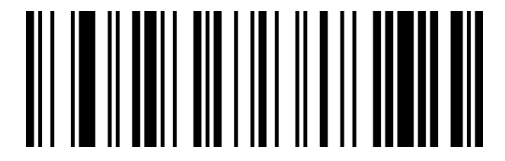

LbDeAb

解码成功提示音频率中 2.7KHZ

### <span id="page-16-1"></span>**解码成功提示音音量设置**

设置解码成功提示音音量大小

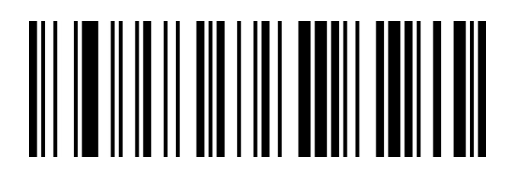

BbDePb

解码成功提示音音量关

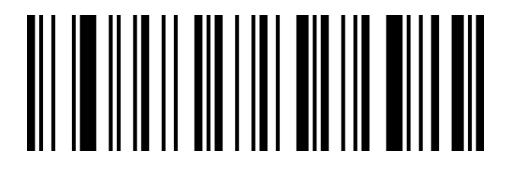

BbDeVa

解码成功提示音音量中

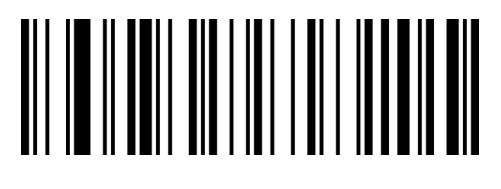

LbDeEc

解码成功提示音频率中低 2.0KHZ\*\*

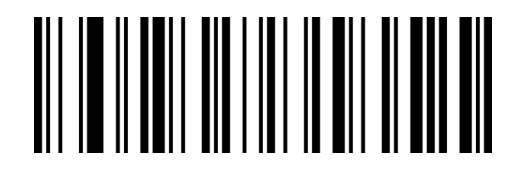

LbDeKb

解码成功提示音频率高 4.2KHZ

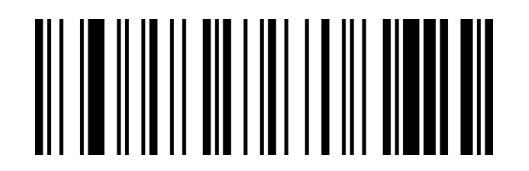

BbDeFb

解码成功提示音音量低

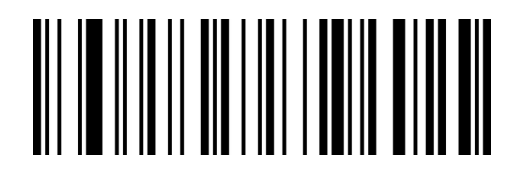

BbDeLa

解码成功提示音音量高\*\*

www.dyscan.com.cn

#### <span id="page-17-0"></span>**错误报警提示音**

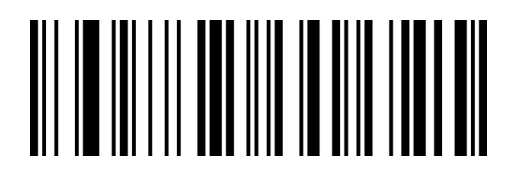

GbZaNa

错误报警提示音低频 2.5KHZ\*\*

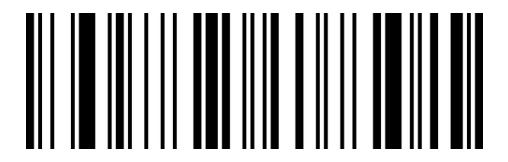

GbZaHb

错误报警提示音高频 4.2KHZ

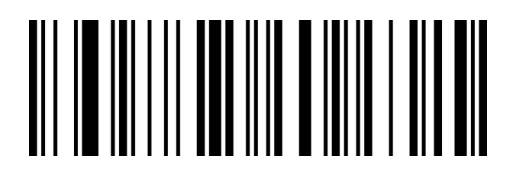

GbZaXa

错误报警提示音中频 3.25KHZ

### <span id="page-18-0"></span>**读码成功提示灯**

#### <span id="page-18-1"></span>**读码成功提示灯设置**

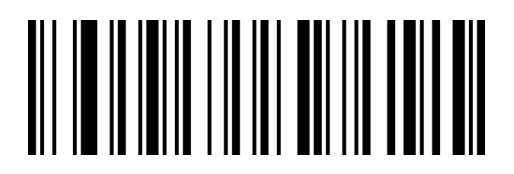

RaBeYa

开启读码成功提示灯\*\*

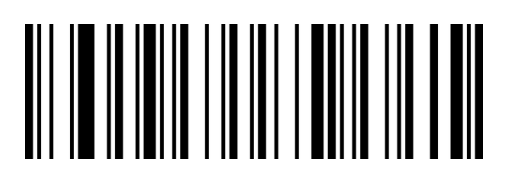

RaBeOa

关闭读码成功提示灯

### <span id="page-19-0"></span>**数据格式**

#### <span id="page-19-1"></span>**数据输出格式**

为了按照指定编码格式正确输出,需要确定用户的应用环境,如果是在 word 文档下显示文字,扫 Unicode 配置码,如果是在 Excel 或 notepad 下显示文字, 扫 Codepage 配置码。默认为 Codepage 模式。

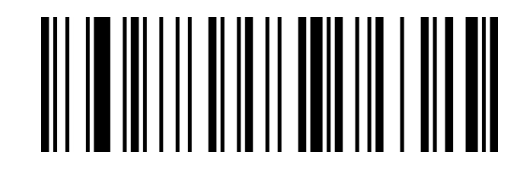

GbBbVa

Codepage 编码 (记事本, Excel 等) \*\*

GbBbFb

Unicode 编码 (WORD, QQ 等)

<span id="page-20-0"></span>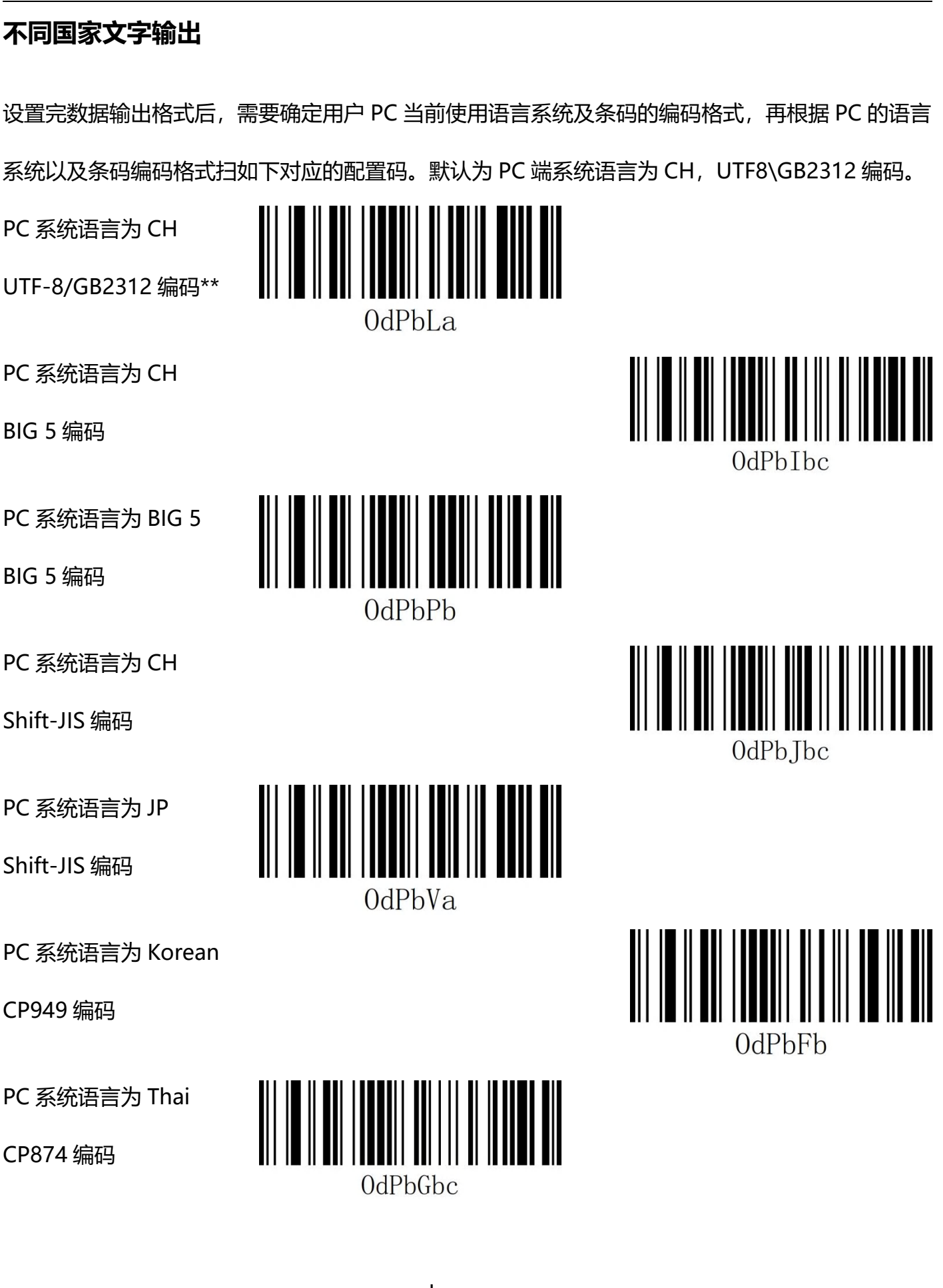

PC 系统语言为 Russia

KOI8-R 编码

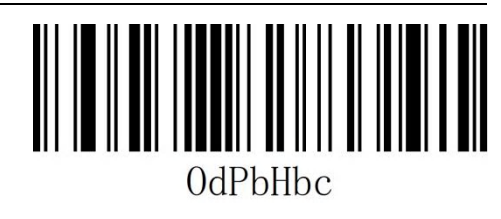

**22** / **176**

<span id="page-21-0"></span>**发票功能**

**开启/关闭发票功能**

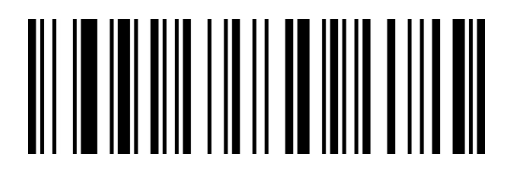

WaBbXa

开启发票功能

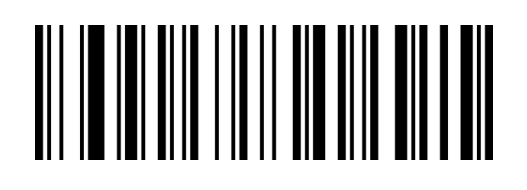

WaBbNa

关闭发票功能\*\*

### <span id="page-22-0"></span>**图像识别设置**

### <span id="page-22-1"></span>**图像反相(反白)设置 1**

正相条码:浅色底,深色条的条码

反相条码:深色底,浅色条的条码,又称反白条码,反色条码

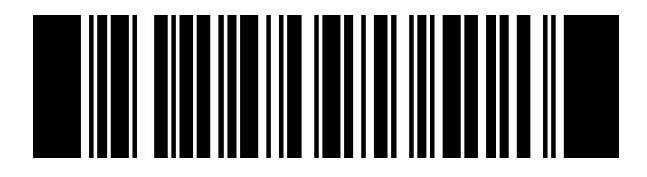

CbQdRa

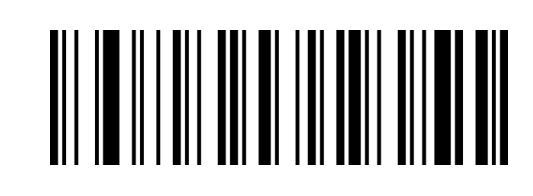

CbQdLb

反相图像识别

正相图像识别\*\*

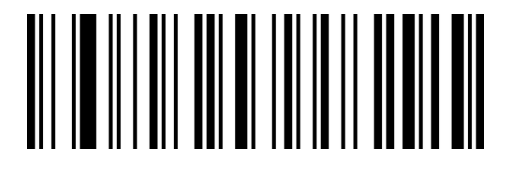

CbQdBb

正相和反相图像识别

注: 开启"反相图像识别"或者"正相和反相图像识别"后, 为保障读码效果, 默认只开启 UPC-A/ UPC-E0/ UPC-E1/ EAN-8/ EAN-13 反色码。如需设置其他反相码可参考下面条码。

#### <span id="page-23-0"></span>**图像反相(反白)设置 2**

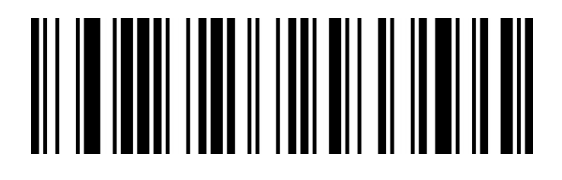

PdZdQbc

所有一维条码反相开启

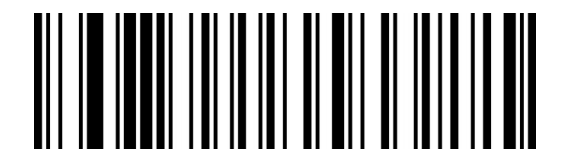

PdBeQbc

所有二维条码反相开启

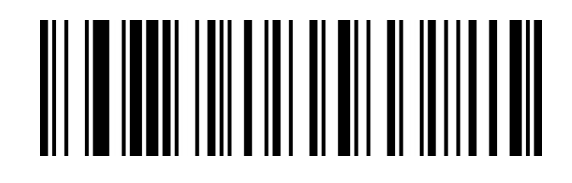

PdAeQbc

所有一维条码反相关闭\*\*

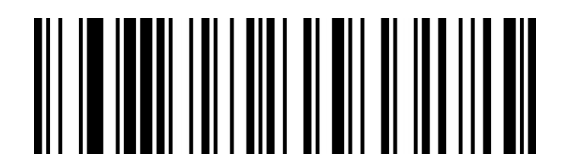

PdCeQbc

所有二维条码反相关闭\*\*

## <span id="page-23-1"></span>**读码未成功提示**

在按下按键松开后未读到条码,允许发送 NR(NO READ)消息。任何可行的前缀或者后缀可附加

在此消息上。

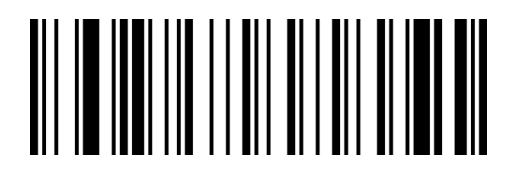

**SaChCh** 

开启 NR

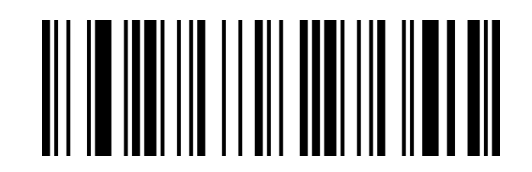

SaCbSa

关闭 NR\*\*

开启 NR:读码不成功时,按键释放或者读码超时后发送读码未成功信息。

关闭 NR:读码不成功时,不会发送读码未成功信息。

### <span id="page-24-0"></span>**QR 网址码设置**

扫描下面设置码可以开启或关闭由网址生成的 QR 二维码。

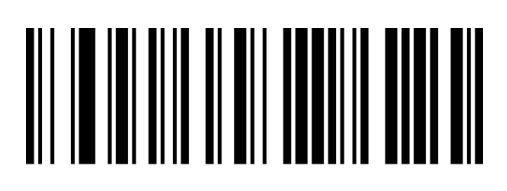

WaQbPa

WaQbZa

开启 QR URL 可读\*\*

关闭 QR URL 可读

# <span id="page-25-0"></span>**第二章 通讯设置**

### <span id="page-25-1"></span>**简介**

使用该款扫描器与不同主机进行通讯连接时,需要设置扫描器为相应通讯接口模式,您可通过扫描一 个或多个设置条码对扫描器进行功能设置。您可选择使用 USB(USB-KBW、USB-COM)、TTL、 RS232 串行通信接口模式等。

### <span id="page-25-2"></span>**USB 键盘接口**

USB 键盘接口即 USB-KBW 接口, USB 数据线连接状况下, 可以将扫描器设置成 USB-KBW 输入模 式。在这种模式下,扫描器将成为一个虚拟键盘,数据接收主机像接受真实键盘输入一样接受此虚拟 键盘的输入。扫描器解码得到数据后的发送过程便是敲击虚拟键盘中与数据对应的每一个按键。 默认扫描器使用 USB-KBW 通讯, 模拟 USB 键盘输入模式, 无需安装驱动。

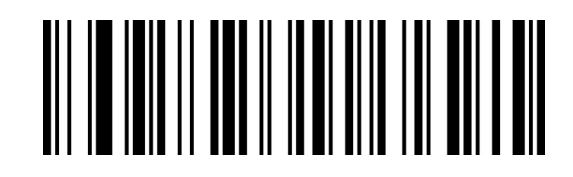

VbZcWag

USB-KBW 接口\*\*

#### <span id="page-26-0"></span>**国家键盘布局**

不同国家语言对应的键盘键位排布、符号等不尽相同,扫描器可以根据实际需要虚拟成不同国家的键 盘制式,键盘布局设置适用于 USB-KBW 接口模式下,默认为"美式英语键盘"。

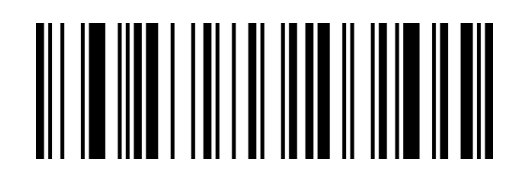

**JdCcTc** 

美国/中国 English(美式英语)\*\*

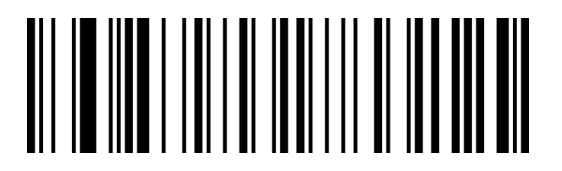

**JdCcGbc** 

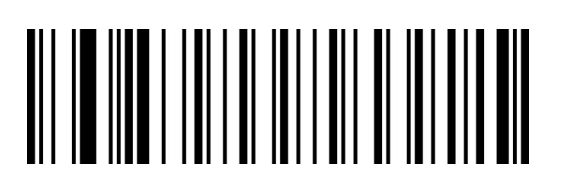

JdCcCbc

瑞士德语

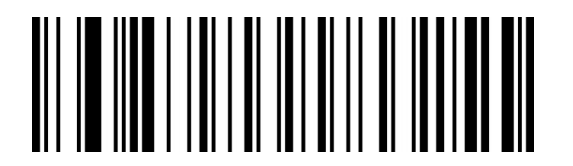

JdCcEbc

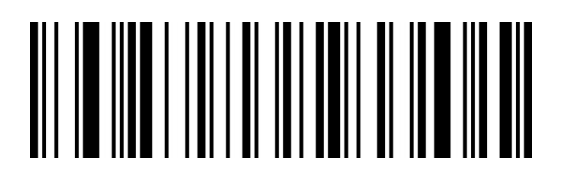

**JdCcLbc** 

希腊(希腊语)

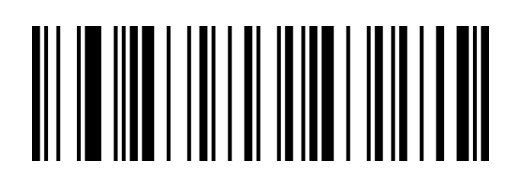

JdCcJc

荷兰(荷兰语) 西班牙(西班牙语 Spain)

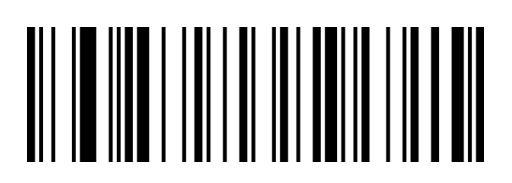

**JdCcLa** 

巴西(葡萄牙语)

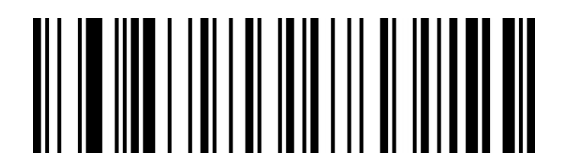

JdCcDbc

丹麦 英国(英式英语)

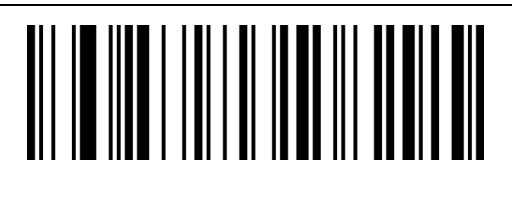

**JdCcZb** 

意大利(意大利语)

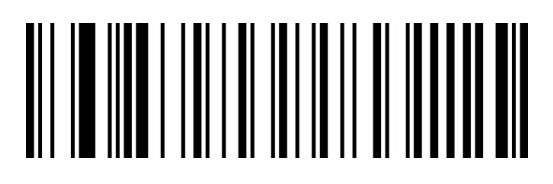

JdCcBbc

德国(徳语)

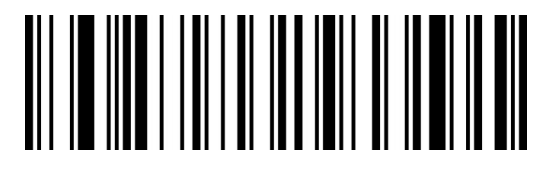

JdCcRbc

瑞典(瑞典语)

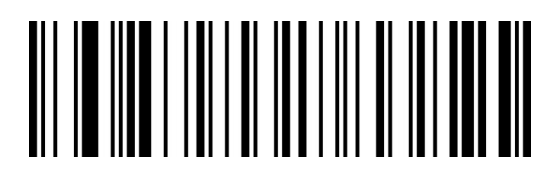

**JdCcIbc** 

葡萄牙(葡萄牙语)

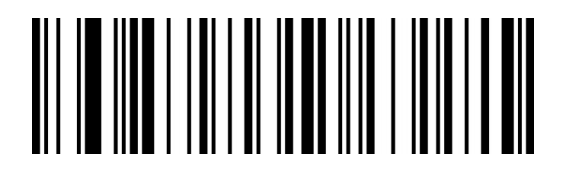

**JdCcWqc** 

比利时(法语)

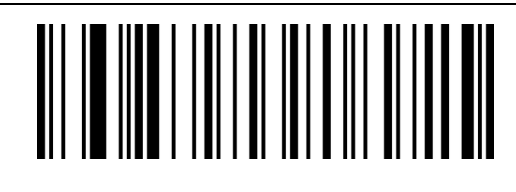

**JdCcFb** 

法国(法语)

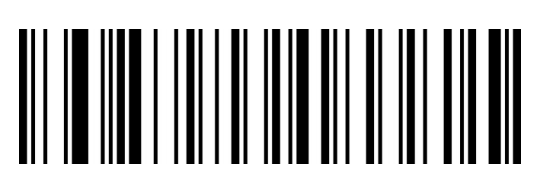

**JdCcNbc** 

匈牙利

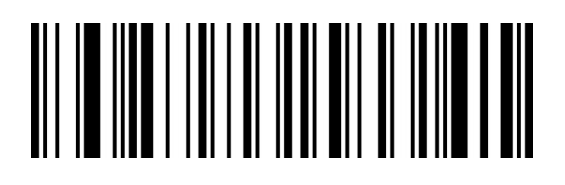

JdCcQbc

斯洛伐克

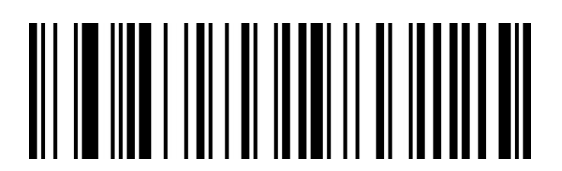

JdCcSbc

罗马尼亚

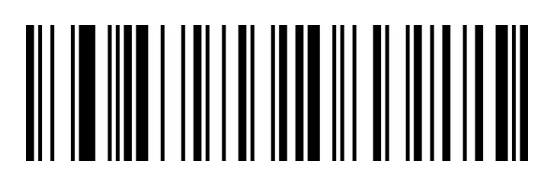

JdCcTbc

土耳其语-F

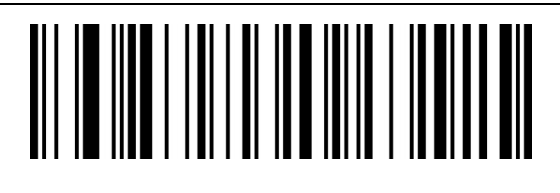

**JdCcXac** 

土耳其语-Q

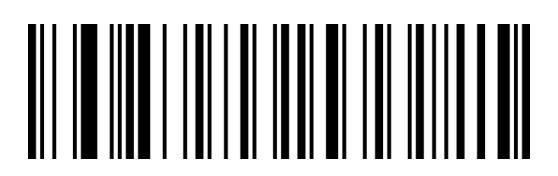

JdCcQdc

俄罗斯(俄语 MS)

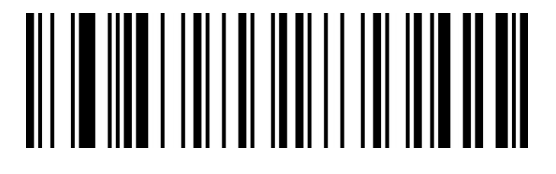

JdCcGdc

乌克兰

JdCcObc

波兰(波兰语)

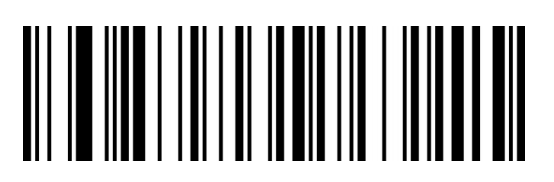

**JdCcVac** 

日本(日本语)

#### <span id="page-29-0"></span>**控制字符(功能键)输出方式**

<span id="page-29-1"></span>ASCII 码中的控制字符 (0x00-0x1F) 输出方式选择

**输出功能键:**控制字符作为自定义功能键使用,具体功能详见"**附录-控制字符表**"。

**输出 Ctrl 组合键**(该功能配合前后缀使用):Ctrl 组合键方式输出控制字符,具体功能详见"**附录- 控制字符表"。**

**ALT 方式输出控制字符**:中文环境下支持全控制字符输出,具体功能详见"**附录-ASCII 码表**"。 **输出 Enter、DownArrow:**屏蔽其他控制字符,只输出:0x07 输出 Enter,0x0A 输出 DownArrow,

0x0D 输出 Enter.

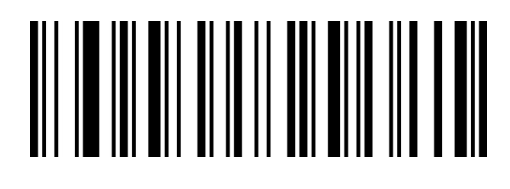

QbBbQa

输出功能键\*\*

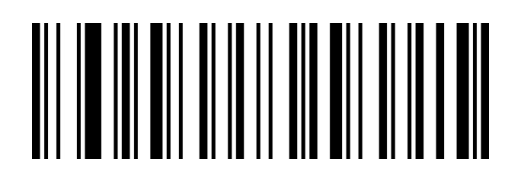

QbBbKb

ALT 方式输出控制字符

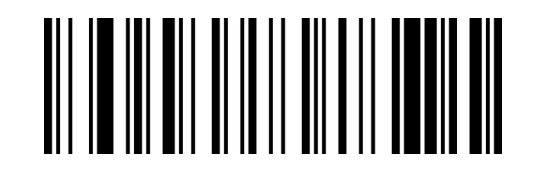

QbBbAb

输出 Ctrl 组合键

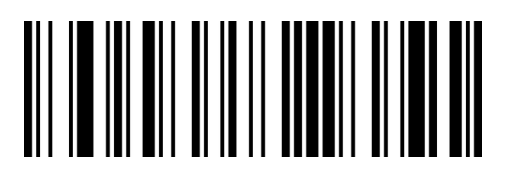

QbBbUb

输出 Enter&DownArrow

#### <span id="page-30-0"></span>**虚拟键盘输出方式**

ASCII 码中的控制字符 (0x20-0xFF) 输出方式选择.

开启虚拟键盘时,0x20~0xFF 之间所有的字符都使用虚拟键盘方式输出.

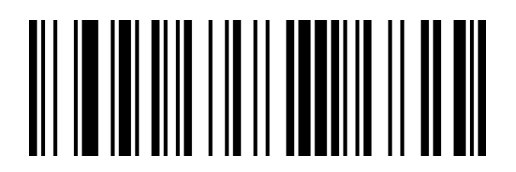

WaBbPa

关闭虚拟键盘\*\*

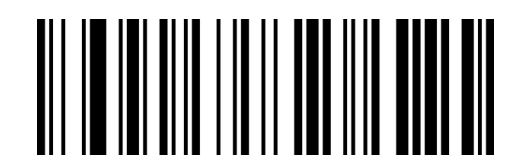

WaBbZa

开启虚拟键盘

### <span id="page-31-0"></span>**大小写转换**

通过设置扫描器的字符大小写转换功能,可以对扫描器输出数据的英文字母进行大小写转换。 例如: 条码内容为 aBC123 时, 设置扫描器为"全部为小写", 主机得到数据将是"abc123"。默 认为 Normal 正常输出。

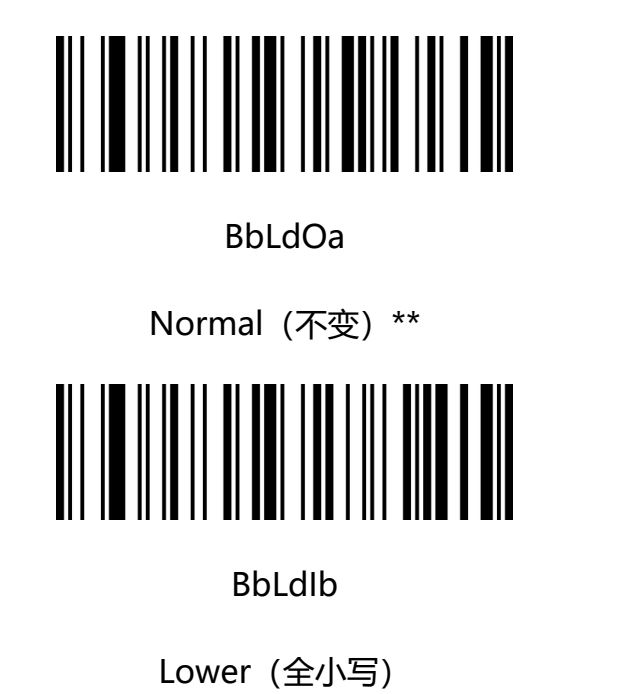

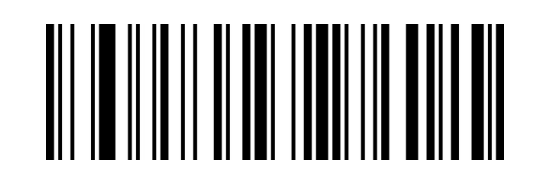

BbLdYa

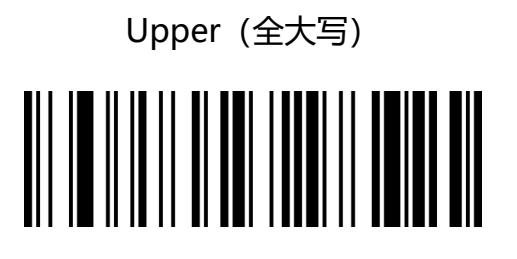

BbLdSb

Inverse(大小写相反)

**注意:**此参数仅在标准键盘输入模式和键盘仿真输入控制字符模式下有效。

### <span id="page-32-0"></span>**USB 传输速度**

此参数用于调整扫描器条码字符之间的延时时间,当输入主机需要较慢的数据传输时,扫描下面相应

条码增加字符间延时,可以调整传输速度,提高数据输出的安全性和完整性。

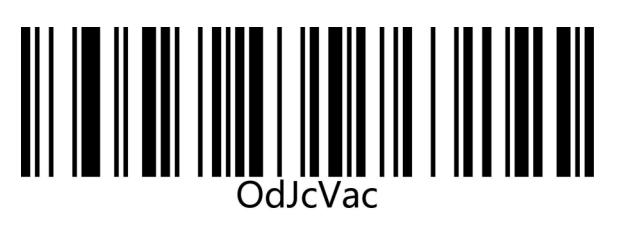

传输速度普通\*\* またまない かいしゃ おおところ ちゅうしょう くんじょう ちゅうしゃ くんじょう

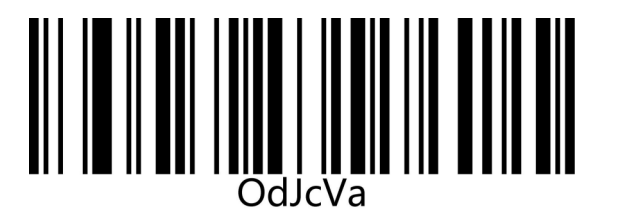

传输速度超高

注:适用于全局,V1.31 软件版本支持\*\*

### <span id="page-33-0"></span>**USB-COM 虚拟串口接口(CDC)**

当扫描器使用 USB 连接,而同时又希望主机端采用串口方式接收数据,则应采用 USB 虚拟串口方 式。从主机端系统接口来看,扫描器相当于通过串口方式与主机连接。此功能需要在主机上安装相应 的驱动程序。

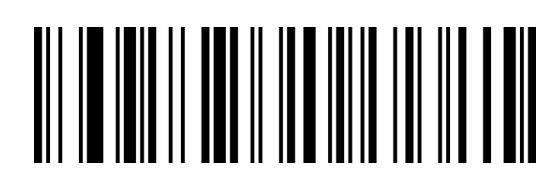

VbZcXag

USB-COM

## <span id="page-33-1"></span>**USB HID-POS**

USB HID-POS 接口被推荐为新的应用软件使用。在一个单独的 USB 报文中它就能发送 56 个字符, 并且比模拟键盘接口的速度快,设置完 HID-POS 后需重新启动条码器。

特性: フィッシュ アイストライト しんしょう しんしゃ

#基于 HID 接口, 不需要安装驱动。

#支持双向通讯。

#通讯速度比模拟键盘接口和传统的 RS-232 接口都快很多。

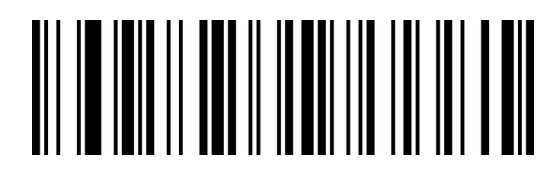

VbZcYag

HID-POS

PID(HEX): 1001 VID(HEX): E851

### <span id="page-34-0"></span>**TTL/RS232 串口接口**

串行通讯接口是连接扫描器和主机设备的一种常用方式,可用于连接 PC、POS 机等主机设备。当扫 描器使用串行通讯接口时,扫描器和主机设备之间必须在串口通讯协议参数配置上完全匹配,才能确 保传输数据的准确性。

串口默认通信协议: 波特率 9600, 校验字符 NONE

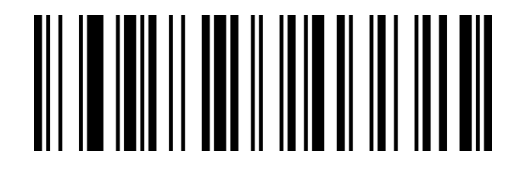

VbZcNc

TTL/RS232

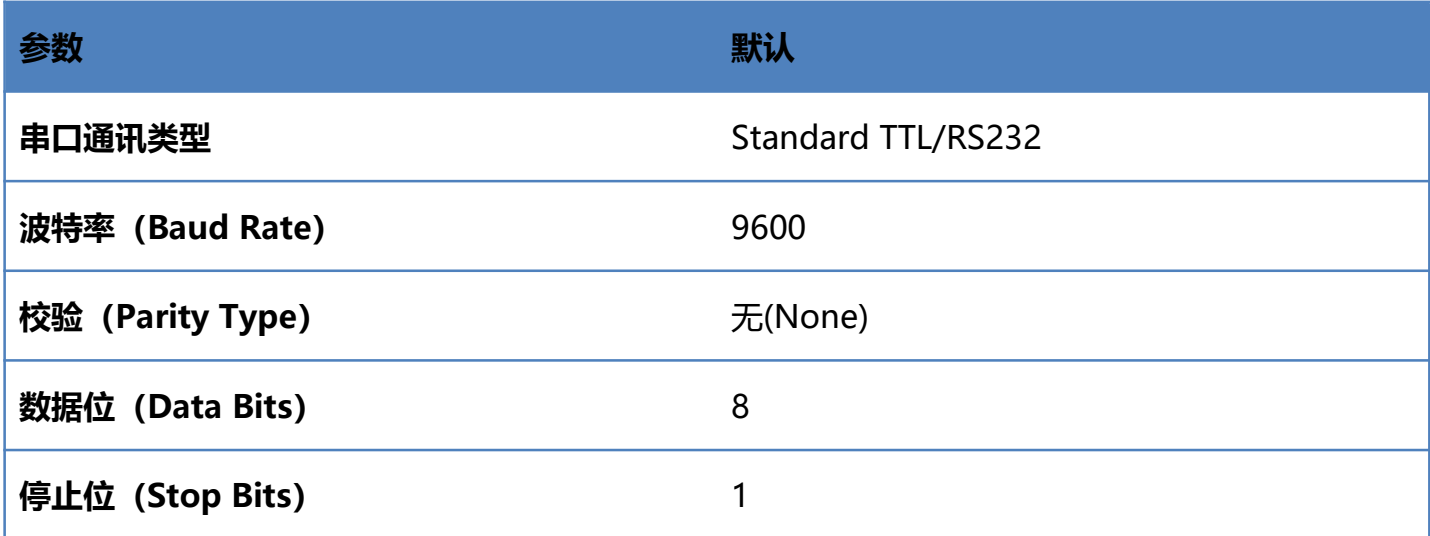

### <span id="page-35-0"></span>**串口传输速度(字符间延时)**

此参数用于调整扫描器条码字符之间的延时时间,当输入主机需要较慢的数据传输时,扫描下面相应 条码增加字符间延时,可以调整传输速度,提高数据输出的安全性和完整性。

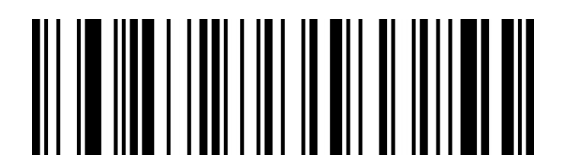

JdGeKbc

传输速度低 25ms

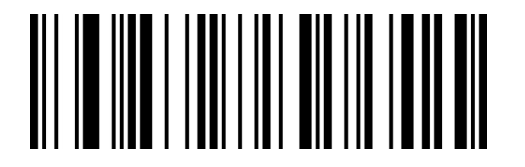

JdGeVa

传输速度高 1ms\*\*

自定义字符间延时时间默认为 1ms,可设置范围:0-255ms。

设置步骤可参考"**附录-自定义参数示例**"

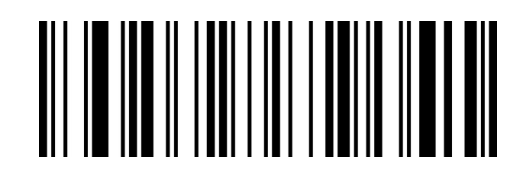

TdGeLa

~自定义字符间延时时间

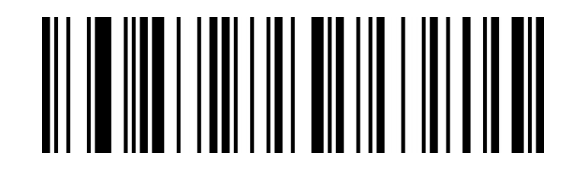

JdGeVac

传输速度中 10ms

www.dyscan.com.cn
### **波特率**

波特率是串口数据通讯是每秒传输的位数,扫描器和数据接收主机所使用的波特率须保持一致才能保

证数据传输的准确。扫描器支持以下列出的波特率,单位是 bit/s。

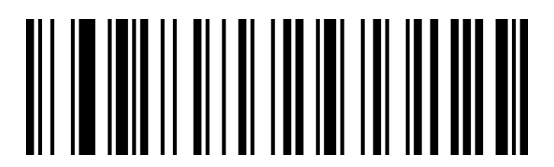

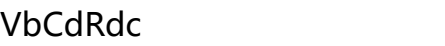

4800bps

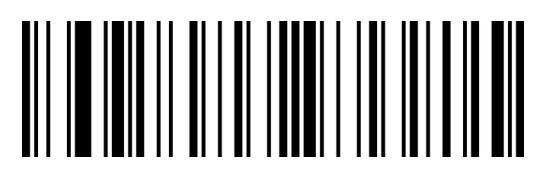

VbCdSdc

9600bps\*\*

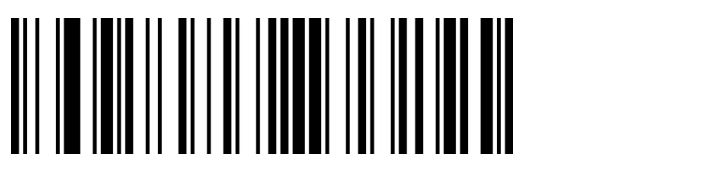

VbCdUdc

19200bps

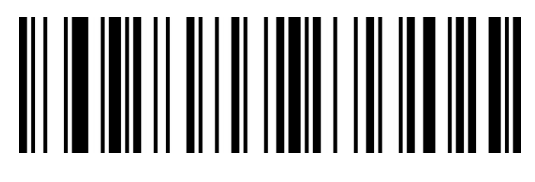

VbCdVdc

38400bps

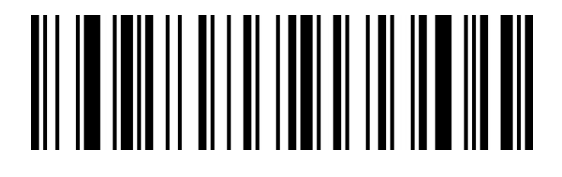

VbCdWdc

57600bps

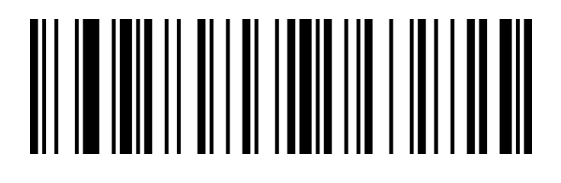

VbCdVac

115200bps

# **第三章 识读模式**

## **连续识读模式**

设置完毕,扫描器处于持续扫描状态,无需触发,识读引擎立即开始读码,当读码成功输出信息或单 次读码时间结束后,识读 引擎等待一段时间(可设置)会自动开始下一次读码。若未发生下述情况, 识读引擎将按以上方式循环工作:读码过程中用户也可单击触发键手动暂停读码。单击触发键识读引 擎将继续循环读码。

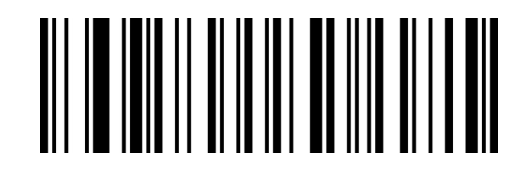

VbBeZa

连续识读模式

### **连续模式-相同条码识读延时**

相同读码时间间隔,是指读到一个条码后,在设定的时长内,拒读同一条码。只有在超过时长或断电 重启后,才可以识读并输出。默认:400MS,连续识读模式有效。

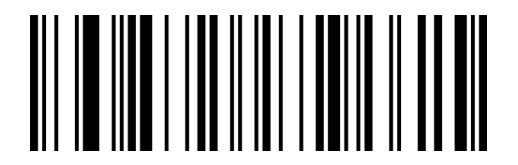

JdHeLa

无延时

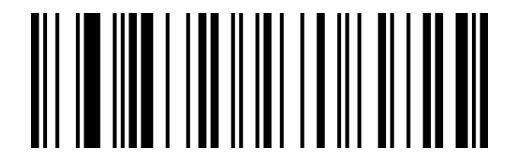

JdHeFb

延时超时 200MS

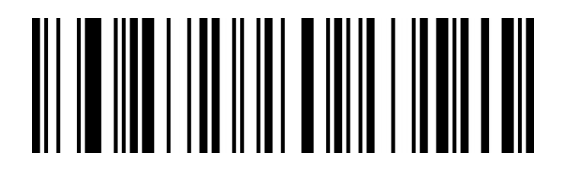

JdHeXac

延时超时 1200MS

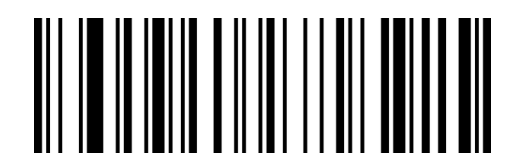

RaHeCb

不超时

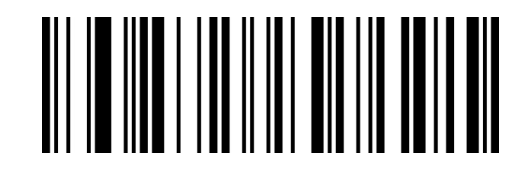

JdHeVa

延时超时 100MS

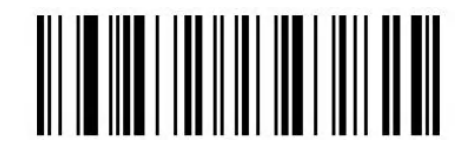

JdHeJc

延时超时 500ms

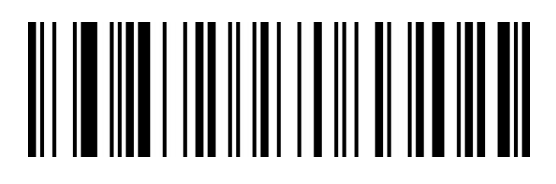

JdHeFbc

延时超时 2000MS

### **连续模式-自定义相同条码识读延时**

自定义相同条码识读延时用于设置自定义的相同条码识读延时的超时时间, 默认: 400ms, 步长: 100ms,范围:0-12.7s。

设置步骤可参考"**附录-自定义参数示例**"

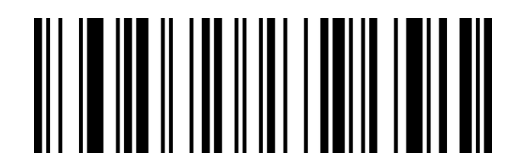

TdHeLa

~自定义相同条码识读延时

### **感应识读模式**

开机进入读码状态,直到读码成功或者达到一次读码超时设定的时间后停止读码。当有新的条码呈现, 会重新进入读码状态。在这个模式下,重读延时可以用来防止同一个条码被读到多次。灵敏度可以改 变感应模式的对光线的敏感度。

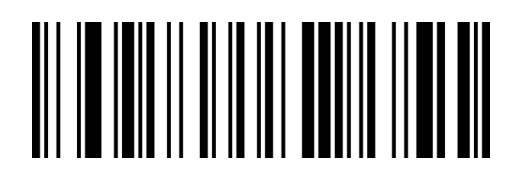

VbBePa

感应识读模式

注:使用感应模式时,按键可以触发,在按键触发超时时条码器将自动进入感应模式。

### **感应模式-稳像时长**

感应模式下,当扫描器停止读码后,会进入一个重新适应识读环境(图像)变化的过程,图像稳定超 时之后才进入感应状态等待条码呈现。通过修改图像稳定超时,可以调整适应环境的时间。

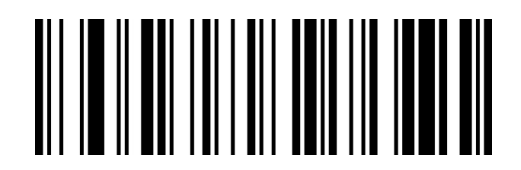

OdCbVa

稳像时长 100ms

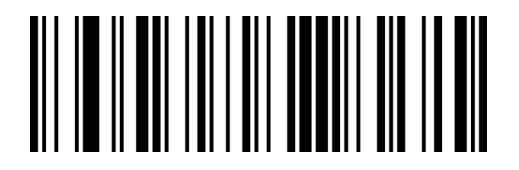

**OdCbPb** 

稳像时长 300ms

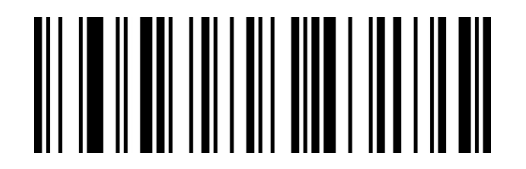

OdCbJc

稳像时长 500ms\*\*

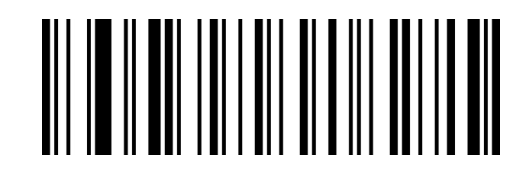

**OdCbFb** 

稳像时长 200ms

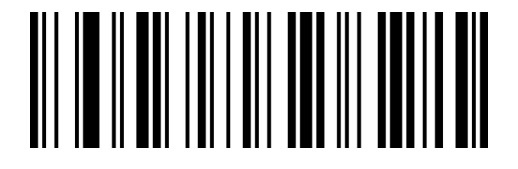

**OdCbZb** 

稳像时长 400ms

### **感应模式-自定义稳像时长**

自定义相同条码识读延时用于设置自定义的相同条码识读延时的超时时间, 默认: 500ms, 步长: 100ms,范围:0-25.5s。

设置步骤可参考"**附录-自定义参数示例**"

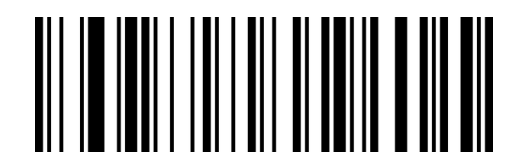

YdCbLa

~自定义稳像时长

#### **感应模式-感应灵敏度**

灵敏度指在感应识读模式下,侦测场景的变化程度。当识读模块判断场景变化程度满足要求,会从监 测状态切换到识读状态。

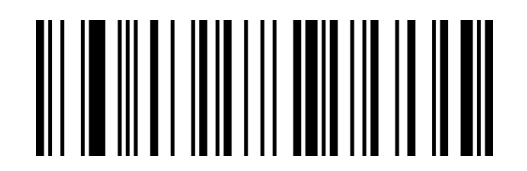

AcDbVa

高灵敏度\*\*

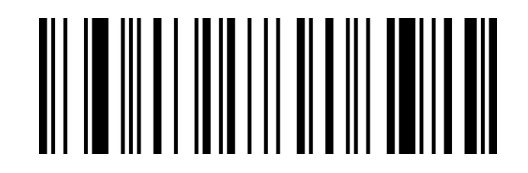

AcDbFb

中灵敏度

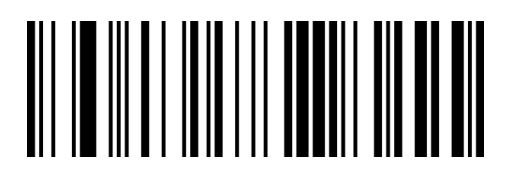

AcDbPb

低灵敏度

# **第四章 数据编辑**

# **简介**

扫描器解码成功后,设备获取到一串数据,这串数据可以是数字,英文,符号等。在实际应用中,我 们可能不仅仅需要条码的数据信息,或者说条码所包含的数据信息不能满足您的需要。如您可能希望 知道获得的这串数据信息是来自于哪一种类型的条码,或者为这串数据附加特殊的数据,而这些可能 不包含在条码的数据信息中。

在制码时增加这些内容,势必增加条码长度且灵活性不够,不是提倡的做法。此时我们想到,人为地 在条码数据信息前面或者后面增加一些内容,而且这些增加的内容,可以根据需求实时改变,可以选 择增加或者屏蔽,这就是条码数据信息的前后缀,增加前后缀的方法,既满足了需求又无需修改条码 信息的内容。

#### **注:数据格式如下**

<起始符> <自定义前缀> <AIM ID> <Code ID> 条码信息 <自定义后缀> <结束符>

### **Code ID 前缀**

在使用扫描器的过程中,您往往需要知道当前扫描条码的条码种类,我们可以使用 Code ID 前缀标 识条码类型。Code ID 对应条码类型请参考"**附录- Code ID & AIM ID**".

默认为"关闭 Code ID"。

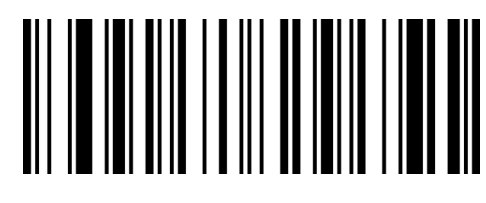

WaFbRa

关闭 Code ID\*\*

▌╎┃║╎┃║║║

WaFbBb

开启 Code ID

# **AIM ID 前缀**

AIM 是 Automatic Identification Manufacturers(自动识别制造商协会)的简称, AIM ID 为各种 标准条码分别定义了识别代号,具体定义见下表。扫描器在解码后可以将此识别代号添加在条码数据 前, 即 AIM 前缀。前缀格式: "]" +AIM 前缀+数字 "0", 如 Code 128 的 AIM ID 前缀为 "]C0"。 AIM ID 对应条码类型请参考"**附录-Code ID & AIM ID**"

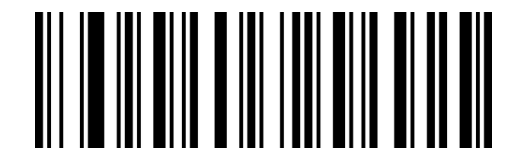

QaXdQa

关闭 AIM ID\*\*

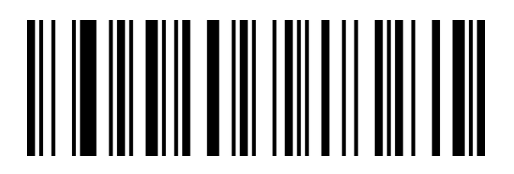

QaXdAb

开启 AIM ID

# **用户自定义前缀**

### **用户自定义前缀设置**

自定义前缀最多添加 10 个字符。

设置步骤可参考"**附录-自定义参数示例**"

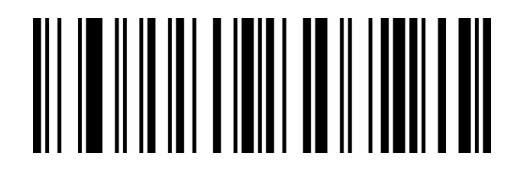

BeReTd

~设置自定义前缀

### **清除自定义前缀**

扫描"清除自定义前缀"条码可清除所有设置的自定义前缀字符。

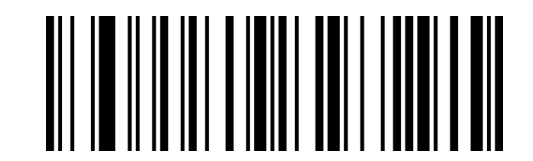

BeReSd

清除自定义前缀

# **用户自定义后缀**

### **用户自定义后缀设置**

自定义后缀最多添加 10 个字符。

设置步骤可参考"**附录-自定义参数示例**"

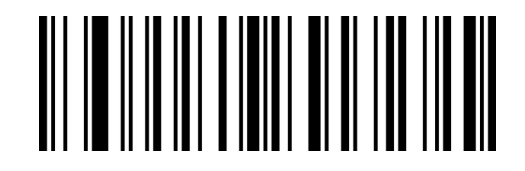

BeReWd

设置自定义后缀

### **清除自定义后缀**

扫描"清除自定义后缀"条码可清除所有设置的自定义后缀字符。

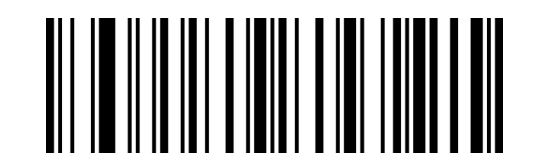

BeReRd

清除自定义后缀

### **隐藏字符**

隐藏字符功能可以通过对条码内容不同字段的控制实现只显示某一段数据,达到隐藏数据的功能。 首先我们将一个条码数据,分为头部、中部、尾部三组数据,然后根据实际需求设定头部、中部、尾 部长度,在根据实际需求设置需要显示的字段即可。

### **设置隐藏头部字符**

解码数据进行头部数据隐藏,可配置隐藏任意长度,配置的长度超过条码数据长度,则隐藏当前条码 全部内容。

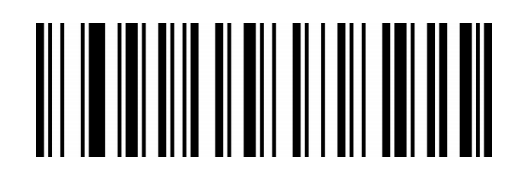

WaQbCb

开启隐藏头部字符

<u>AN IONAN DI BILININ NA FIN DI</u>

WaQbSa

关闭隐藏头部字符\*\*

#### **设置头部数据隐藏位数**

设置头部数据隐藏位数,范围 1-255。设置步骤可参考"**附录-自定义参数示例**"

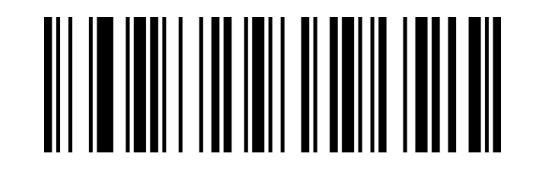

YdRbLa

~头部数据隐藏位数

www.dyscan.com.cn

### **设置隐藏中部字符**

解码输出的数据进行中间部分隐藏,可配置任意起始位置及长度,配置的起始位置超过条码数据长度, 则不隐藏当前条码。配置的长度超过剩余条码数据长度,则隐藏开始位置以后的所有条码数据。

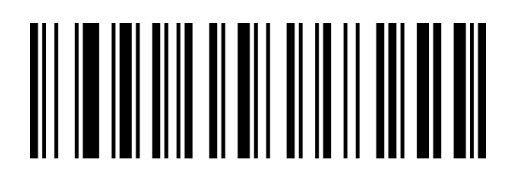

WaQbBb

开启隐藏中部字符

WaQbRa

NI IO IO III A NOVI ANDI III AND AN

关闭隐藏中部字符\*\*

#### **设置隐藏中间数据的起始位**

设置隐藏中间数据的开始位置,范围 1-255。如要隐藏第 3 个字符以后的数据 (第 4 个开始隐藏), 则数字设置码十进制值为:"0","0","3"。

设置中部数据隐藏位数,范围 1-255。设置步骤可参考"**附录-自定义参数示例**"

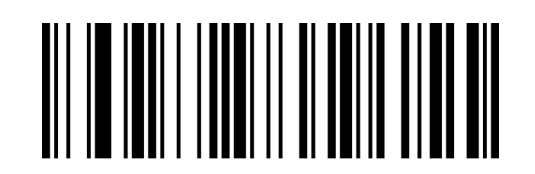

YdSbLa

~中间数据隐藏起始位

#### **设置隐藏中间数据的位数**

配置隐藏中间数据的长度,范围 1-255。如需要隐藏 16 个字符,则数字设置码十进制值 为:"0","1","6"。设置步骤可参考"设置数字码"。

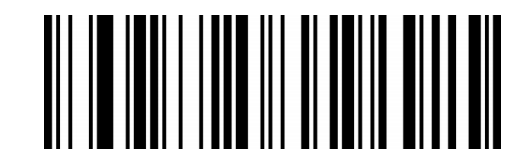

YdTbLa

~中间数据隐藏位数

### **设置隐藏尾部字符**

解码数据进行尾部数据隐藏,可配置隐藏任意长度, 配置的长度超过条码数据长度, 则隐藏当前条码 全部内容。

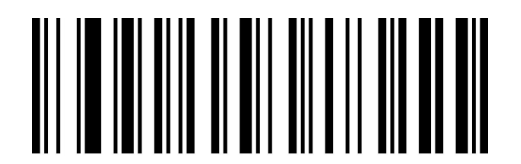

WaQbAb

开启隐藏尾部字符

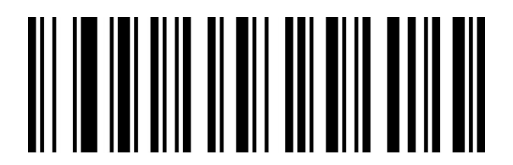

WaQbQa

关闭隐藏尾部字符\*\*

**设置尾部数据隐藏位数**

设置尾部数据隐藏位数,范围 1-255。设置步骤可参考"**附录-自定义参数示例**"

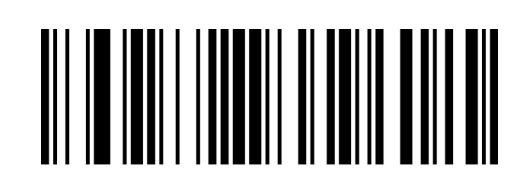

YdUbLa

~尾部数据隐藏位数

www.dyscan.com.cn

# **插入自定义数据**

支持在条码的任意位置插入自定义数据,最大支持插入 10 个字节

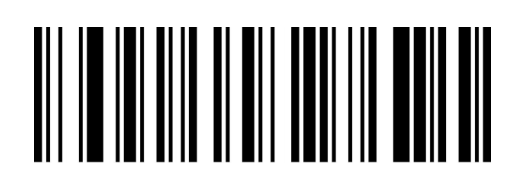

WaQbYb

WaQbOa

<u>AN AN ANA AN AN AN ANN NA AN AN</u>

开启显示自定义字符

关闭显示自定义字符\*\*

#### **设置插入自定义字符的位置**

设置插入自定义字符的位置,范围 1-255。如需要插入入字符的位置为 16 个字符,则数字设置码十 进制值为: 0 1 6。设置步骤可参考"设置数字码"。如果设置的位置为 0, 则是插入解码数据的头 部。如果设置的位置大于解码数据长度,则默认插入解码数据的尾部。设置步骤可参考"**附录-自定 义参数示例**"

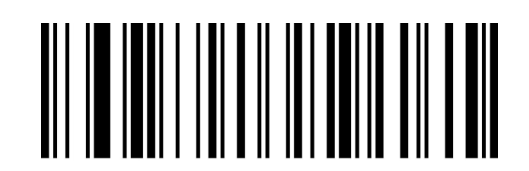

YdFcLa

~设置插入自定义字符的位置

#### **设置插入的自定义字符**

设置插入自定义字符,扫要设置的自定义字符,设置步骤跟自定义前后缀相似,可参考"**附录-自定**

#### **义参数示例**"

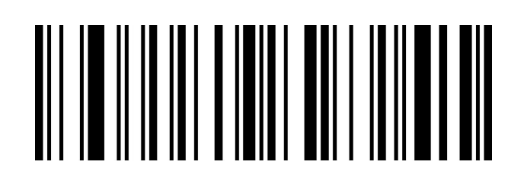

BeReYc

~设置插入的自定义字符

# **字符替换设置**

字符替换功能支持将条码中出现的任意字符(被替换的字符)替换为另外一个需要显示的字符。

设置步骤可参考"**附录-自定义参数示例**"

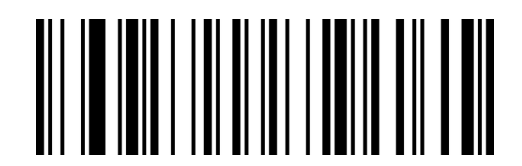

VdEeLa

~要被替换的字符

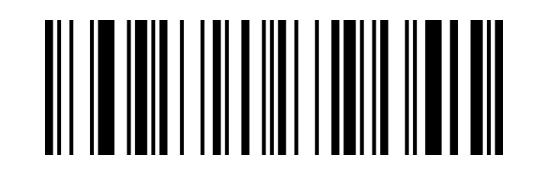

VdFeLa

~替换字符

注: 如需清除替换字符, 将"要被替换字符"设置为 NULL 即可, 即十进制为"000".

# **起始符 STX 与终止符 ETX 设置**

起始符与终止符用于标志一段完整数据信息的开始或结束。起始符/终止符一定是一段数据发送时最 前/最后的内容,其前不会有任何数据。默认无起始符,无终止符

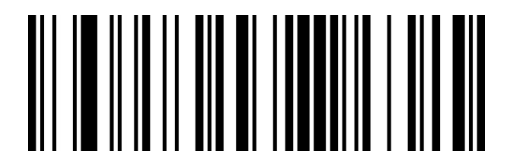

BbKdPa

修改起止符为无\*\*

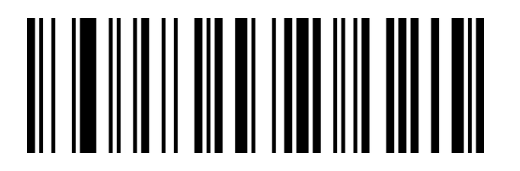

BbKdZa

修改终止符为<ETX>

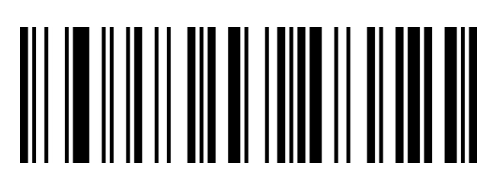

BbKdJb

修改起始符为<STX>

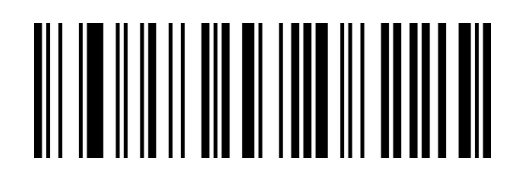

BbKdTb

修改起始符与终止符为<STX+ETX>

# **结束符设置**

结束符后缀用于标志一段完整数据信息的结束。结束符后缀一定是一段数据发送时最后的内容,其后

不会再有任何追加数据。

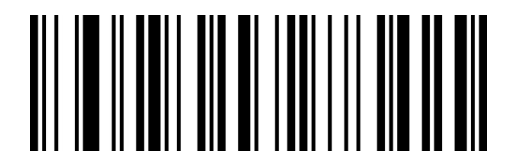

LbKdGb

修改结束符为<CR>(0x0D)\*\*

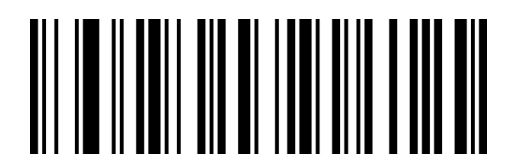

LbKdWa

修改结束符为<CR><LF>(0x0D,0x0A)

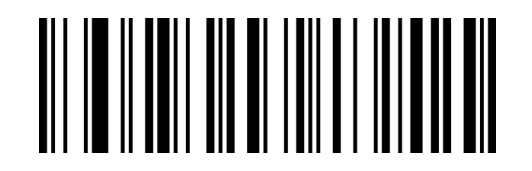

LbKdAc

修改结束符为<CR><CR>(0x0D,0x0D)

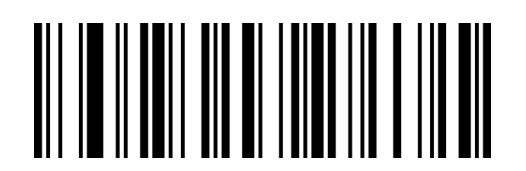

LbKdMa

修改结束符为无 NONE

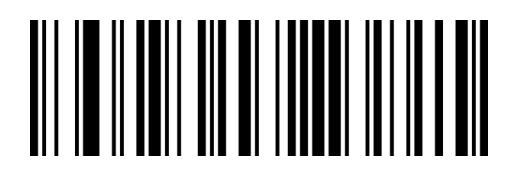

LbKdUc

修改结束符为<LF>(0x0A)

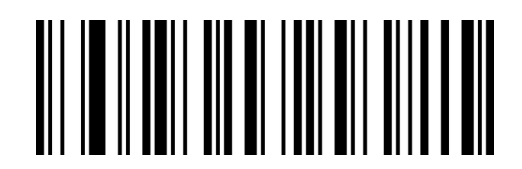

LbKdQb

修改结束符为<HT>(0x09)

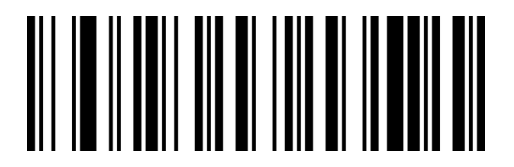

LbKdKc

修改结束符为<CR><LF><CR><LF>(0x0D ,0x0A,

0x0D ,0x0A)

# **第五章 条码参数设置**

# **简介**

每种类型的条码都有其独特的属性,通过本章的设置码可以调整扫描器适应这些属性变化。开启"允 许识读"的条码类型越少,扫描器的识读速度越快。您可以禁止扫描器识读不会使用到的条码类型, 以提高扫描器的工作性能。

# **全局设置**

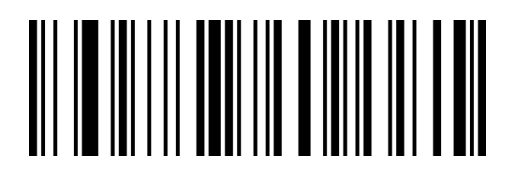

GbYaXa

开启所有条码类型

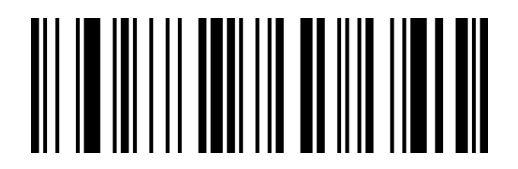

GbYaZa

开启所有一维条码

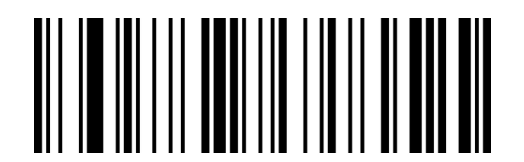

GbYaBb

开启所有二维条码

注:关闭所有条码时,设置码不会被关闭

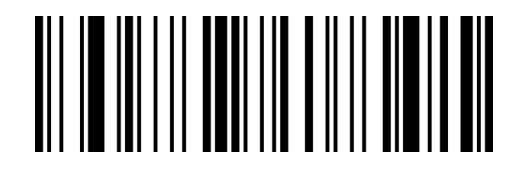

GbYaHb

关闭所有条码类型

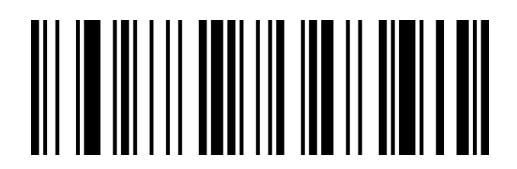

GbYaJb

关闭所有一维条码

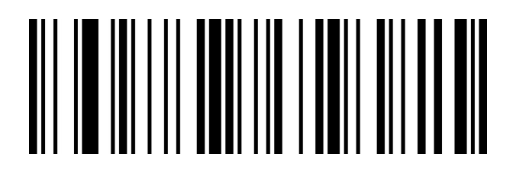

GbYaLb

关闭所有二维条码

# **UPC-A**

## **允许/禁止识读 UPC-A**

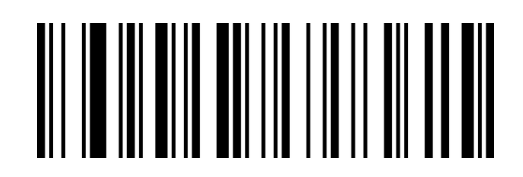

QaYaBb

允许识读 UPC-A\*\*

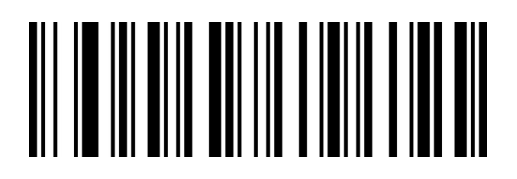

QaYaRa

禁止识读 UPC-A

# **传送校验字符**

UPC-A 条码数据固定为 12 字符, 第 12 位为校验字符, 用于校验全部 12 个字符的正确性, 默认为

传送校验字符。

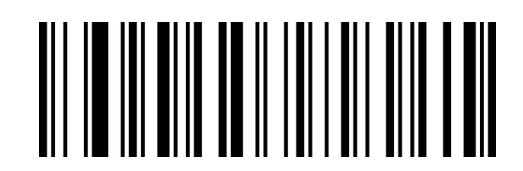

QaTdCb

传送校验字符\*\*

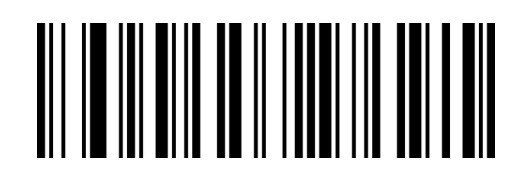

QaTdSa

不传送校验字符

# **2/5 位附加位**

附加位是指在普通条码后面追加的 2 位或 5 为数字条码, 如下图, 左侧蓝色线框内为普通条码, 右 侧红线框为附加位。默认为关闭附加位。

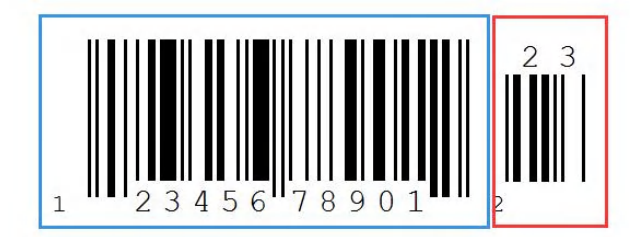

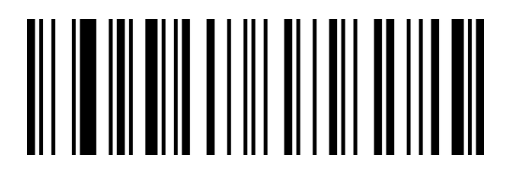

QaIbCb 开启 2 位附加位

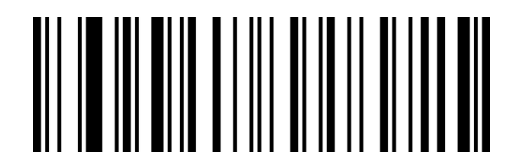

QaIbBb 开启 5 位附加位码

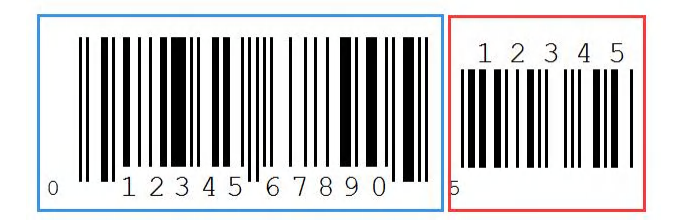

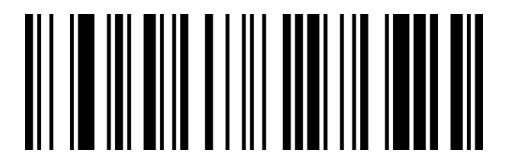

**QalbSa** 关闭 2 位附加位\*\*

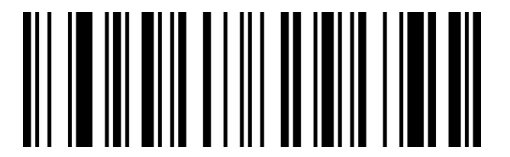

**QalbRa** 关闭 5 位附加位\*\*

### **强制附加位**

当扫描"强制识读包含附加位"后,条码器只能识读带有附加位的条码。

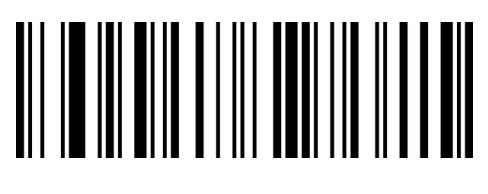

QaIbYa 强制包含附加位

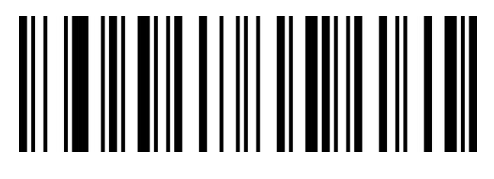

QaIbOa 不强制包含附加位\*\*

**附加位分隔符**

当启用此功能。有在条形码数据和附加数据之间有个空格。当这个功能被禁用,没有空格。默认有空

**格。** そうしゃ しんしん しんしん しんしん しんしん

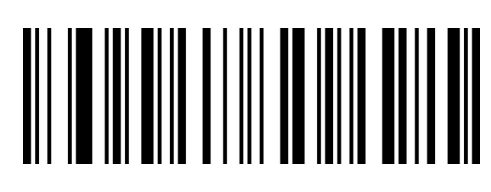

QaIbXa 开启分隔符\*\*

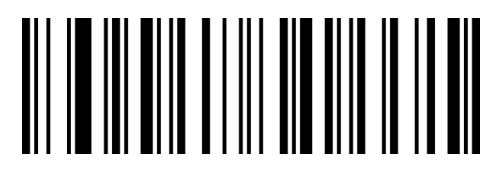

QaIbNa 关闭分隔符 **传送系统字符**

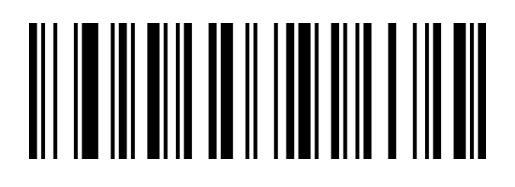

QaTdWa

传送系统字符\*\*

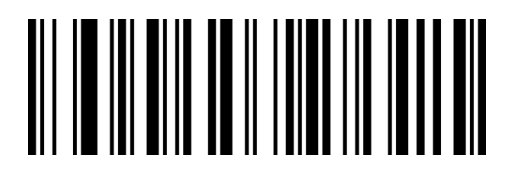

QaTdMa

不传送系统字符

**转换为 EAN-13**

UPC-A 条码类型支持扩展设置, 开启扩展后, 条码信息扩展成 13 位, 前面加"0", 且类型转换为

EAN-13,默认为不转换。

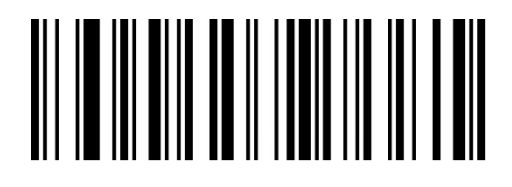

QaTdVa

条码信息转换

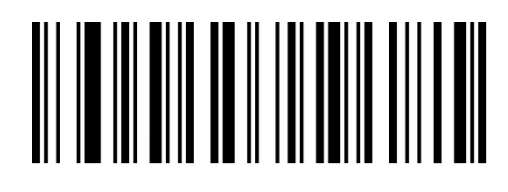

QaTdLa

条码信息不转换\*\*

# **UPC-E**

### **允许/禁止识读 UPC-E**

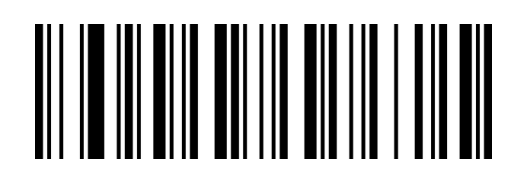

QaYaVa

允许识读 UPC-E0\*\*

# **允许/禁止识读 UPC-E1**

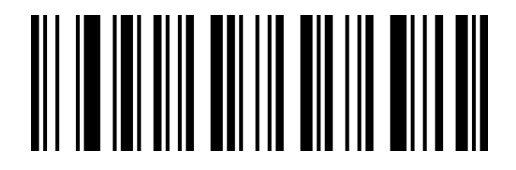

WaYaVa

允许识读 UPC-E1

# **传送校验字符**

UPC-E 条码数据固定为 8 字符, 第 8 位为校验字符, 用于校验全部 8 个字符的正确性, 默认为传送

校验字符。

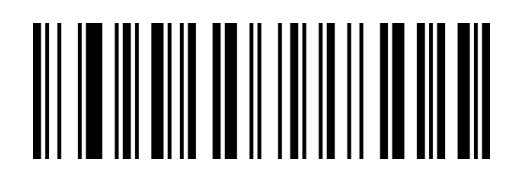

QaTdBb

传送校验字符\*\*

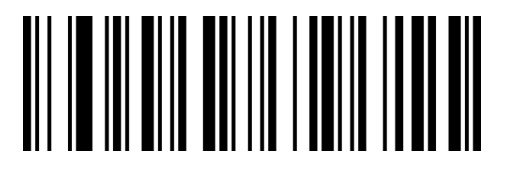

QaYaLa

禁止识读 UPC-E0

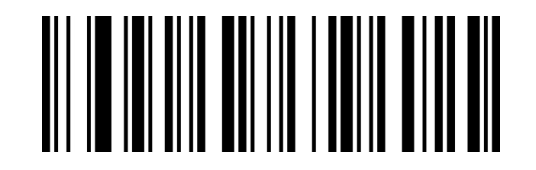

WaYaLa

禁止识读 UPC-E1\*\*

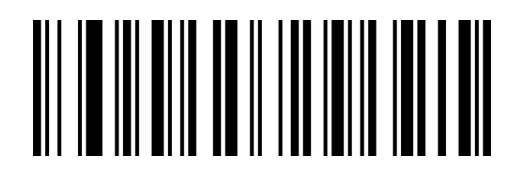

QaTdRa

不传送校验字符

# **2/5 位附加位**

附加位是指在普通条码后面追加的 2 位或 5 为数字条码, 如下图, 左侧蓝色线框内为普通条码, 右 侧红线框为附加位。默认为关闭附加位。

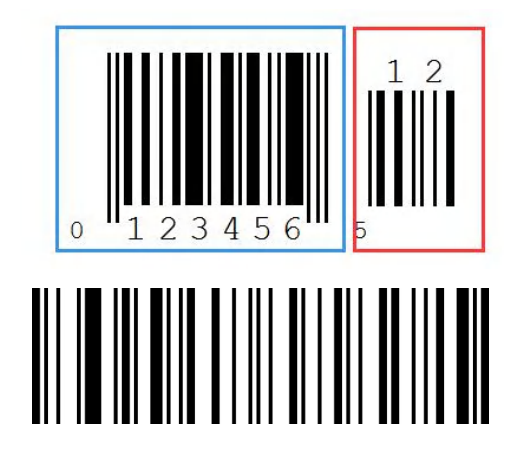

**QalbCb** 

开启 2 位附加位

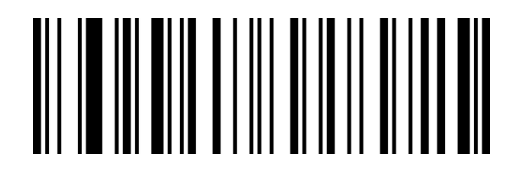

QaIbBb

开启 5 位附加位码

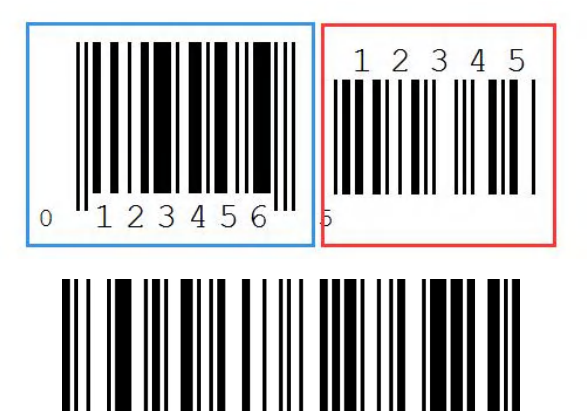

**QalbSa** 

关闭 2 位附加位\*\*

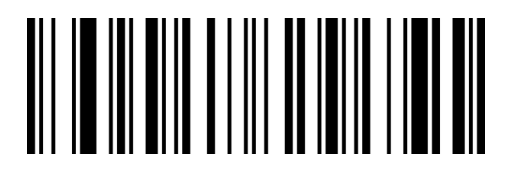

QaIbRa

关闭 5 位附加位\*\*

### **强制包含附加码**

当扫描"强制包含附加位"后,扫描器只能识读带有附加位的条码。

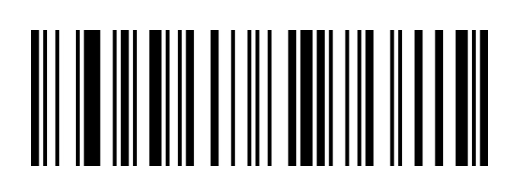

QaIbYa

强制包含附加位

QaIbOa

不强制包含附加位\*\*

#### **附加位分隔符**

当启用此功能。有在条形码数据和附加数据之间有个空格。当这个功能被禁用,没有空格。默认

有空格。

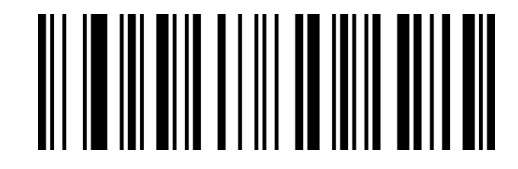

**QalbXa** 开启分隔符\*\*

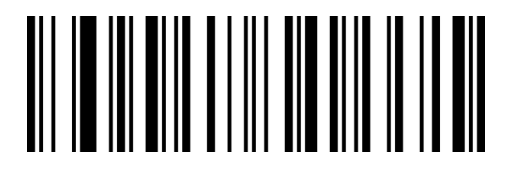

**QalbNa** 关闭分隔符

### **传送前导字符(系统字符/国家码)**

UPC-E 条码的国家码为前缀字符,该字符一般不显示在条码下方的供人识别字符中,"0"代表 USA。

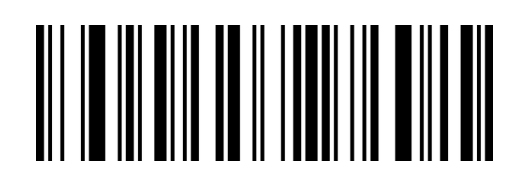

QaTdYa

传送系统字符\*\*

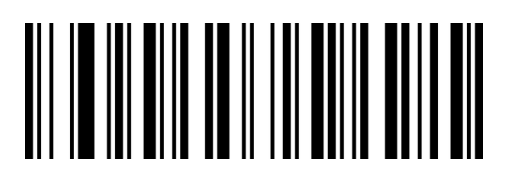

QaTdOa

不传送系统字符

**转换为 UPC-A**

UPC-E 条码类型支持转换设置, 开启扩展后, 条码信息转换成 12 位, 且类型转换为 UPC-A, 默认

为不转换。

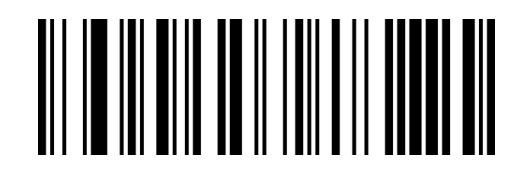

QaTdAb

条码信息转换

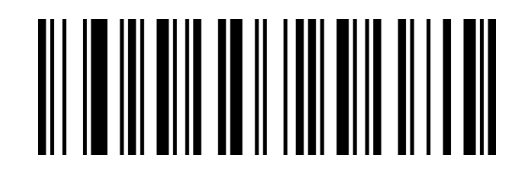

QaTdQa

条码信息不转换\*\*

# **EAN/JAN 8**

### **允许/禁止识读 EAN/JAN 8**

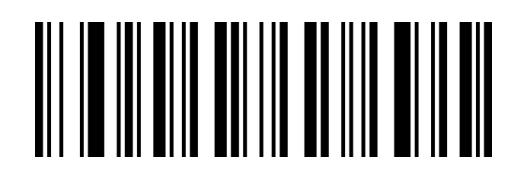

QaYaZa

允许识读 EAN/JAN 8\*\*

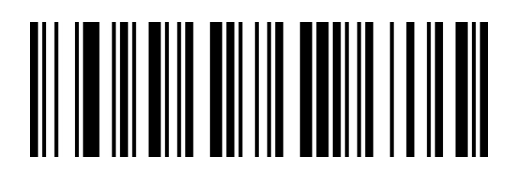

QaYaPa

禁止识读 EAN/JAN 8

# **传送校验字符**

EAN/JAN 8 条码数据固定为 8 字符, 第 8 位为校验字符, 用于校验全部 8 个字符的正确性, 默认为

传送校验字符。

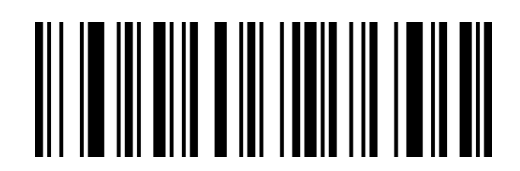

QaXdVa

传送校验字符\*\*

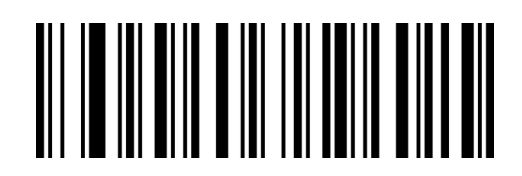

QaXdLa

不传送校验字符

# **2/5 位附加位**

附加位是指在普通条码后面追加的 2 位或 5 为数字条码, 如下图, 左侧蓝色线框内为普通条码, 右 侧红线框为附加位。默认为关闭附加位。

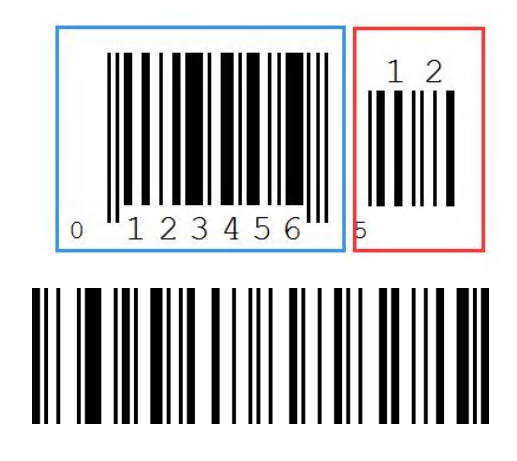

**QalbCb** 

开启 2 位附加位

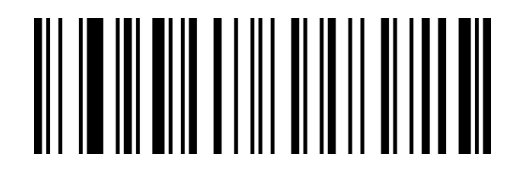

QaIbBb

开启 5 位附加位码

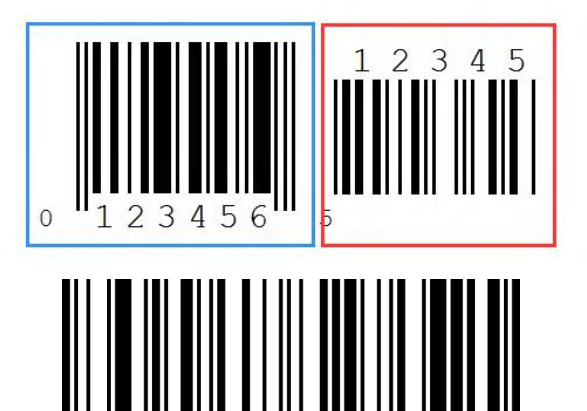

**QalbSa** 

关闭 2 位附加位\*\*

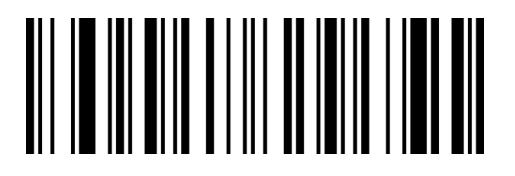

QaIbRa

关闭 5 位附加位\*\*

### **强制包含附加码**

当扫描"强制包含附加位"后,扫描器只能识读带有附加位的条码。

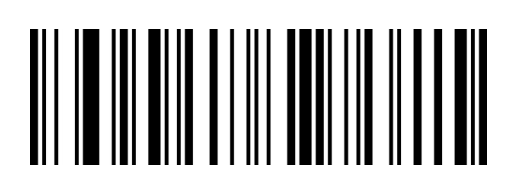

QaIbYa

强制包含附加位

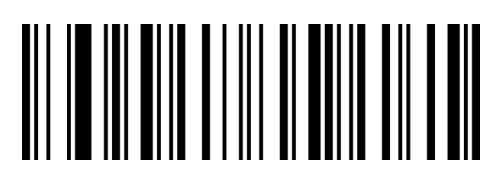

QaIbOa

不强制包含附加位\*\*

#### **附加位分隔符**

当启用此功能。有在条形码数据和附加数据之间有个空格。当这个功能被禁用,没有空格。默认有空

**格。** そうしゃ しんしん しんしん しんしん しんしん

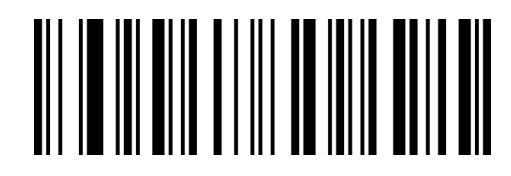

**QalbXa** 开启分隔符\*\*

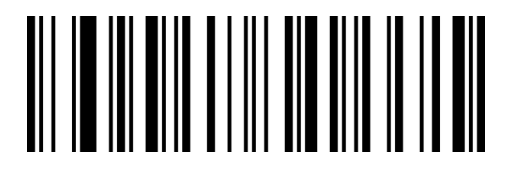

**QalbNa** 关闭分隔符

### **转换为 EAN13**

EAN 8 条码类型支持转换设置, 开启扩展后, 条码信息转换成 13 位, 且类型转换为 EAN13, 默认 为不转换。

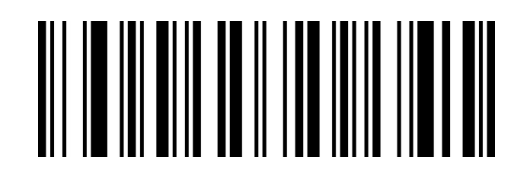

QaTdXa

条码信息转换

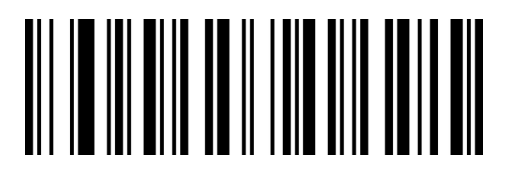

QaTdNa

条码信息不转换\*\*

# **EAN/JAN 13**

### **允许/禁止识读 EAN/JAN 13**

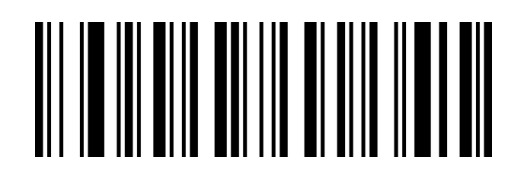

QaYaWa

允许识读 EAN/JAN 13\*\*

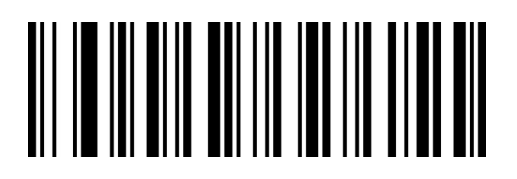

QaYaMa

禁止识读 EAN/JAN 13

# **传送校验字符**

EAN/JAN 13 条码数据固定为 13 字符, 第 13 位为校验字符, 用于校验全部 12 个字符的正确性,

默认为传送校验字符。

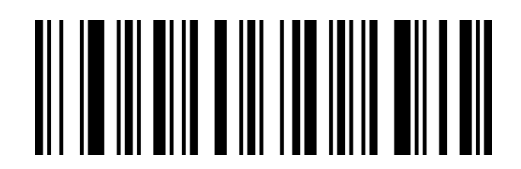

QaXdXa

传送校验字符\*\*

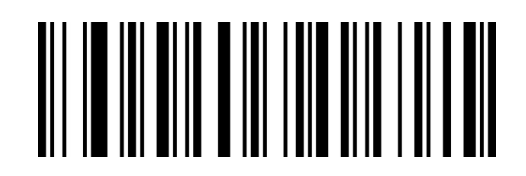

QaXdNa

不传送校验字符

# **2/5 位附加位**

附加位是指在普通条码后面追加的 2 位或 5 为数字条码, 如下图, 左侧蓝色线框内为普通条码, 右 侧红线框为附加位。默认为关闭附加位。

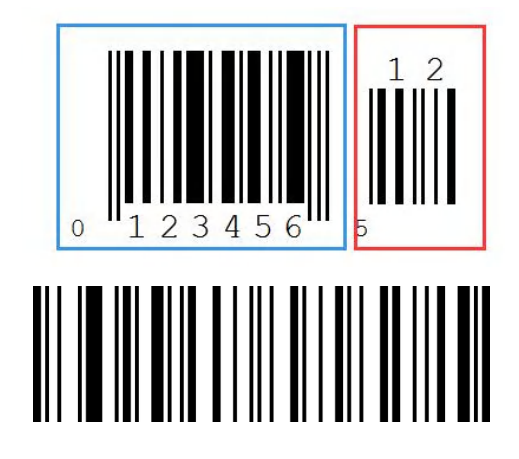

**QalbCb** 

开启 2 位附加位

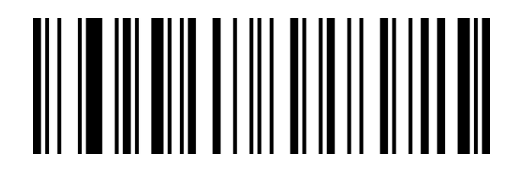

QaIbBb

开启 5 位附加位码

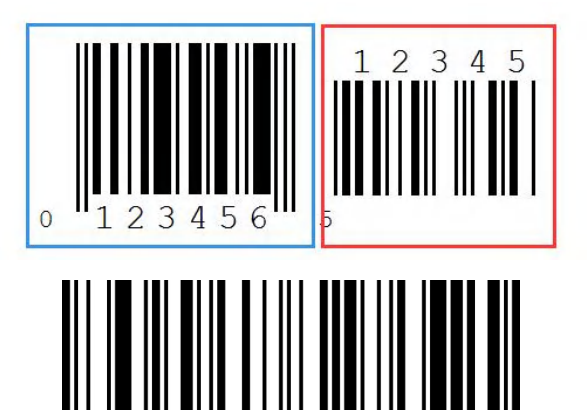

**QalbSa** 

关闭 2 位附加位\*\*

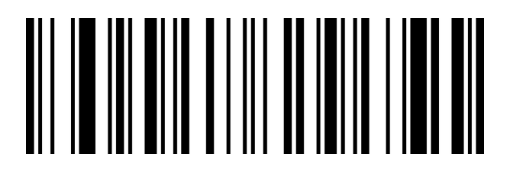

QaIbRa

关闭 5 位附加位\*\*
#### **强制包含附加码**

当扫描"强制包含附加位"后,扫描器只能识读带有附加位的条码。

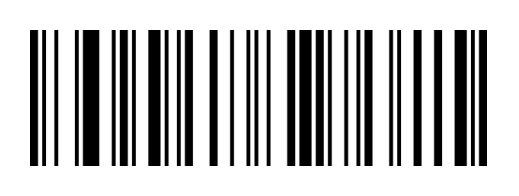

QaIbYa

强制包含附加位

QaIbOa

不强制包含附加位\*\*

#### **附加位分隔符**

当启用此功能。有在条形码数据和附加数据之间有个空格。当这个功能被禁用,没有空格。默认

有空格。

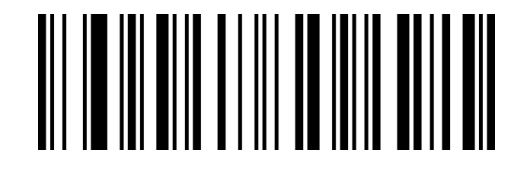

**QalbXa** 开启分隔符\*\*

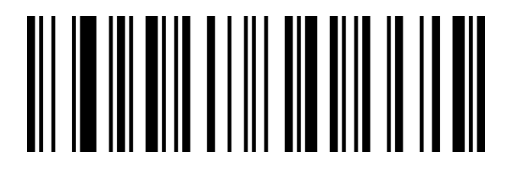

**QalbNa** 关闭分隔符

#### **转换为 ISBN**

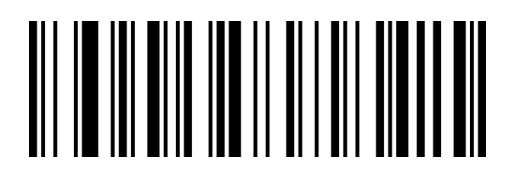

QaJbCb

开启 ISBN 转换

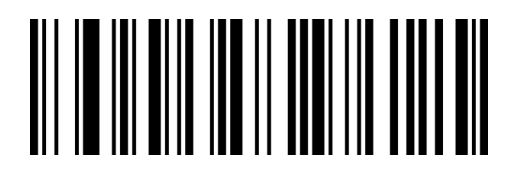

QaJbSa

关闭 ISBN 转换\*\*

#### **传送 ISBN 校验字符**

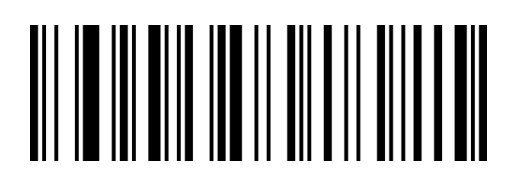

QaJbAb

传送 ISBN 校验字符

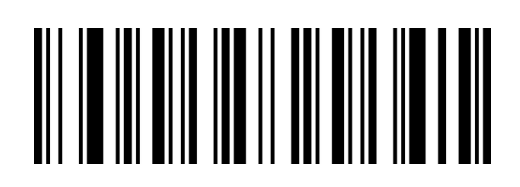

QaJbQa

不传 ISBN 送校验字符\*\*

**转换为 ISSN**

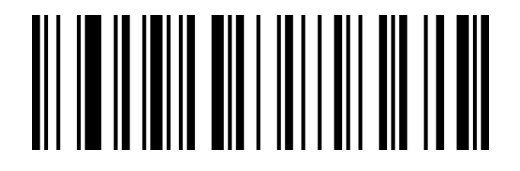

RaVcCb

开启 ISSN 转换

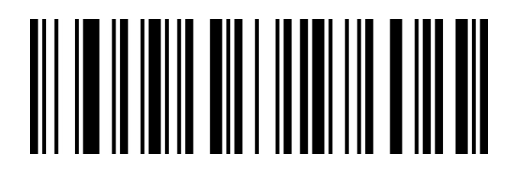

RaVcSa

关闭 ISSN 转换\*\*

# **允许/禁止识读 ISSN**

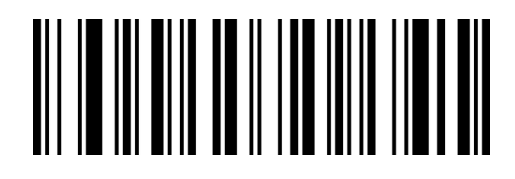

QaTdXa

允许识读 ISSN

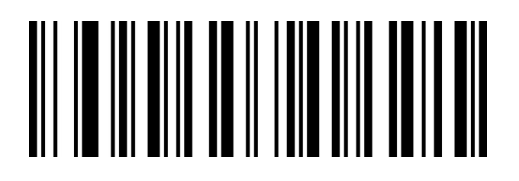

QaTdNa

禁止识读 ISSN\*\*

**传送 ISSN 校验字符**

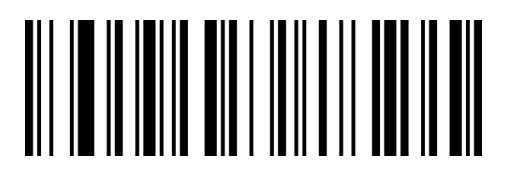

RaVcAb

传送校验字符

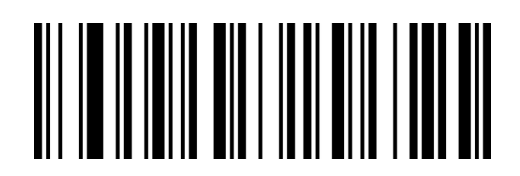

RaVcQa

不传送校验字符\*\*

# **Code 128**

#### **允许/禁止识读 Code 128**

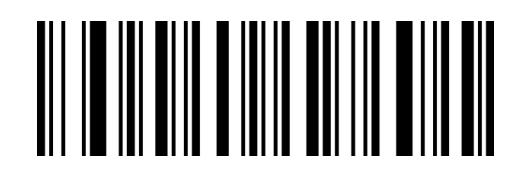

QaXaYa

允许识读 Code 128\*\*

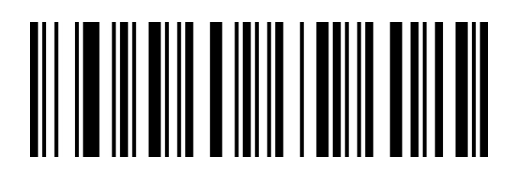

QaXaOa

禁止识读 Code 128

## **设置 Code 128 读码长度**

Code128 默认读码位数为 0-80, 扫描器可以配置为仅识读长度在(包括)最小长度(0-80)和最

大长度(0-80)之间的 Code 128 条码。

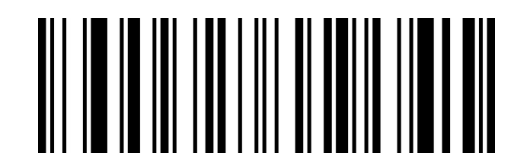

XdIbLa

~最小长度

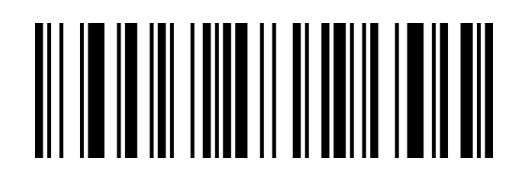

XdJbLa

# **GS1-128(UCC/EAN 128)**

#### **允许/禁止识读 GS1-128**

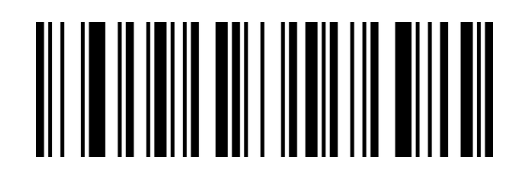

RaYcVa

允许识读 GS1-128\*\*

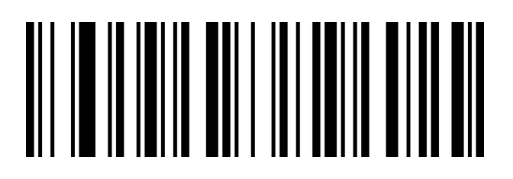

RaYcLa

禁止识读 GS1-128

# **设置 GS1-128 读码长度**

GS1-128 默认读码位数为 0-80, 扫描器可以配置为仅识读长度在(包括)最小长度(0-80)和最大

长度(0-80)之间的 GS1-128 条码。

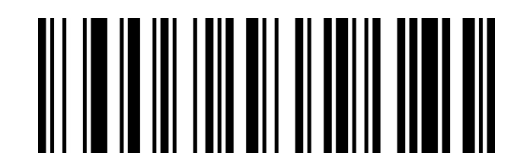

XdKbLa

~最小长度

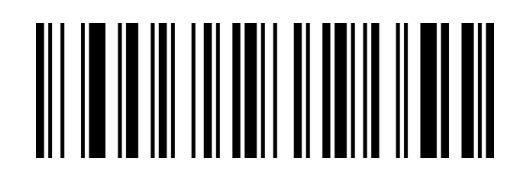

XdLbLa

### **ISBT 128**

#### **ISBT 128 连接功能设置**

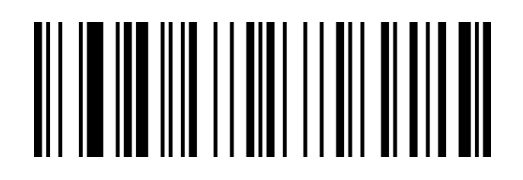

TaCeCb

TaCeSa

开启 ISBT 128 连接

关闭 ISBT 128 连接\*\*

注: ISBT 128 为 Code128 子类, 可以通过 Code128 设置开启或关闭识读, ISBT128 连接功能用于 设置是否读取带有附加位的 ISBT 条码, 当设置开启时, 可以读取带有附加位的 ISBT 128 条码, 也 可以读取不带有附加位的 ISBT 128 条码。

**Code 39**

**允许/禁止识读 Code 39**

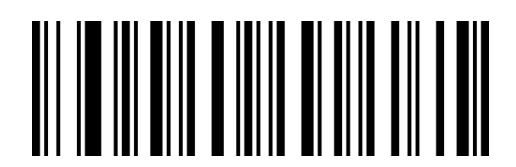

QaXaWa

允许识读 Code 39\*\*

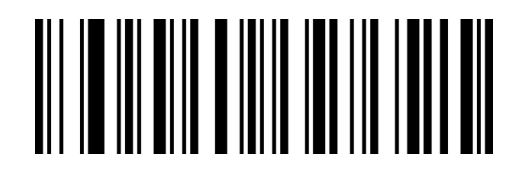

QaXaMa

禁止识读 Code 39

#### **校验字符设置**

Code 39 条码数据中不强制包含校验字符,如果有校验字符,则是数据的最后 1 个字符。校验字符 是根据所有数据计算得出的值,用以校验数据是否正确。您可以根据需求开启或关闭校验,并设置是 否发送校验字符。

默认为"关闭校验,不传送校验"。

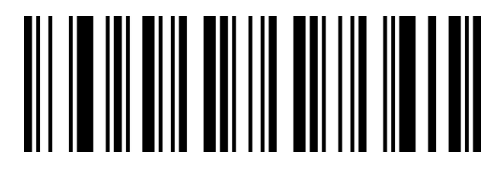

QaYaYa

开启 Mod 43 校验

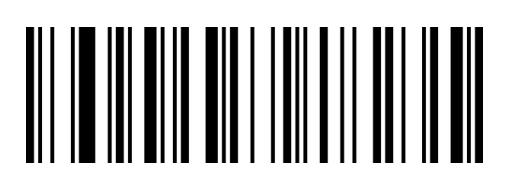

QaVdAb

传送校验

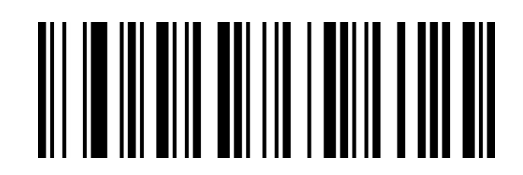

QaYaOa

关闭校验\*\*

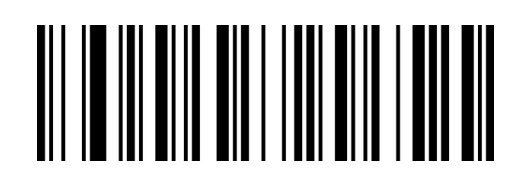

QaVdQa

不传送校验\*\*

#### **传送起始符与终止符**

Code 39 条码数据前后各有一个字符的"\*"作为起始符和终止符, 可以设置在读码成功后是否

将起始符和终止符与条码数据一同传输。

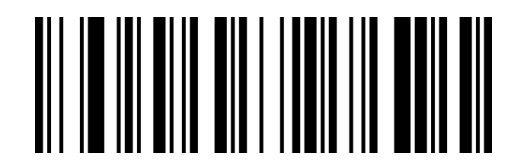

QaVdVa

传送起始符与终止符

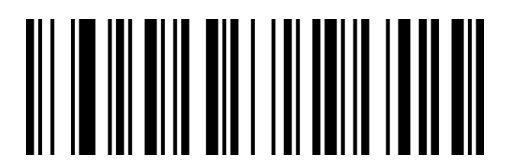

QaVdLa

不传送起始符与终止符\*\*

### **Full ASCII 识别范围**

Code 39 码数据中可以包括所有 ASCII 字符, 但扫描器默认情况下只识读部分 ASCII 字符, 通过

设置,可以打开识读完整 ASCII 字符的功能

默认为"不识别全 ASCII 字符"

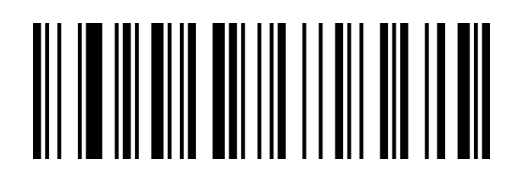

QaYaCb

识别全 ASCII 字符

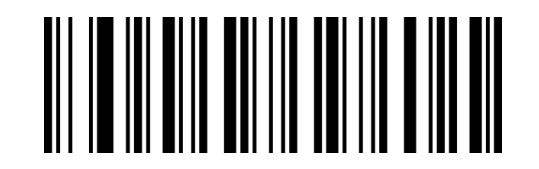

QaYaSa

不识别全 ASCII 字符\*\*

#### **设置 Code39 读码长度**

Code39 默认读码位数为,0-48, 扫描器可以配置为仅识读长度在最小长度(0-48)和最大长度(0-48)

之间的 Code 39 条码。

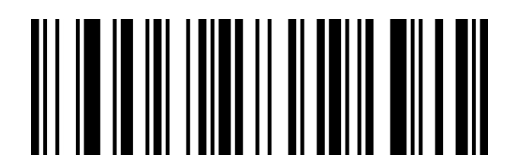

XdMbLa

~最小长度

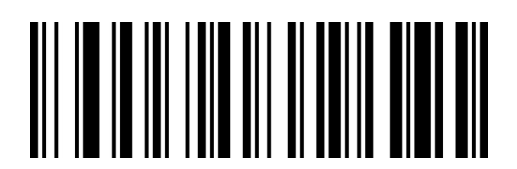

XdNbLa

# **Code 32 Pharmaceutical(PARAF)**

#### **允许/禁止识读 Code 32 Pharmaceutical**

Code 32 即 Code 32 Pharmaceutical 是意大利药房使用的 Code 39 条码的一种形式。 这种条码

也被称为 PARAF。

Code 32 的输出格式为:\* + A + 8 位数字 + 1 位校验 + \*。

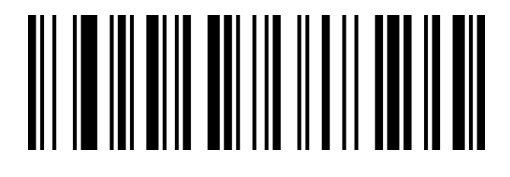

QaYaAb

允许识读 Code 32

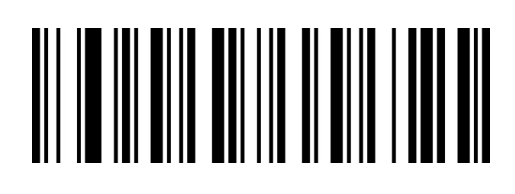

QaYaQa

禁止识读 Code 32 \*\*

**校验字符设置**

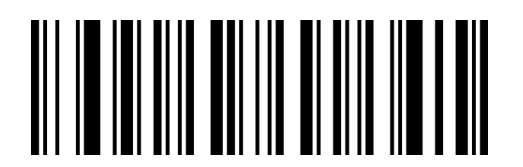

WaYaWa

开启校验传送\*\*

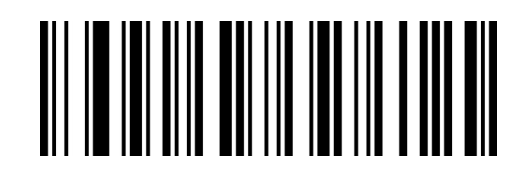

WaYaMa

关闭校验传送

#### **Code 32 添加字母前缀 A**

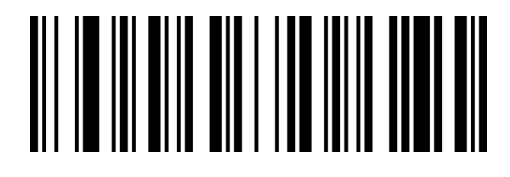

QaVdXa

开启条码前添加 A

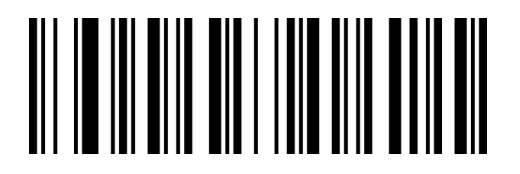

QaVdNa

关闭条码前添加 A \*\*

**Code 32 失败读取**

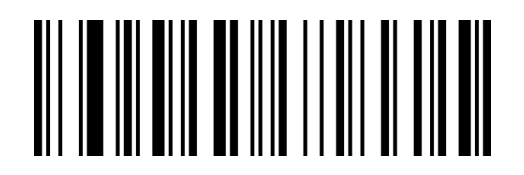

QaZaCb

开启 Code 32 失败读取\*\*

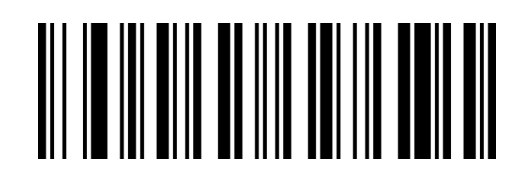

QaZaSa

关闭 Code 32 失败读取

**注意:**Code 32 Pharmaceutical 条码为 Code39 子类,未开启 Code 32 时读取 Code 32 输出内容 为错误,即默认 Code 32 失败读取为开启,当关闭 Code 32 失败读取时,则在未开启 Code 32 条 码的情况下不允许读取 Code 32 条码, 且此时不允许读取正常 Code 39 条码。

# **Code 93**

#### **允许/禁止识读 Code 93**

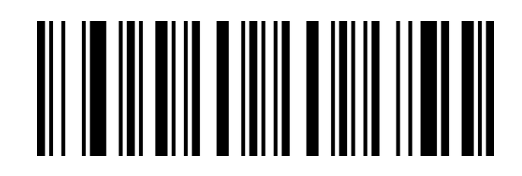

QaXaXa

允许识读 Code 93\*\*

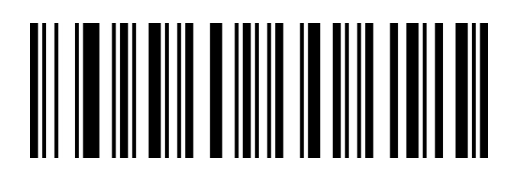

QaXaNa

禁止识读 Code 93

### **设置 Code 93 读码长度**

Code 93 默认读码长度为 0-80, 扫描器可以配置为仅识读长度在(包括)最小长度(0-80)和最大

长度(0-80)之间的 Code 93 条码。

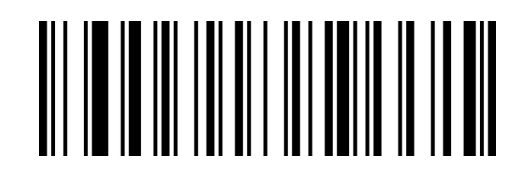

XdEcLa

~最小长度

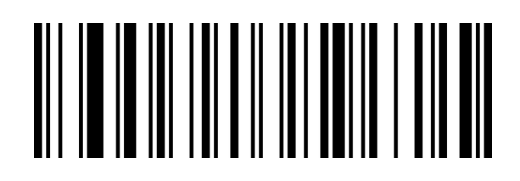

XdFcLa

# **Code 11**

## **允许/禁止识读 Code 11**

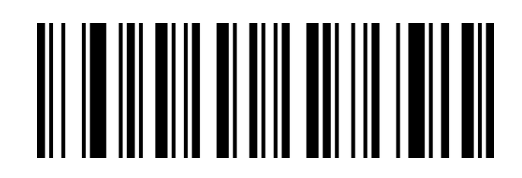

QaWaYa

允许识读 Code 11

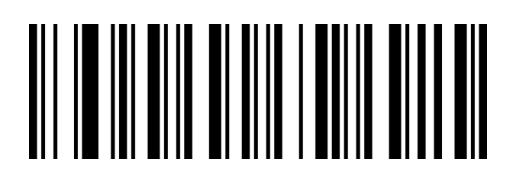

QaWaOa

禁止识读 Code 11\*\*

## **校验字符设置**

Code 11 条码数据有校验字符,可以是数据的最后 1 个或 2 个字符。校验字符是根据所有数据计算

得出的值,用以校验数据是否正确。

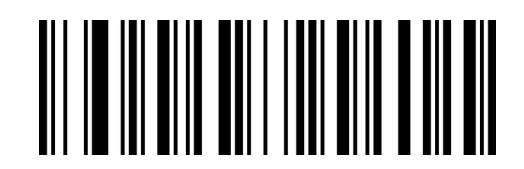

QaYdQa

1 位校验\*\*

**传送校验字符**

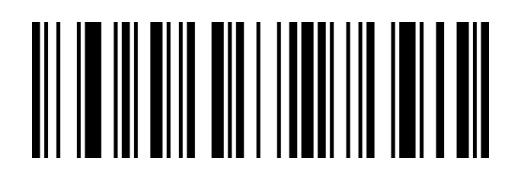

QaVdYa

传送校验字符\*\*

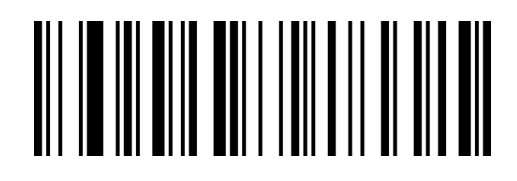

QaYdAb

2 位校验

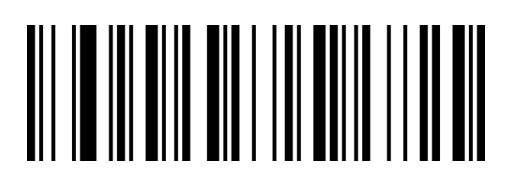

QaVdOa

不传送校验字符

www.dyscan.com.cn

#### **设置 Code 11 读码长度**

Code 11 默认读码位数为 2-80, 扫描器可以配置为仅识读长度在 (包括) 最小长度 (2-80) 和最大 长度(2-80)之间的 Code 11 条码。

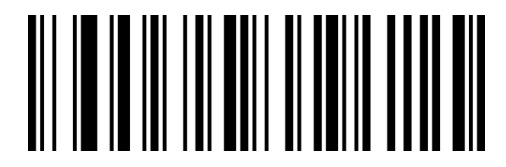

XdObLa

~最小长度

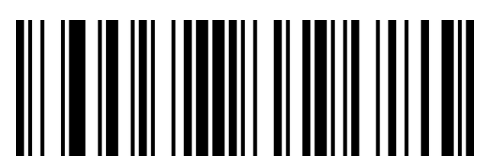

XdPbLa

~最大长度

**Codabar(NW-7)**

**允许/禁止识读 Codabar**

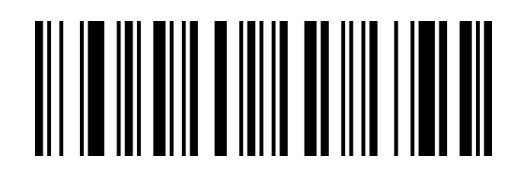

QaXaZa

允许识读 Codabar\*

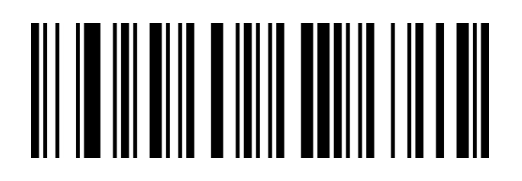

QaXaPa

禁止识读 Codabar

#### **校验字符设置**

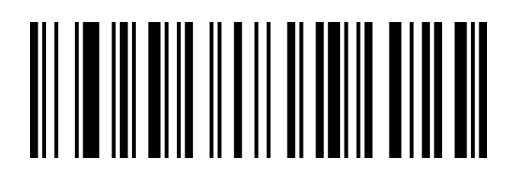

QaAbLa

无校验\*\*

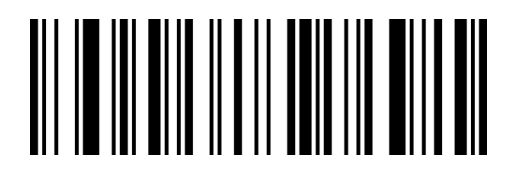

QaAbVa

Mod 16 校验

**传送校验字符**

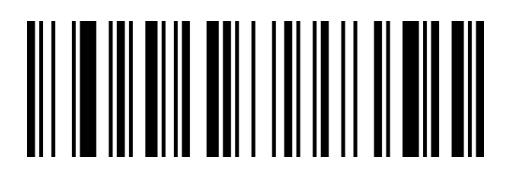

QaYdBb

传送校验字符

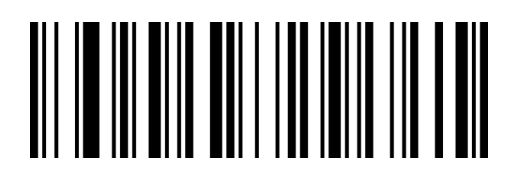

QaYdRa

不传送校验字符\*\*

#### **起始符与终止符设置**

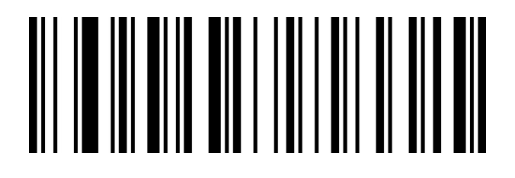

QaVdCb

传送起始符与终止符

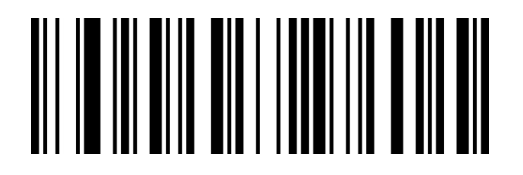

QaVdSa

不传送起始符与终止符\*\*

# **起始符与终止符格式**

Codabar 起始符和终止符允许是"A", "B", "C", "D"这四个字符中的一个;终止符还

允许是"T"、"N"、 "\*"、 "E" 这四个字符中的一个。

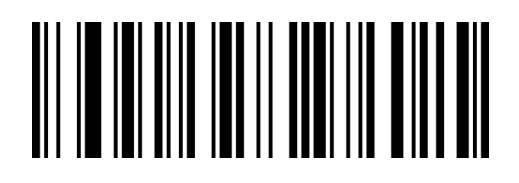

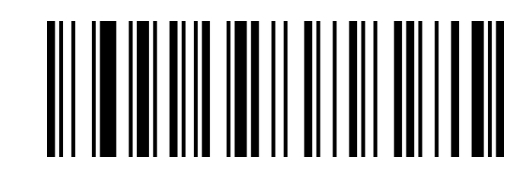

WaMbSa

ABCD/ABCD\*\*

WaMbCb

ABCD/TN\*E

#### **设置 Codabar 读码长度**

Codabar 默认读码长度为 2-60, 扫描器可以配置为仅识读长度在 (包括) 最小长度 (2-60) 和最大 长度(2-60)之间的 Codabar 条码。

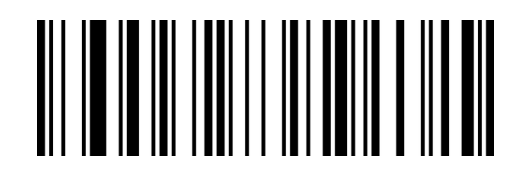

XdGcLa

~最小长度

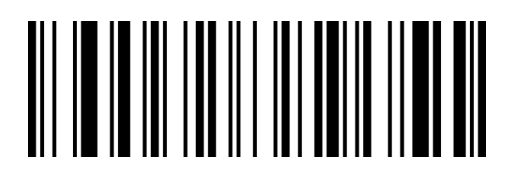

XdHcLa

~最大长度

# **Interleaved 2of 5**

**允许/禁止识读 Interleaved 2of 5**

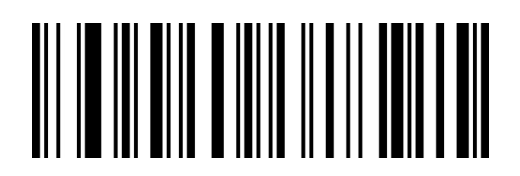

QaXaAb

允许识读 Interleaved 2 of 5\*\*

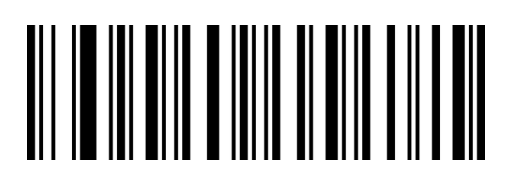

QaXaQa

禁止识读 Interleaved 2 of 5

#### **校验字符设置**

Interleaved 2 of 5 条码数据中不强制包含校验字符, 如果有校验字符, 则是数据的最后 1 个字符。 校验字符是根据所有数据计算得出的值,用以校验数据是否正确。您可以根据需求开启或关闭校验, 并设置是否发送校验字符。

Interleaved 2 of 5 条码的编位数必须是偶数位, 校验字符包含在编码中,若为奇数则第 1 位前补 0。 默认为"关闭 Interleaved 2 of 5 校验", "不传送 Interleaved 2 of 5 校验"

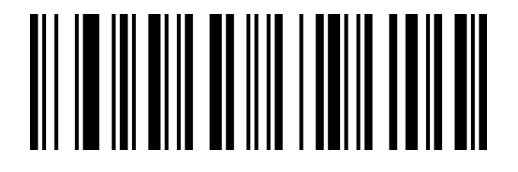

QaZaLa

关闭校验\*\*

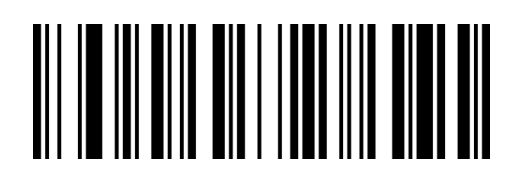

QaVdZa

传送 Mod 10 校验

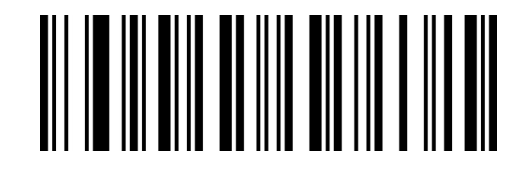

QaZaVa

开启 Mod 10 校验

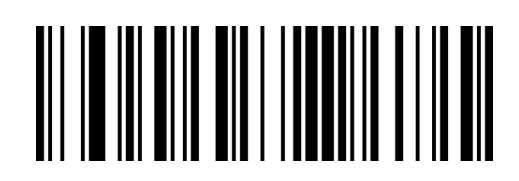

QaVdPa

不传送 Mode 10 校验\*\*

### **设置 Interleaved 2of 5 读码长度**

Interleaved 2 of 5 默认读码位数为 1-80, 扫描器可以配置为仅识读长度在 (包括) 最小长度 (1-80)

和最大长度(1-80)之间的 Interleaved 2 of 5 条码。

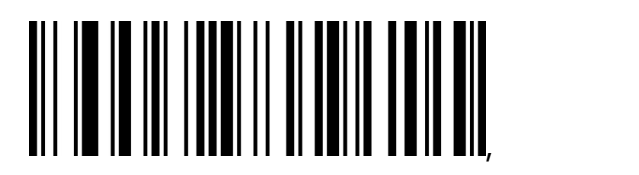

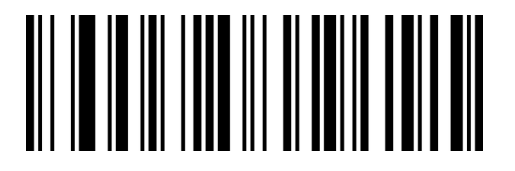

XdSbLa

最小长度

XdTbLa

最大长度

# **Matrix 2 of 5**

#### **允许**/**禁止识读 Matrix 2 of 5**

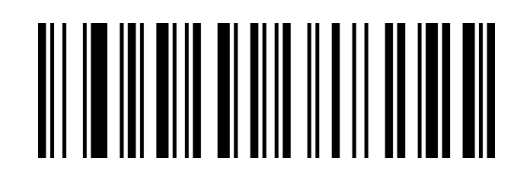

QaWaAb

允许识读 Matrix 2 of 5\*\*

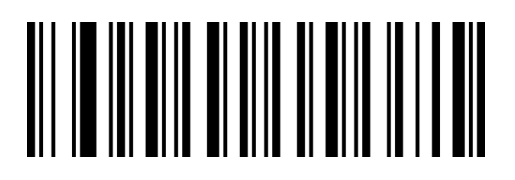

QaWaQa

禁止识读 Matrix 2 of 5

### **校验字符设置**

Matrix 2 of 5 条码数据中不强制包含校验字符,如果有校验字符,则一定是数据的最后 1 个字节。 校验字符是除校验字符外所有数据计算得出的值,用以校验数据是否正确。

默认为"关闭校验"。

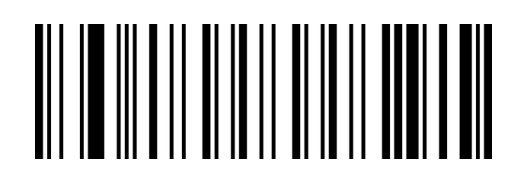

AbBbBb

开启校验

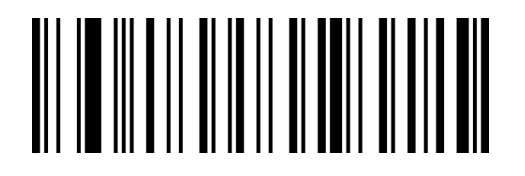

AbBbLb

开启校验,不传送校验

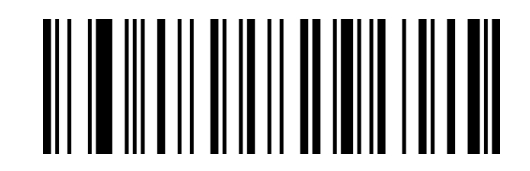

AbBbRa

关闭校验\*\*

#### **设置 Matrix 2 of 5 读码长度**

Matrix 2 of 5 默认读码位数为 1-80, 扫描器可以配置为仅识读长度在(包括)最小长度(1-80)和 最大长度(1-80)之间的 Matrix 2 of 5 条码。

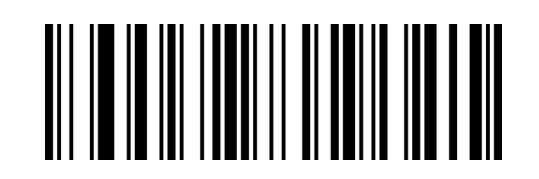

XdYbLa

~最小长度

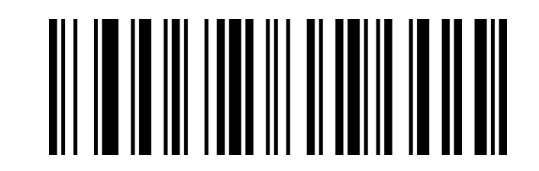

XdZbLa

最大长度

# **Industrial 2 of 5**

## **允许/禁止识读 Industrial 2 of 5**

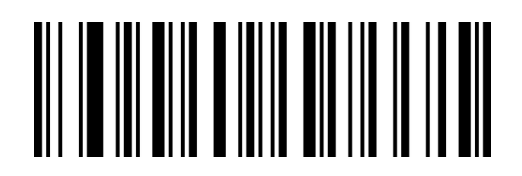

QaXaVa

允许识读 Industrial 2 of 5\*\*

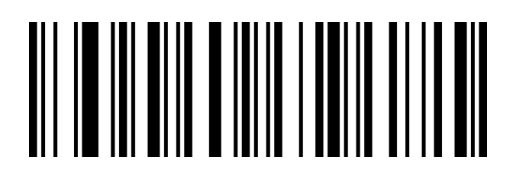

QaXaLa

禁止识读 Industrial 2 of 5

# **设置 Industrial 2 of 5 读码长度**

Industrial 2 of 5 默认读码位数为 1-45, 扫描器可以配置为仅识读长度在(包括)最小长度(1-45)

和最大长度(1-45)之间的 Industrial 2 of 5 条码。

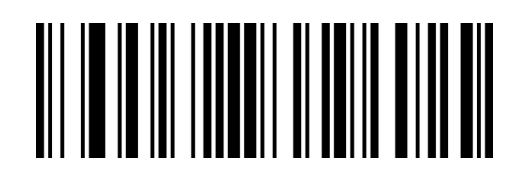

XdUbLa

~最小长度

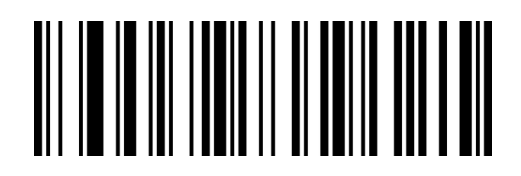

XdVbLa

# **Standard 2of 5(IATA 2 of 5)**

### **允许/禁止识读 Standard 2of 5**

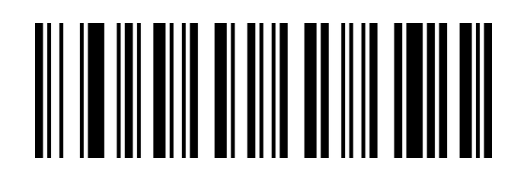

QaWaZa

允许识读 Standard 2 of 5

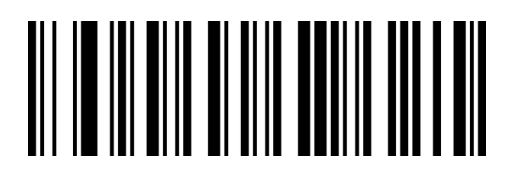

QaWaPa

禁止识读 Standard 2 of 5\*\*

# **设置 Standard 2of 5 读码长度**

Standard 2 of 5 默认读码位数为 1-45, 扫描器可以配置为仅识读长度在(包括)最小长度(1-45)

和最大长度(1-45)之间的 Standard 2 of 5 条码。

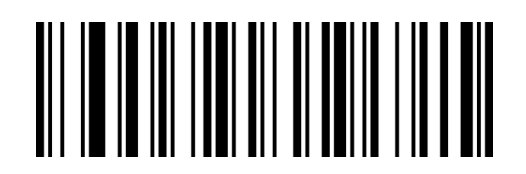

XdWbLa

~最小长度

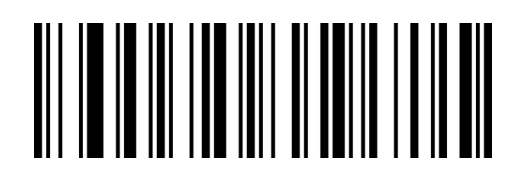

XdXbLa

## **MSI Plessey**

#### **允许/禁止识读 MSI Plessey**

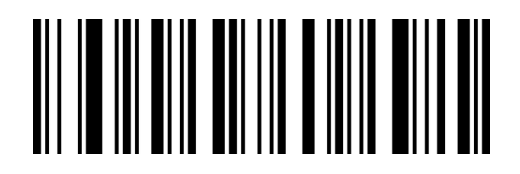

QaYaXa

允许识读 MSI Plessey

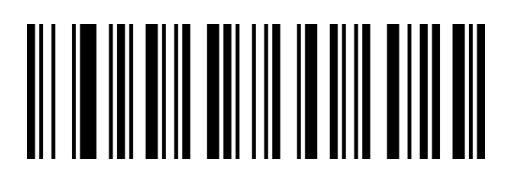

QaYaNa

禁止识读 MSI Plessey\*\*

#### **校验字符设置**

MSI Plessey 条码数据中不强制包含校验字符,如果有校验字符,则是数据的最后 1 个或 2 个字符。 校验字符是除校验字符外所有数据计算得出的值,用以校验数据是否正确。设置为"关闭校验"则扫 描器将正常传输所有条码数据。

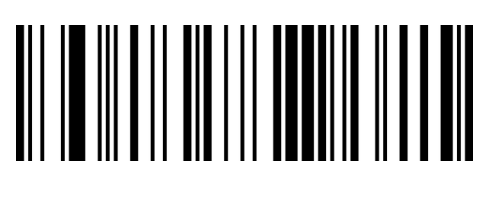

AbDbPa

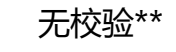

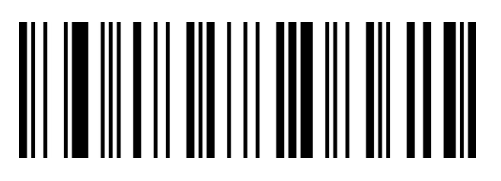

AbDbTb

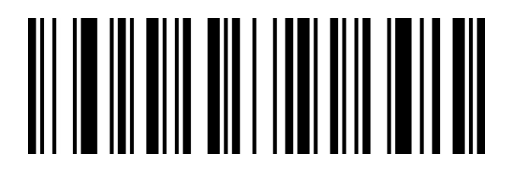

QaVdWa

传送校验位

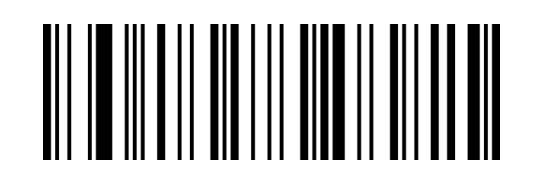

AbDbJb

1 位 Mod 10 校验

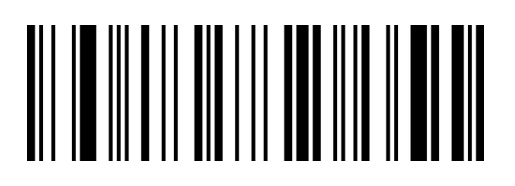

AbDbZa

2 位 Mod 10 校验 1 位 Mod10,1 位 Mod 11 校验

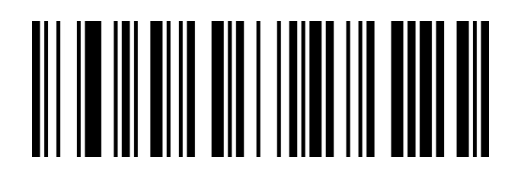

QaVdMa

不传送校验位\*\*

#### **设置 MSI Plessey 读码长度**

MSI Plessey 默认读码位数为 1-255, 扫描器可以配置为仅识读长度在 (包括) 最小长度 (1-255) 和最大长度(1-255)之间的 MSI Plessey 码。

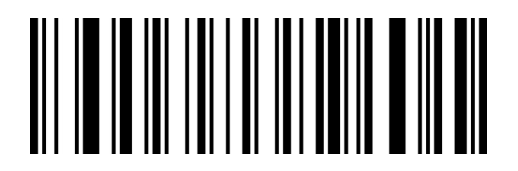

**XdCcLa** 

~最小长度

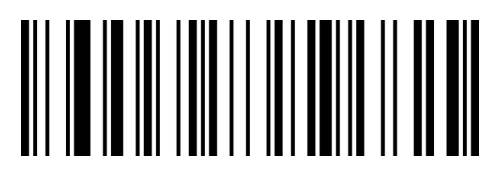

XdDcLa

## **Telepen**

#### **允许/禁止识读 Telepen**

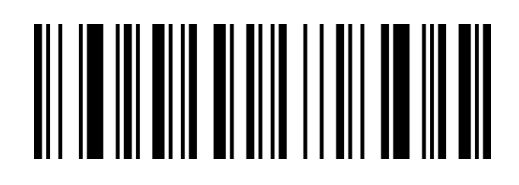

QaWaCb

允许识读 Telepen

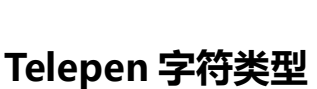

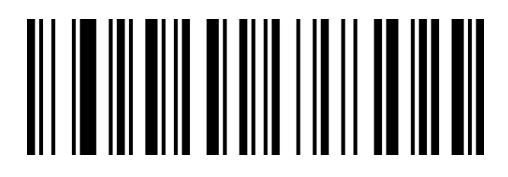

QaWaBb

数字类型

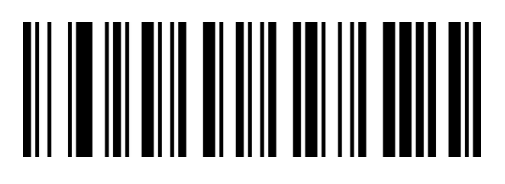

QaWaSa

禁止识读 Telepen\*\*

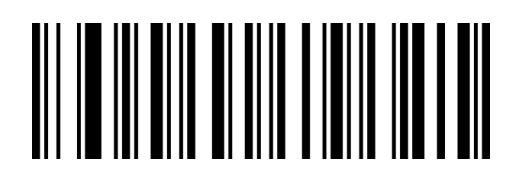

QaWaRa

字母数字类型\*\*

### **设置 Telepen 读码长度**

Telepen 默认读码位数为 1-60, 扫描器可以配置为仅识读长度在(包括)最小长度(1-60)和最大

长度(1-60)之间的 Telepen 码。

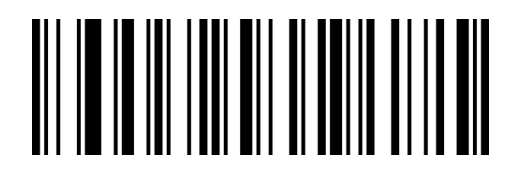

XdQbLa

~最小长度

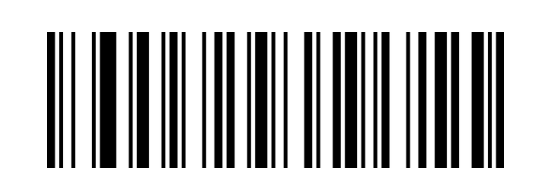

XdRbLa

~最大长度

www.dyscan.com.cn

# **GS1 DataBar 14(RSS-14)**

### **允许/禁止识读 GS1 DataBar 14**

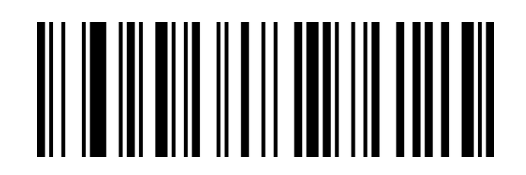

QaAbYa

\*\*允许识读 GS1 DataBar 14

注:GS1 DataBar 14 又称 GS1 Databar Omnidirectional、RSS-14

# **GS1 DataBar Limited(RSS-Limited)**

### **允许/禁止识读 RSS-Limited**

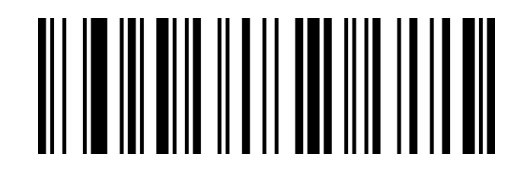

QaAbZa

\*\*允许识读 RSS-Limited

注:GS1 DataBar Limited 又称 RSS-Limited

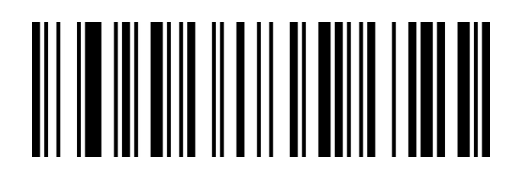

QaAbOa

禁止识读 GS1 DataBar 14

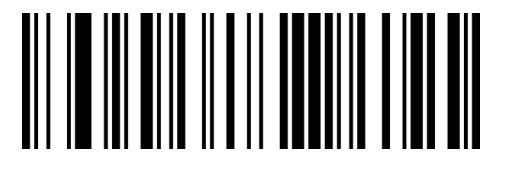

QaAbPa

禁止识读 RSS-Limited

# **GS1 DataBar Expanded(RSS-Expanded)**

## **允许/禁止识读 RSS-Expanded**

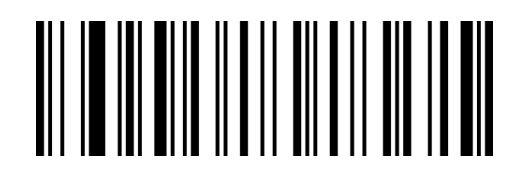

QaAbAb

\*\*允许识读 RSS-Expanded

注:GS1 DataBar Expanded 又称 RSS-Expanded

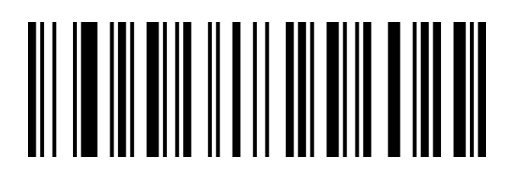

QaAbQa

禁止识读 RSS-Expanded

## **设置 GS1 Databar Expanded 读码长度**

GS1 Databar Expanded 默认读码位数为 4-74,扫描器可以配置为仅识读长度在(包括)最小长度

(4-74) 和最大长度 (4-74) 之间的 GS1 Databar Expanded 码。

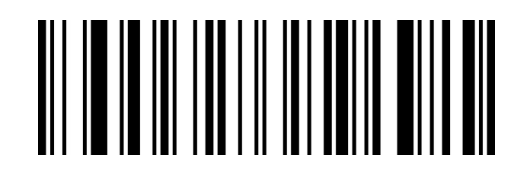

XdIcLa

~最小长度

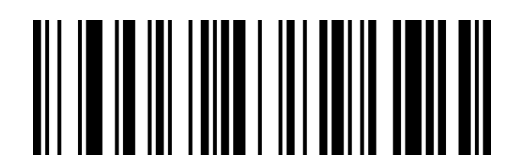

XdJcLa

# **QR Code**

### **允许/禁止识读 QR Code**

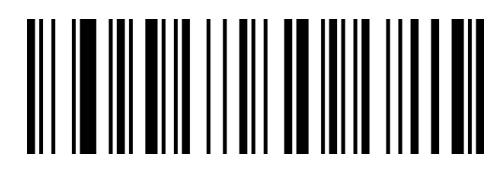

QaCbXa 允许识读 QR Code\*\*

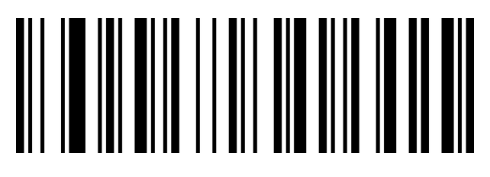

QaCbNa 禁止识读 QR Code

# **QR Code 正反相识读**

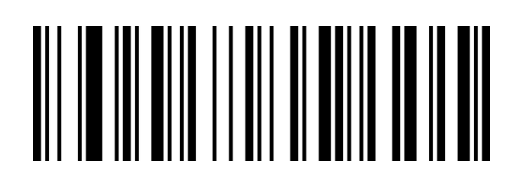

QaCbOa

只读正相\*\*

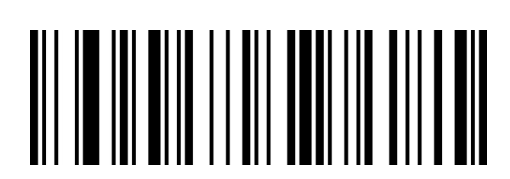

QaCbYa

正相+反相识读

#### **设置 QR Code 读码长度**

QR Code 默认读码位数为 1-7089, 扫描器可以配置为仅识读长度在 (包括) 最小长度 (1-7089) 和最大长度(1-7089)之间的 QR Code 码。

读码最小长度=最小长度高字节\*256+最小长度低字节

读码最大长度-最大长度高字节\*256+最大长度低字节

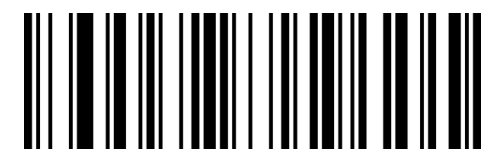

XdYdLa

~最小长度(低字节)

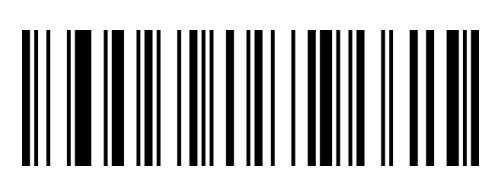

XdAeLa

~最大长度(低字节)

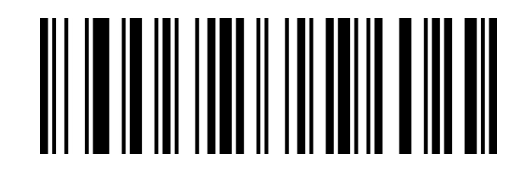

XdZdLa

~最小长度(高字节)

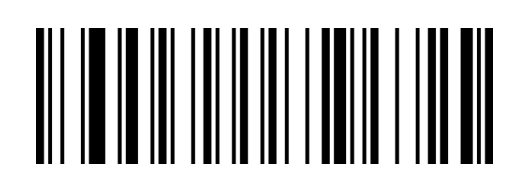

XdBeLa

~最大长度(高字节)

# **Micro QR Code**

## **允许/禁止识读 Micro QR Code**

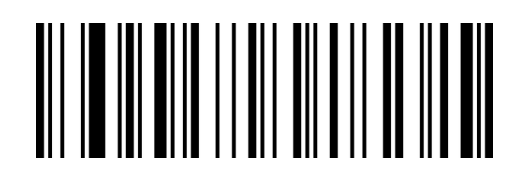

QaCbAb

允许识读 Micro QR Code\*\*

# **Micro QR Code 正反相识读**

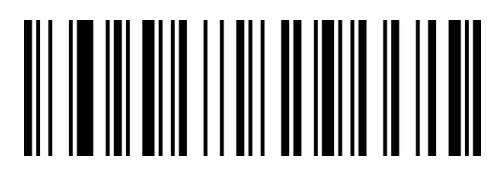

QaCbRa

只读正相\*\*

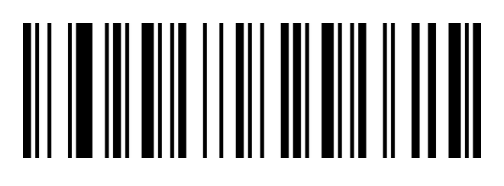

QaCbQa

禁止识读 Micro QR Code

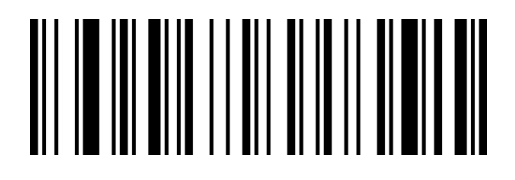

QaCbBb

正反相均读

# **Data Matrix**

### **允许/禁止识读 Data Matrix**

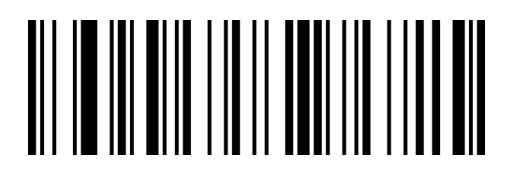

QaBbYa 允许识读 Data Matrix\*\*

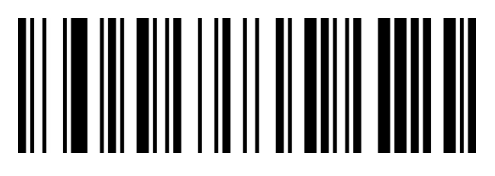

QaBbOa 禁止识读 Data Matrix

## **Data Matrix 矩形码**

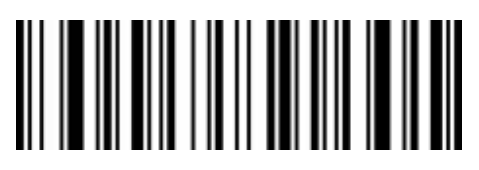

QaBbWa

允许识读矩形 Data Matrix

# **Data Matrix 正反相识读**

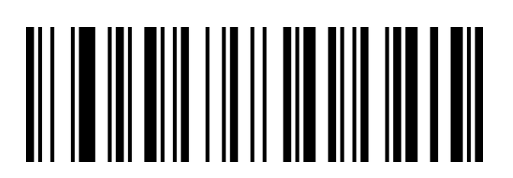

QaBbNa

只读正相\*\*

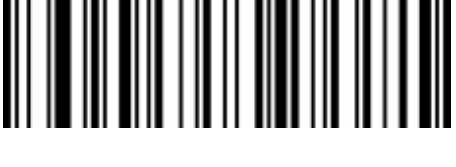

QaBbMa 禁止识读矩形 Data Matrix\*\*

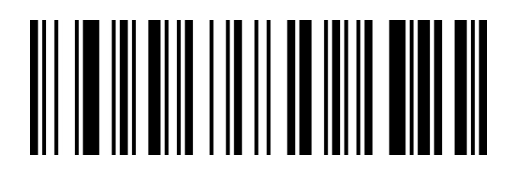

QaBbXa

正反相均读

#### **设置 Data Matrix 读码长度**

Data Matrix 默认读码位数为 1-3116, 扫描器可以配置为仅识读长度在 (包括) 最小长度 (1-3116)

和最大长度(1-3116)之间的 Data Matrix 码。

读码最小长度=最小长度高字节\*256+最小长度低字节

读码最大长度-最大长度高字节\*256+最大长度低字节

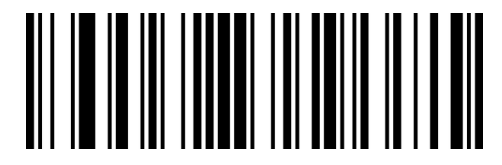

XdUdLa

~最小长度(低字节)

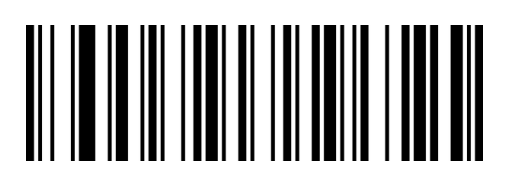

XdWdLa

~最大长度(低字节)

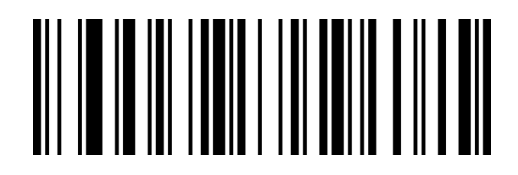

XdVdLa

~最小长度(高字节)

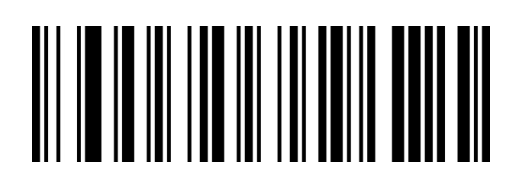

XdXdLa

~最大长度(高字节)

### **PDF 417**

#### **允许/禁止识读 PDF 417**

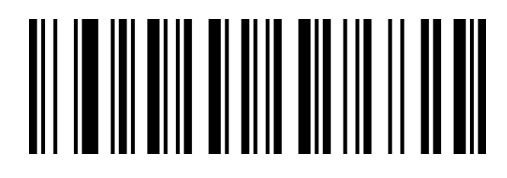

QaWaVa 允许识读 PDF 417\*\*

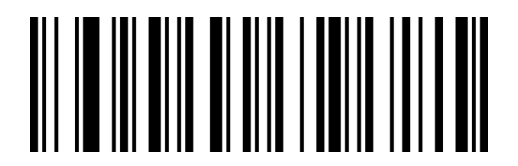

QaWaLa 禁止识读 PDF 417

#### **设置 PDF 417 读码长度**

PDF 417 默认读码位数为 1-2750, 扫描器可以配置为仅识读长度在(包括)最小长度 (1-2750)

和最大长度(1-2750)之间的 PDF 417 码。

读码最小长度=最小长度高字节\*256+最小长度低字节

读码最大长度-最大长度高字节\*256+最大长度低字节

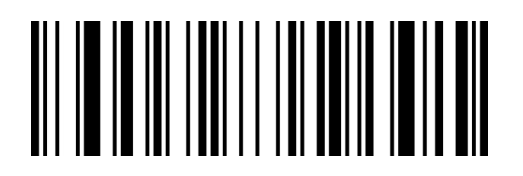

XdGdLa

~最小长度(低字节)

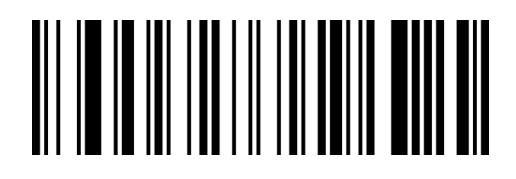

XdIdLa

~最大长度(低字节)

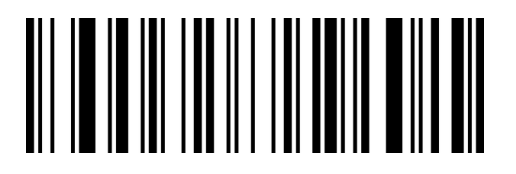

XdHdLa

~最小长度(高字节)

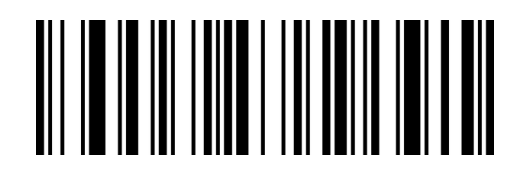

XdJdLa

~最大长度(高字节)

# **Micro PDF 417**

#### **允许/禁止识读 Micro PDF 417**

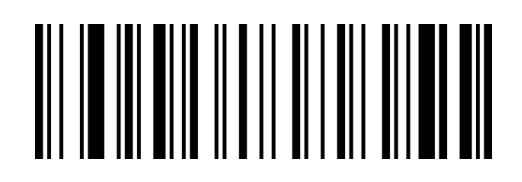

QaAbCb

QaAbSa

禁止识读 Micro PDF 417\*\*

#### 允许识读 Micro PDF 417

### **设置 Micro PDF 417 读码长度**

Micro PDF 417 默认读码位数为 1-366, 扫描器可以配置为仅识读长度在 (包括) 最小长度 (1-366)

和最大长度(1-366)之间的 Micro PDF 417 码。

读码最小长度=最小长度高字节\*256+最小长度低字节

读码最大长度-最大长度高字节\*256+最大长度低字节

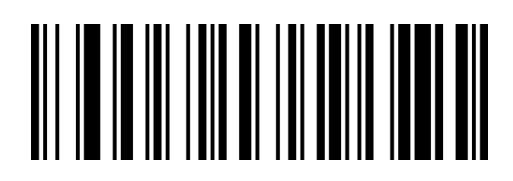

XdKdLa

~最小长度(低字节)

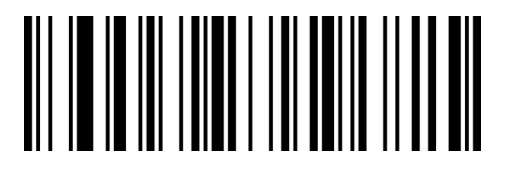

XdMdLa

~最大长度(低字节)

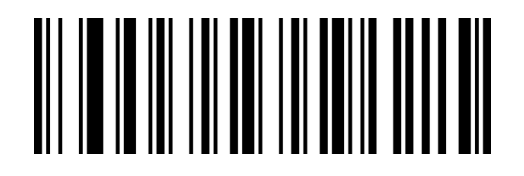

XdLdLa

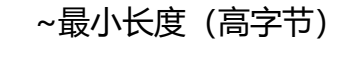

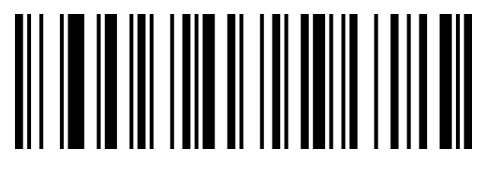

XdNdLa

~最大长度(高字节)

www.dyscan.com.cn
# **MaxiCode**

#### **允许/禁止识读 MaxiCode**

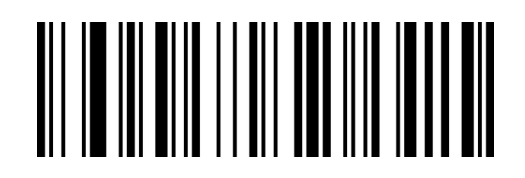

QaCbZa

允许识读 MaxiCode

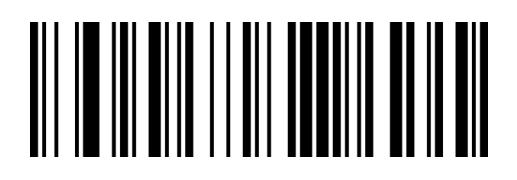

QaCbPa

禁止识读 MaxiCode\*\*

# **设置 MaxiCode 读码长度**

MaxiCode 默认读码位数为 1-150, 扫描器可以配置为仅识读长度在(包括)最小长度(1-150)和

最大长度(1-150)之间的 MaxiCode 码。

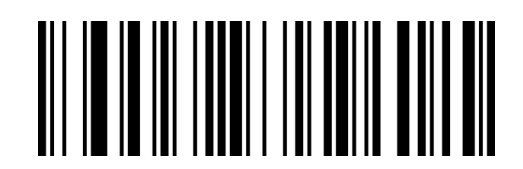

XdSdLa

~最小长度

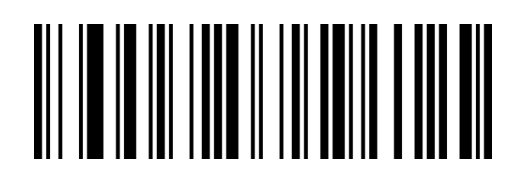

XdTdLa

~最大长度

# **Aztec Code**

### **允许/禁止识读 Aztec Code**

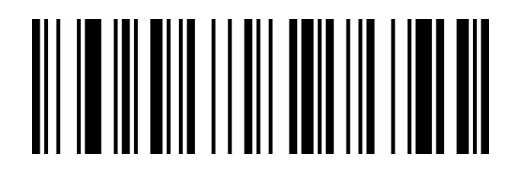

QaCbVa 允许识读 Aztec Code

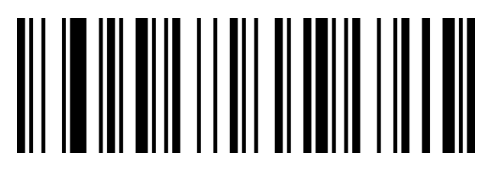

QaCbLa 禁止识读 Aztec Code\*\*

## **Aztec Code 正反相识读**

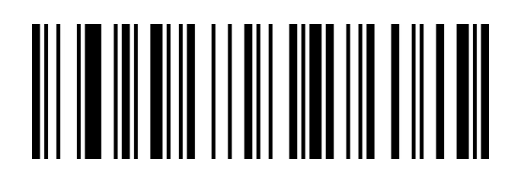

QaCbMa

只读正相\*\*

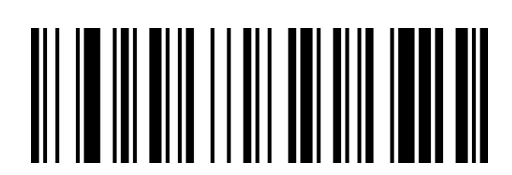

QaCbWa

正反相均读

#### **设置 Aztec Code 读码长度**

Aztec Code 默认读码位数为 1-3832, 扫描器可以配置为仅识读长度在 (包括) 最小长度 (1-3832)

和最大长度(1-3832)之间的 Aztec Code 码。

读码最小长度=最小长度高字节\*256+最小长度低字节

读码最大长度-最大长度高字节\*256+最大长度低字节

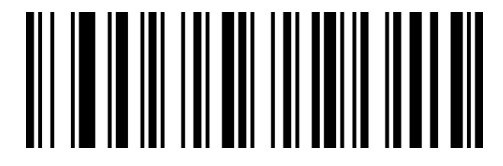

XdOdLa

~最小长度(低字节)

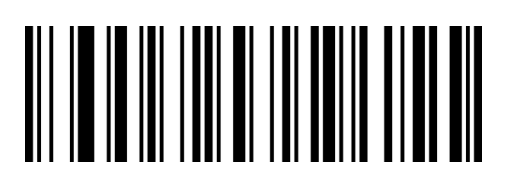

XdQdLa

~最大长度(低字节)

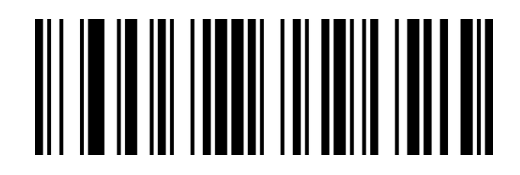

XdPdLa

~最小长度(高字节)

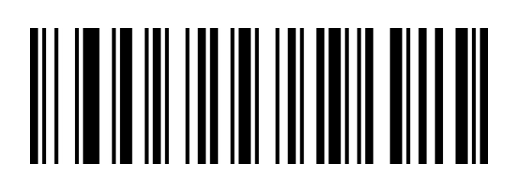

XdRdLa

~最大长度(高字节)

# **HanXin Code**

### **允许/禁止识读 HanXin Code**

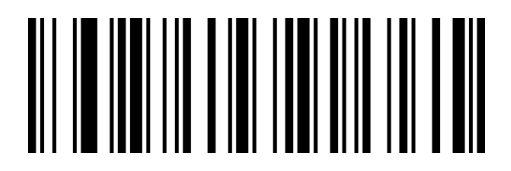

SaRdWa 允许识读 HanXin Code

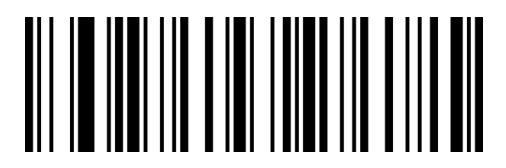

SaRdMa 禁止识读 HanXin Code\*\*

# **设置 HanXin Code 读码长度**

HanXin Code 默认读码位数为 1-7883, 扫描器可以配置为仅识读长度在 (包括) 最小长度 (1-7883)

和最大长度(1-7883)之间的 HanXin Code 码。

读码最小长度=最小长度高字节\*256+最小长度低字节

读码最大长度-最大长度高字节\*256+最大长度低字节

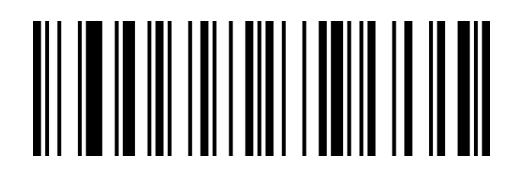

XdCeLa

~最小长度(低字节)

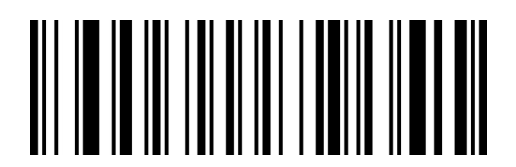

XdEeLa

~最大长度(低字节)

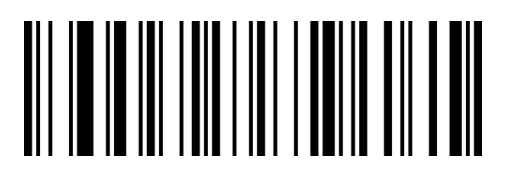

XdDeLa

~最小长度(高字节)

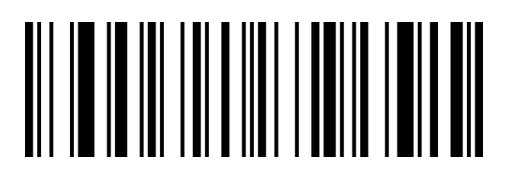

XdFeLa

~最大长度(高字节)

# **China Post Code**

#### **允许/禁止识读 China Post Code**

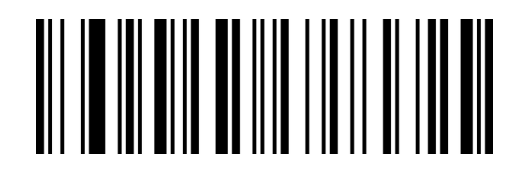

QaZaBb 允许识读 China Post 注:China Post Code 又称 Hong Kong2 of 5.

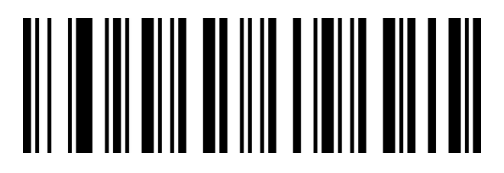

QaZaRa 禁止识读 China Post \*\*

### **设置 China Post 读码长度**

China Post 默认读码位数为 2-80, 扫描器可以配置为仅识读长度在(包括)最小长度(2-80)和最

大长度(2-80)之间的 China Post 码。

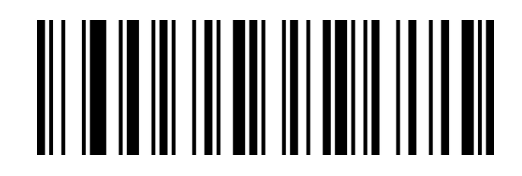

XdOcLa

~最小长度

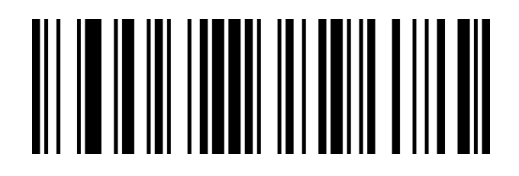

XdPcLa

~最大长度

# **GS1 Composite Code**

### **允许/禁止识读 GS1 Composite Code**

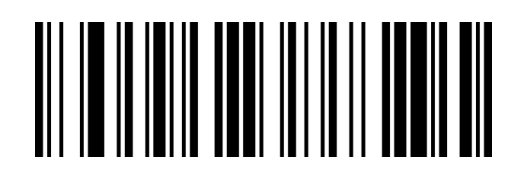

RaUcBb

RaUcRa

禁止识读 GS1 Composite Code\*\*

#### 允许识读 GS1 Composite Code

### **设置 GS1 CompositeCode 读码长度**

GS1 Composite Code 默认读码位数为 1-2435, 扫描器可以配置为仅识读长度在(包括)最小长度

(1-2435) 和最大长度 (1-2435) 之间的 GS1 Composite Code 码。

读码最小长度=最小长度高字节\*256+最小长度低字节

读码最大长度-最大长度高字节\*256+最大长度低字节

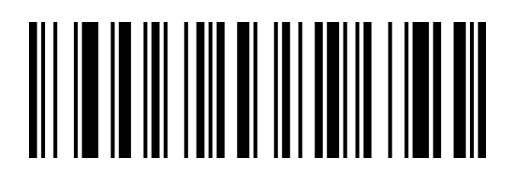

XdKcLa

~最小长度(低字节)

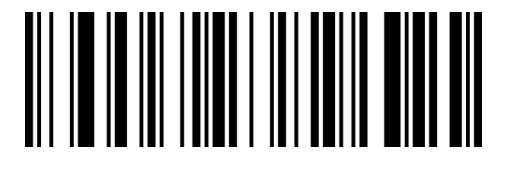

XdMcLa

~最大长度(低字节)

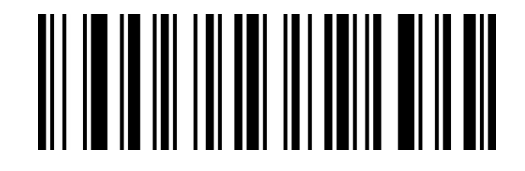

XdI cLa

~最小长度(高字节)

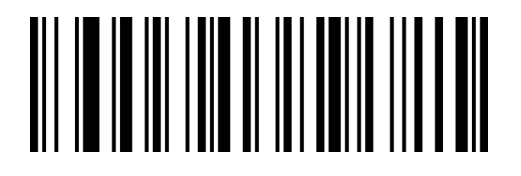

XdNcLa

~最大长度(低字节)

# **第六章 通讯指令**

#### **简介**

用户可从主机发送串口指令对识读模块进行设置。识读模块与主机设备间必须在通讯参数配置完全匹 配时才能实现正常通讯。识读模块默认的串行通讯参数:**波特率 9600bps,无校验,8 位数据位,1 位停止位,无流控。**

### **指令反馈值**

当对扫描器进行指令发送的时候,发送指令后,扫描器会返回相应的字符串表示指令执行的成功或失 败。

**执行成功返回:**0x06

**执行失败返回:**0x15

### **触发指令**

开启扫描(十六进制): 16 42 65 52 65 51 62 2E

关闭扫描(十六进制):16 42 65 52 65 52 62 2E

注:详细指令请参考"**附录-指令集**"

### **指令发送示例**

发送十六进制指令控制扫描,使用打开解码指令发送,确认串口协议设置,在指令发送输入框输入对

应指令发送即可。

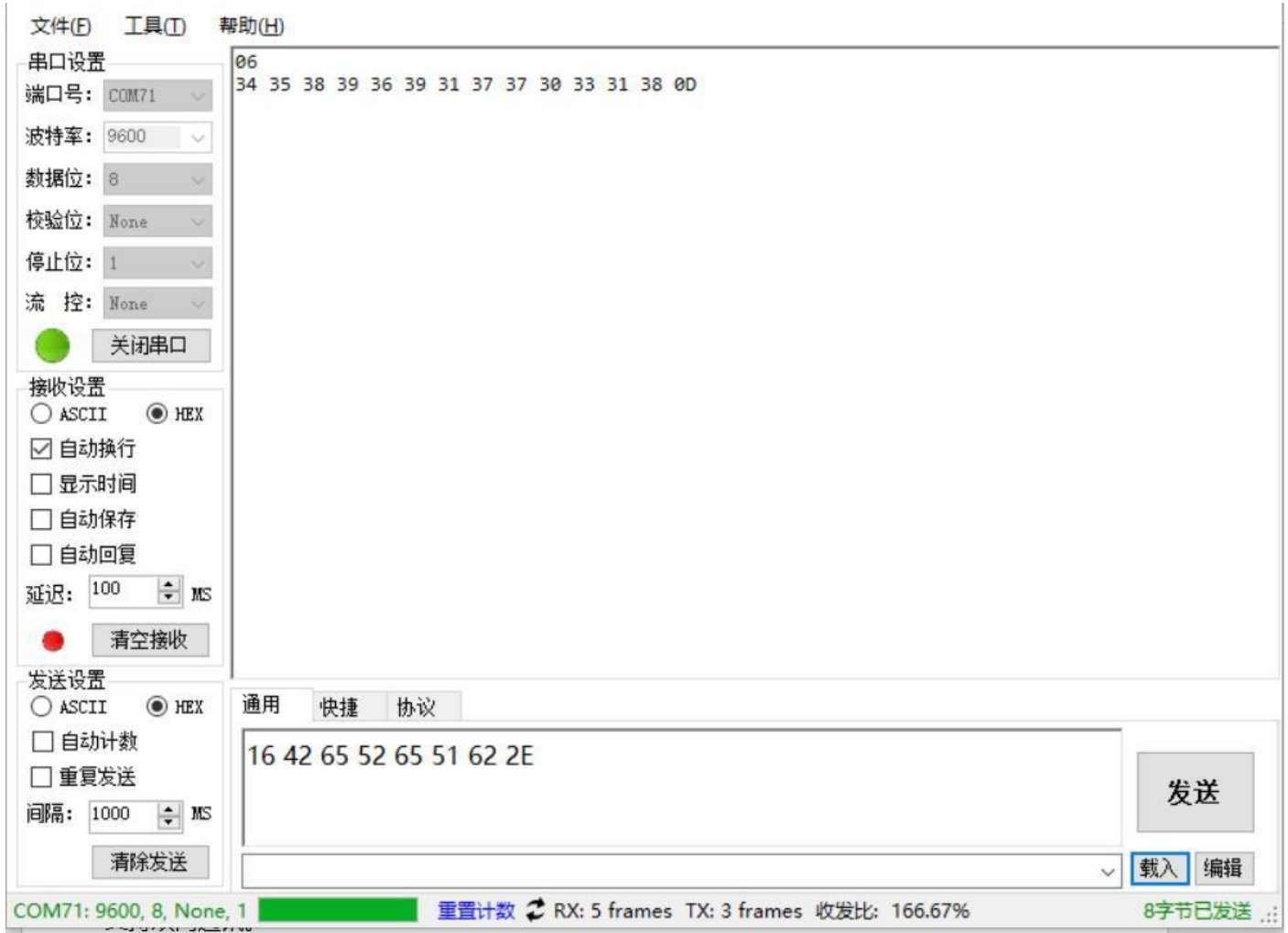

注:详细指令请参考"**附录-指令集**"

# **第七章 附录**

# **附录-数据码**

数据码用于配置前后缀,码制长度或者其它可变数值的的配置时使用。使用数据码时需要配合"**附录** 

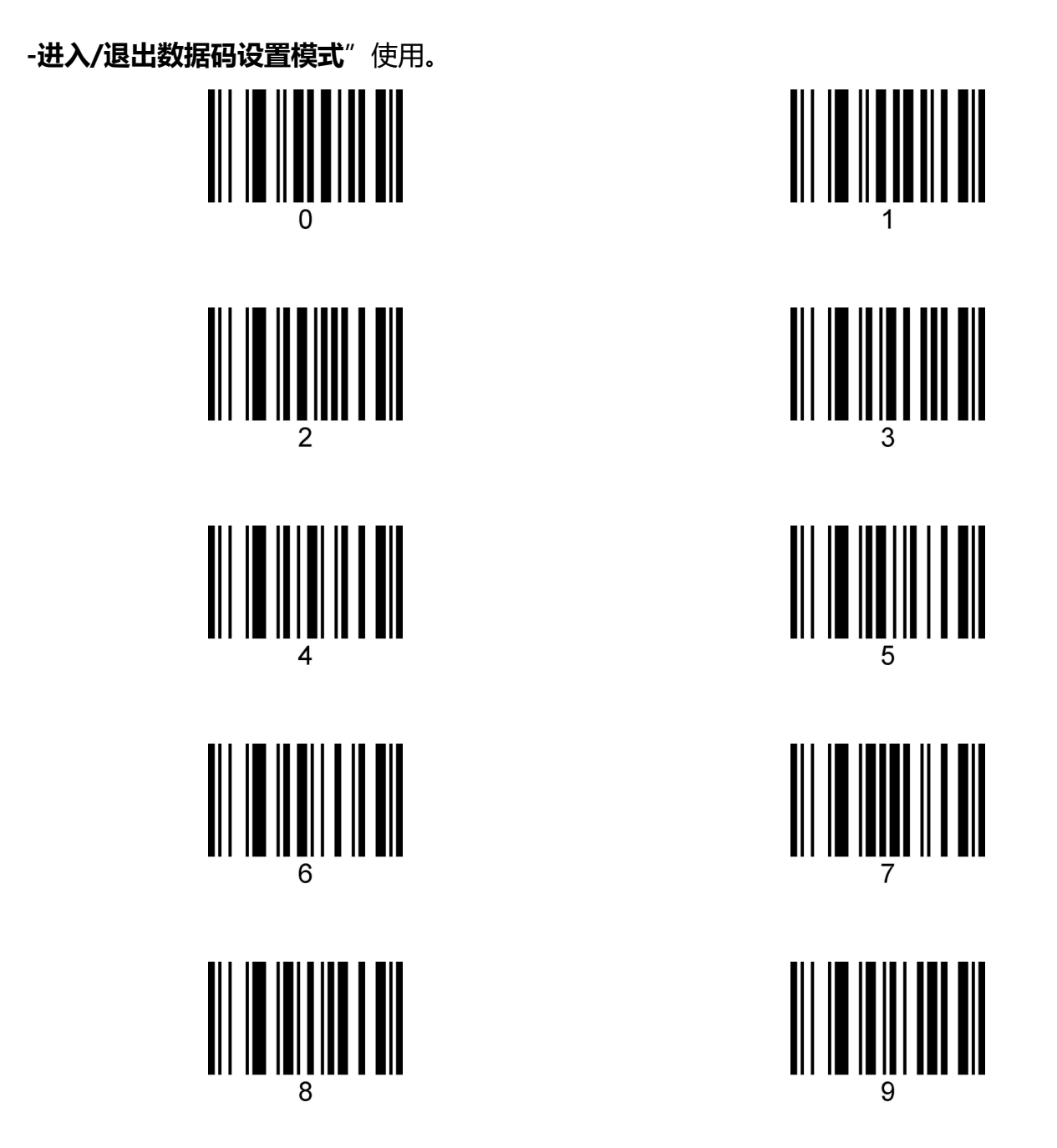

### **附录-进入/退出数据码设置模式**

用户配置前后缀,码制长度或者其它可变数值的配置时,需要先扫描"进入/退出数据码设置模式" 设 置码,进入设置数据码模式。进入数据码配置模式后,只有扫描带 "~" 符号的可变长度配置码才 有效,设置其它配置码需要先退出数据码设置模式。

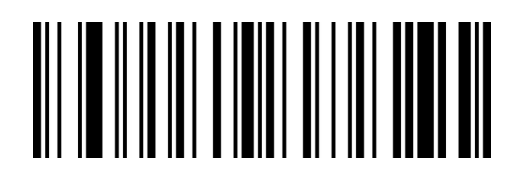

BeReGe

进入/退出数据码设置模式

#### **附录-自定义参数示例**

**示例-添加前后缀设置**

**例如:对所有条码类型添加 XY 的自定义前缀**

首先通过"附录-ASCII 码表"查看需要添加前缀的字符 XY 对应的三位十讲制值分别为 088,089。

第一步: 扫描附录中"进入/退出数据码设置模式"设置码 (蜂鸣器响 3 声);

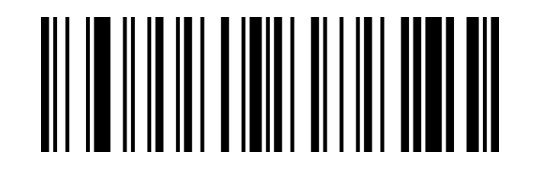

BeReGe

进入/退出数据码设置模式

第二步: 扫描"~设置自定义前缀"设置码;

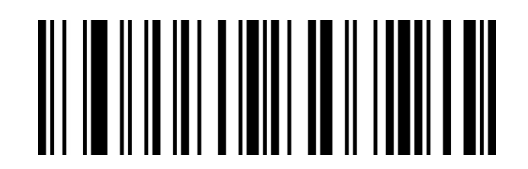

BeReTd

~设置自定义前缀

第三步: 依次扫描"**附录-数据码**"的"0""8""8",设置码。(每三个为一组, 蜂鸣器分别响 1,

2, 3 声)。

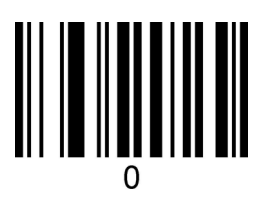

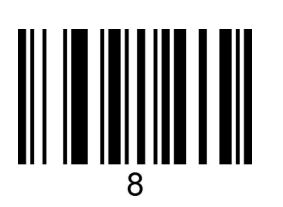

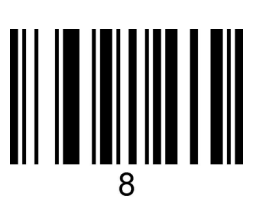

第四步: 扫描"~设置自定义前缀"设置码;

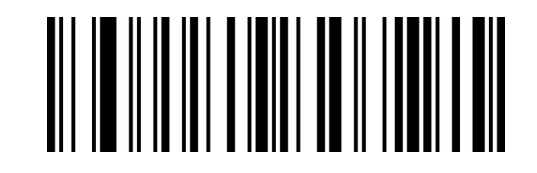

BeReTd

~设置自定义前缀

第五步: 依次扫描"**附录-数据码**"的"0""8""9", 设置码。(每三个为一组, 蜂鸣器分别响 1,

2, 3 声)。

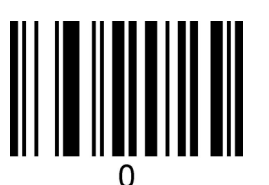

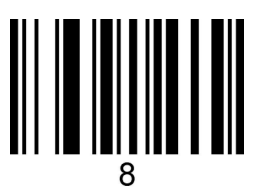

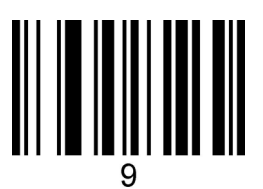

第五步: 扫描附录中"进入/退出数据码设置模式"设置码, 完成设置, (蜂鸣器响 3 声)。

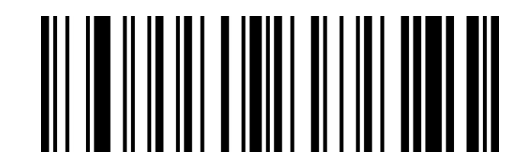

BeReGe

进入/退出数据码设置模式

注:最多可以设置 10 个自定义前缀, 重复第二步和第三步, 可以设置多个前缀, 每设置完一个前缀 后自动切换到下个前缀的设置(从左到右为 1-10),设置完第 10 个后自动跳到第一个前缀设置。

#### **示例-设置一维码长度**

注: 1, 如果要设置的码制: 最小长度 > 最大长度, 则该码制任意长度可解码。

- 2,如果要设置的码制: 最小长度 = 最大长度, 则该码制的可解码长度固定为设置的数值。
- 3,部分二维码无高低字节设置,也可以参考此步骤。

#### **例如:设置 Code 128 码读码长度为 6-15 位。**

首先确认 6, 和 15 对应的三位十进制数值为 006 和 015。

第一步: 扫描附录中"进入/退出数据码设置模式"设置码 (蜂鸣器响 3 声);

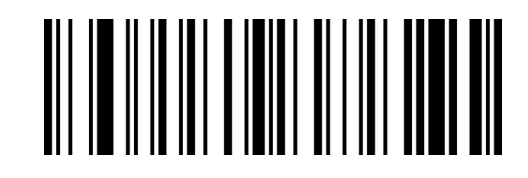

BeReGe

进入/退出数据码设置模式

第二步: 扫描 Code 128 的"~最小长度"设置码;

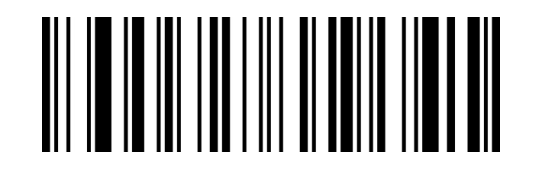

XdIbLa

~最小长度

第三步: 依次扫描"**附录-数据码**"的"0""0""6",设置码。(每三个为一组, 蜂鸣器分别响 1, 2, 3 声)。

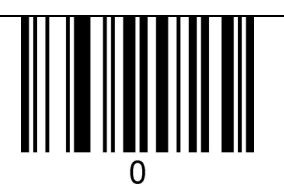

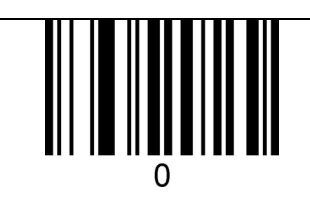

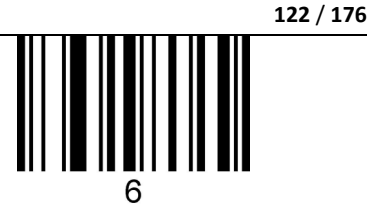

第四步: 扫描 Code 128 的"~最大长度"设置码;

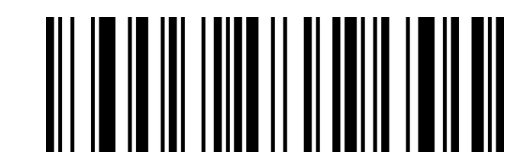

XdJbLa

~最大长度

第五步: 依次扫描"**附录-数据码**"的"0""1""5", 设置码。(每三个为一组, 蜂鸣器分别响 1, 2, 3 声)。

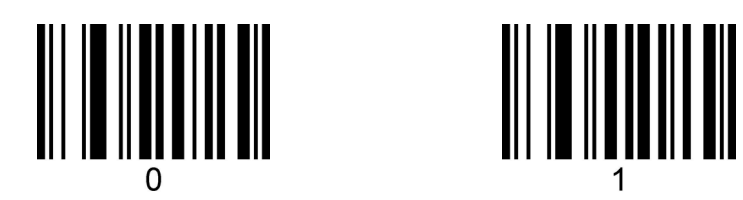

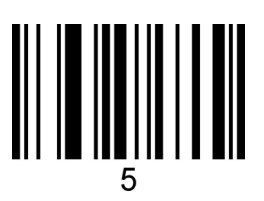

第六步: 扫描附录中"进入/退出数据码设置模式"设置码, 完成设置, (蜂鸣器响 3 声)。

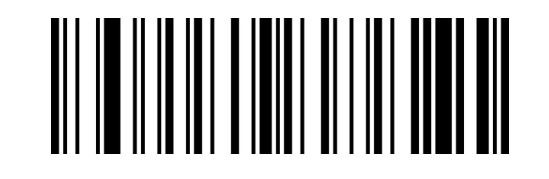

BeReGe

进入/退出数据码设置模式

#### **示例-设置二维码长度**

注: 1, 如果要设置的码制: 最小长度 > 最大长度, 则该码制任意长度可解码。

2,如果要设置的码制: 最小长度 = 最大长度, 则该码制的可解码长度固定为设置的数值。

#### **例如:设置 QR Code 读码长度为 20-300 位。**

二维码长度设置和一维码长度设置本质是一样的,只是二维码最小/最大长度设置可能会大于 255, 因此需要将长度分成两次设置。

如 QR 最大长度为 300 时, 设置前需要简单将最大长度值进行分解, 将 300 分成高字节和低字节, 则高字节为 300/256 = 1(整除),低字节为 300%256=44(取余)。如果最大长度 < 256,则 高字节为 0。

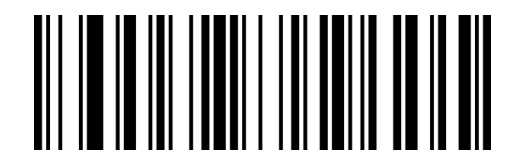

XdYdLa

~最小长度(低字节)

XdAeLa

~最大长度(低字节)

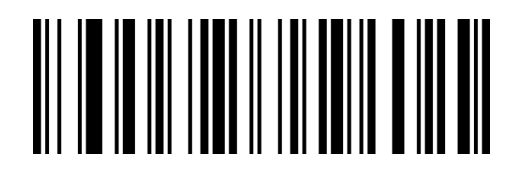

XdZdLa

~最小长度(高字节)

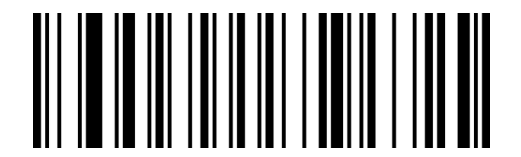

XdBeLa

~最大长度(高字节)

第一步: 扫描附录中"进入/退出数据码设置模式"设置码 (蜂鸣器响 3 声);

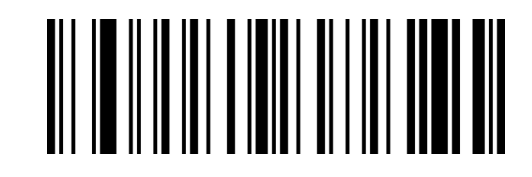

BeReGe

进入/退出数据码设置模式

第二步: 扫描 QR Code 的"~最小长度 (高字节)"设置码;

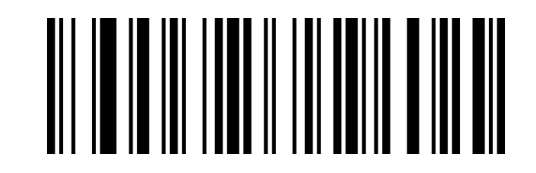

XdZdLa

~最小长度(高字节)

第三步: 依次扫描"**附录-数据码**"的"0""0""0", 设置码。(每三个为一组, 蜂鸣器分别响 1, 2, 3 声)。

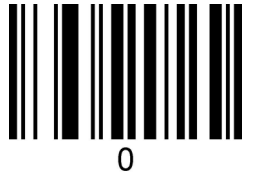

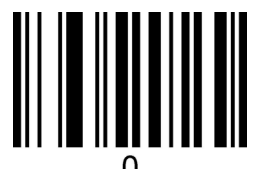

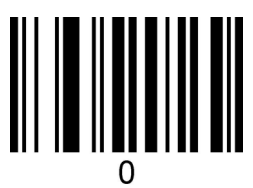

第四步: 扫描 QR Code 的"~最小长度(低字节)"设置码;

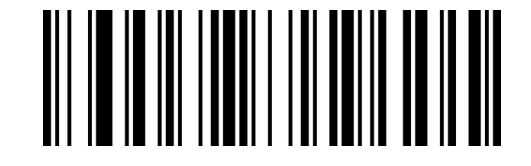

XdYdLa

~最小长度(低字节)

第五步: 依次扫描"**附录-数据码**"的"0""2""0", 设置码。(每三个为一组, 蜂鸣器分别响 1,

2, 3 声)。

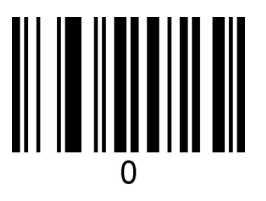

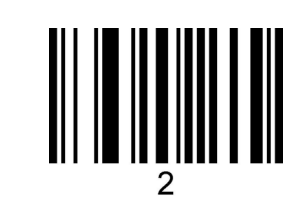

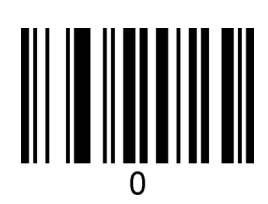

第四步: 扫描 QR Code 的"~最大长度 (高字节)"设置码;

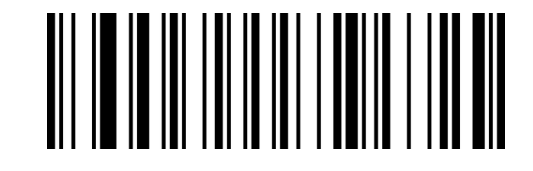

XdBeLa

~最大长度(高字节)

第五步:依次扫描"**附录-数据码**"的"0""0""1",设置码。(每三个为一组,蜂鸣器分别响 1, 2, 3 声)。

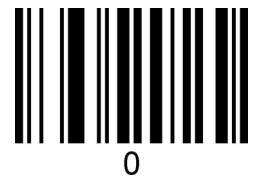

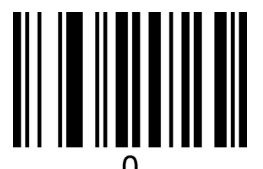

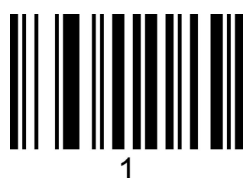

第四步: 扫描 Code 128 的"~最大长度(低字节)"设置码;

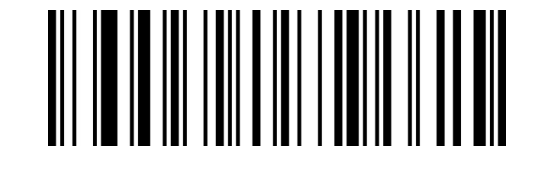

XdAeLa

~最大长度(低字节)

第五步: 依次扫描"**附录-数据码**"的"0""4""4", 设置码。(每三个为一组, 蜂鸣器分别响 1, 2, 3 声)。

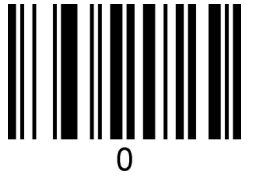

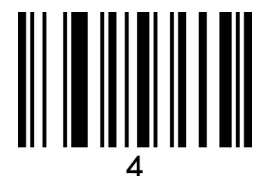

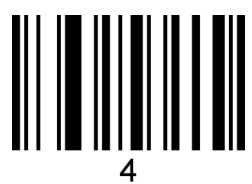

第六步: 扫描附录中"进入/退出数据码设置模式"设置码, 完成设置, (蜂鸣器响 3 声)。

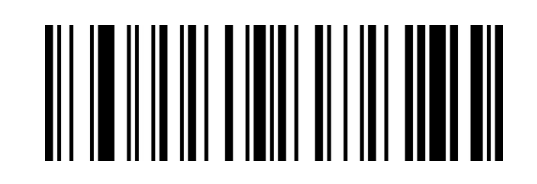

BeReGe

进入/退出数据码设置模式

#### **示例-隐藏字符设置**

#### **例如:设置隐藏条码前面 3 位字符。**

示例条码:1616abcd

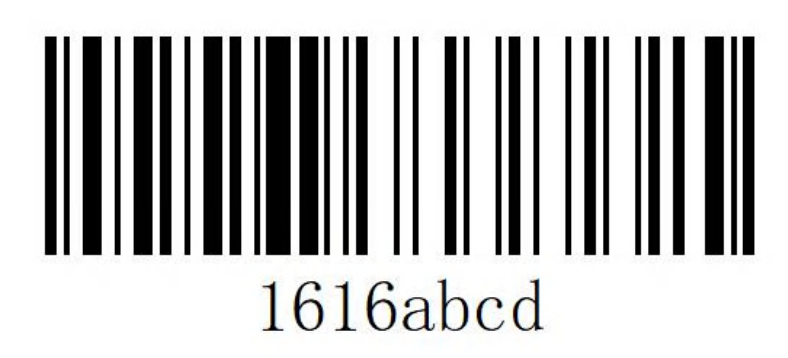

条码原始内容为: 1616abcd, 设置隐藏头部 3 位字符后输出 6abcd.

第一步: 扫描附录中"进入/退出数据码设置模式"设置码 (蜂鸣器响 3 声);

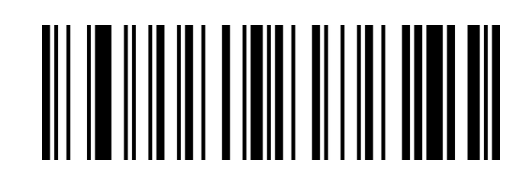

BeReGe

进入/退出数据码设置模式

第二步: 扫描"~头部数据隐藏位数"设置码;

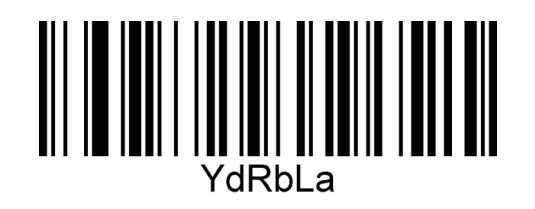

~头部数据隐藏位数

第三步: 依次扫描"**附录-数据码**"的"0""0""3", 设置码。(每三个为一组, 蜂鸣器分别响 1, 2, 3 声)。

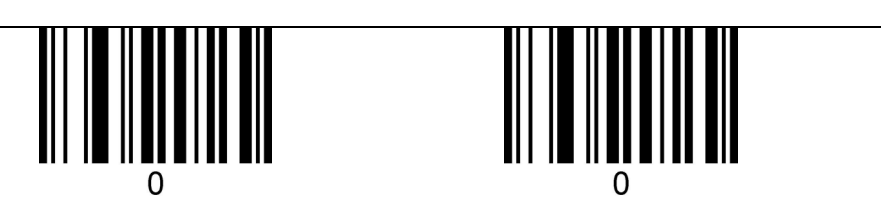

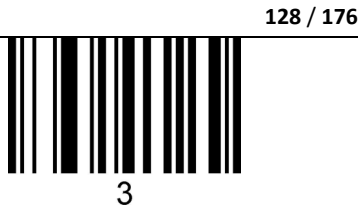

第四步: 扫描附录中"进入/退出数据码设置模式"设置码, 完成设置, (蜂鸣器响 3 声)。

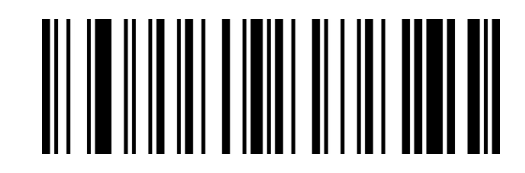

BeReGe

进入/退出数据码设置模式

第五步: 扫描"开启隐藏头部字符"设置码;

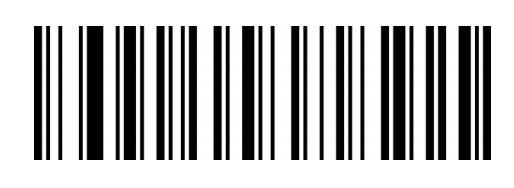

**WaQbCb** 

开启隐藏头部字符

#### **示例-字符替换设置**

**例如:将示例条码中出现的 6 替换成字母 X。**

首先通过"附录-ASCII 码表"查看被替换字符"6"对应的三位十进制值为 054, 替换字符"X"对 应的三位十进制值为 088。

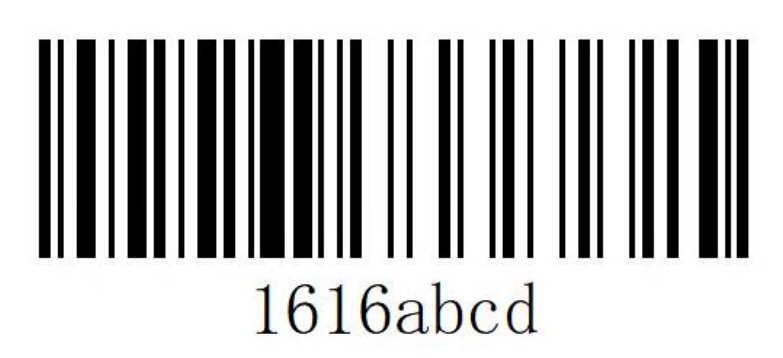

条码原始内容为: 1616abcd, 设置完成后输出 1X1Xabcd.

第一步: 扫描附录中 "进入/退出数据码设置模式"设置码 (蜂鸣器响 3 声);

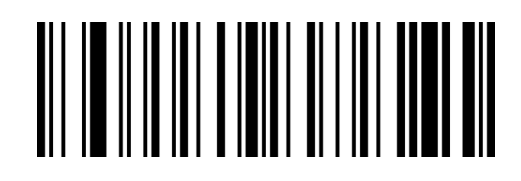

BeReGe

进入/退出数据码设置模式

第二步:扫描"~要被替换的字符"设置码;

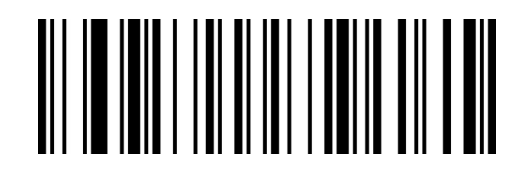

VdEeLa

~要被替换的字符

第三步:依次扫描"**附录-数据码**"的"0""5""4",设置码。(每三个为一组,蜂鸣器分别响 1,

2, 3 声)。

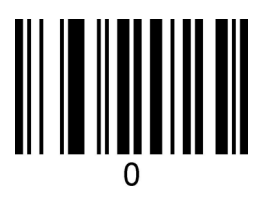

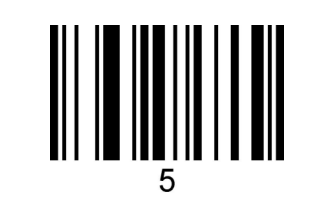

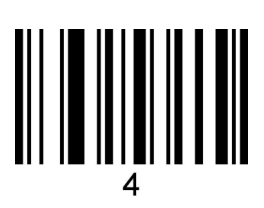

第四步: 扫描"~替换字符"设置码;

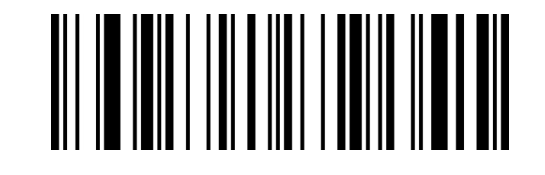

VdFeLa

~替换字符

第五步: 依次扫描"**附录-数据码**"的"0""8""8", 设置码。(每三个为一组, 蜂鸣器分别响 1, 2, 3 声)。

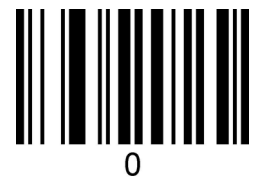

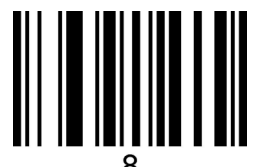

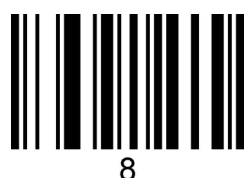

第五步: 扫描附录中"进入/退出数据码设置模式"设置码, 完成设置, (蜂鸣器响 3 声)。

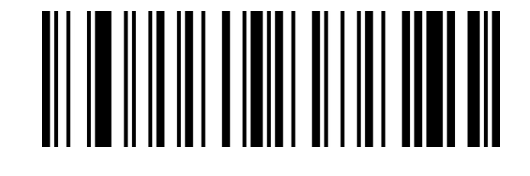

BeReGe

进入/退出数据码设置模式

# **附录-默认设置表**

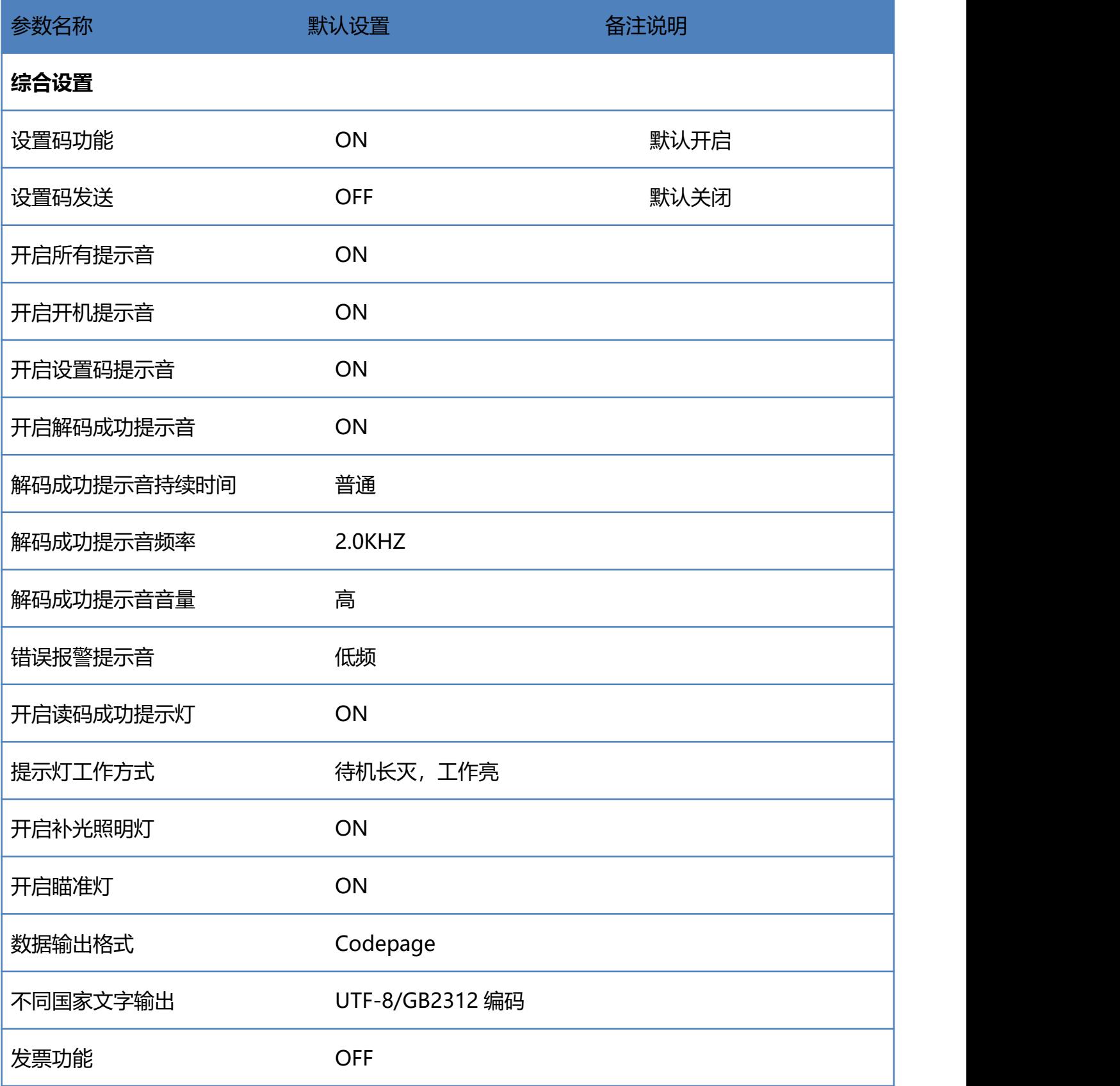

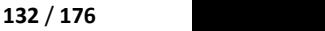

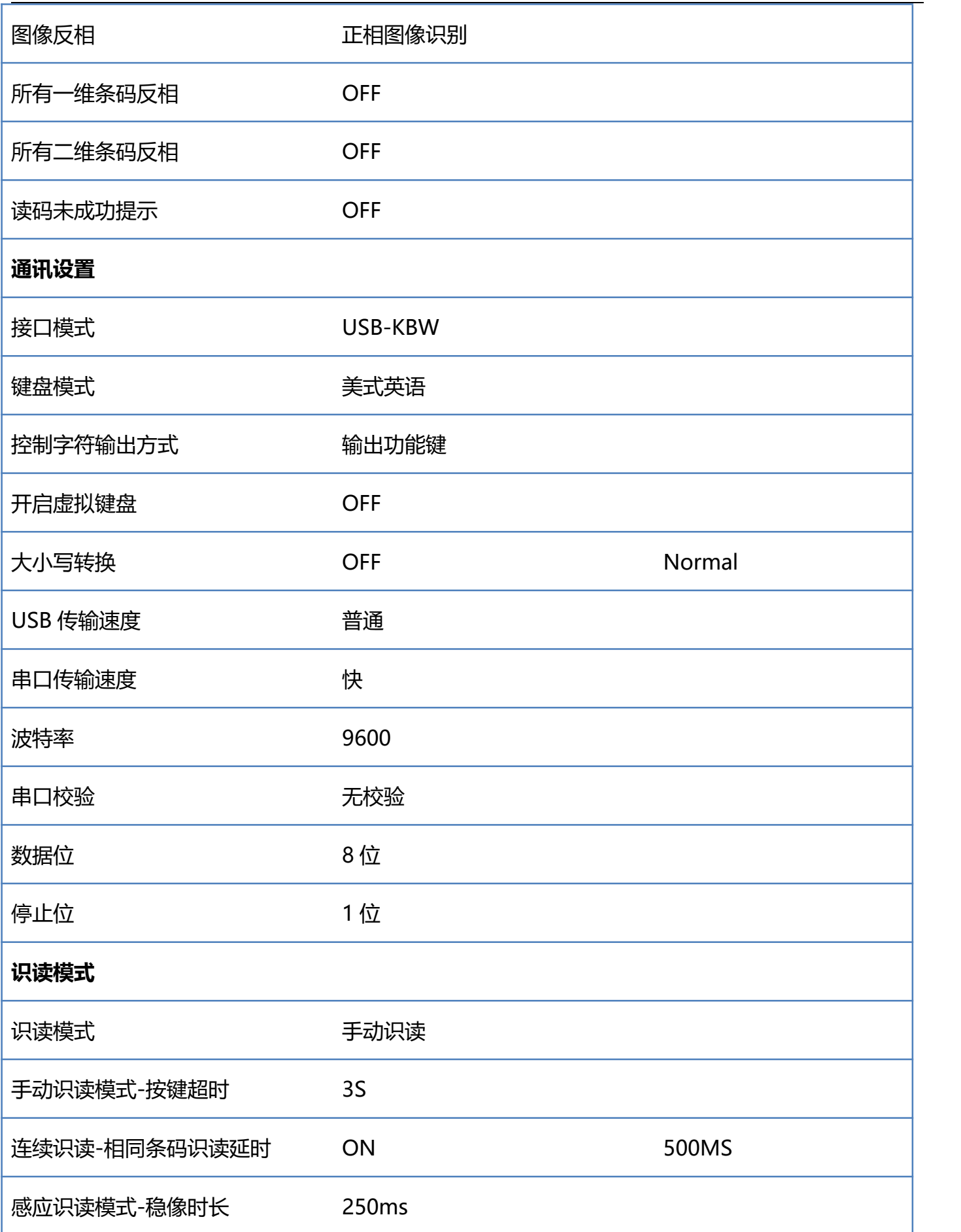

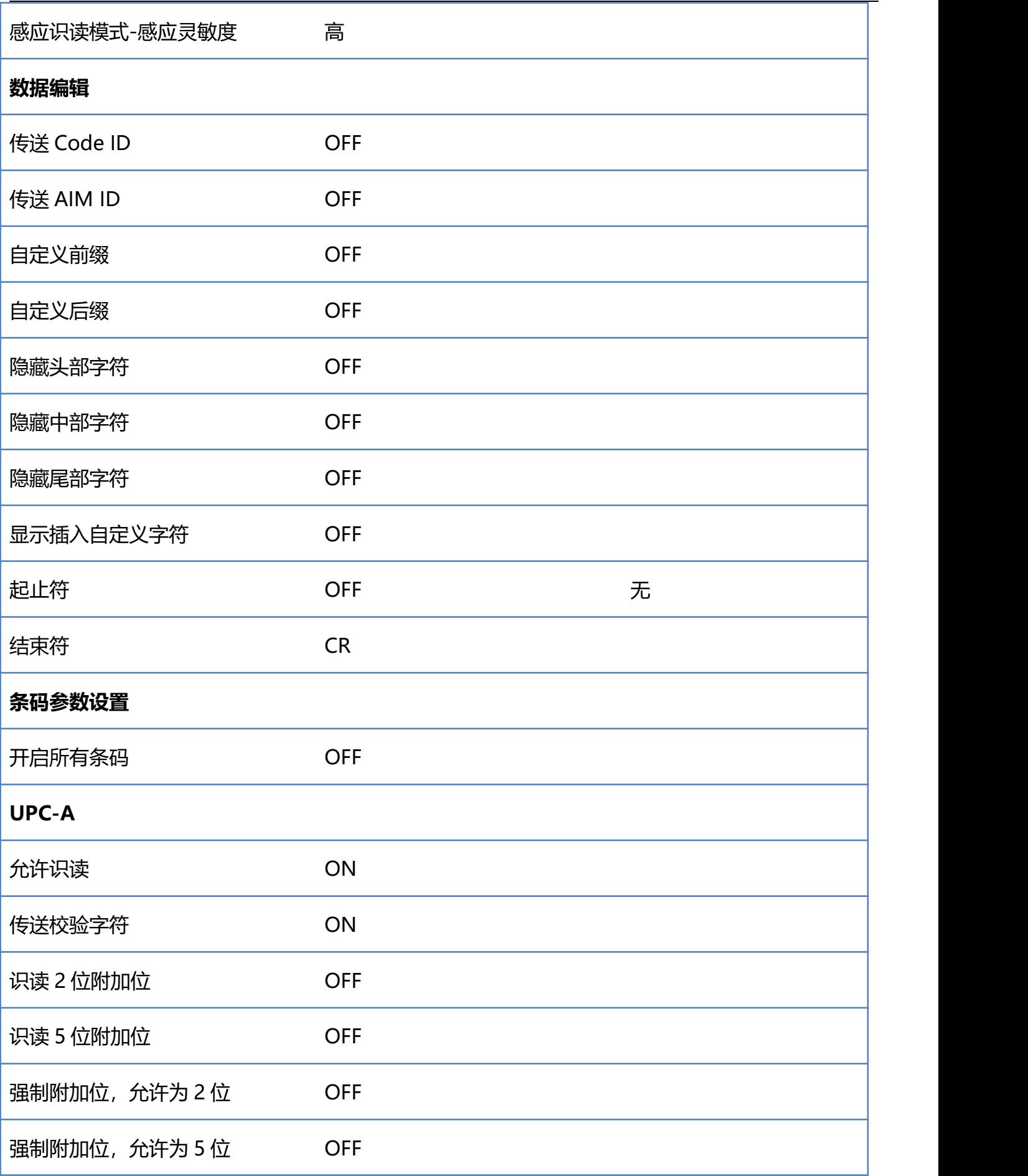

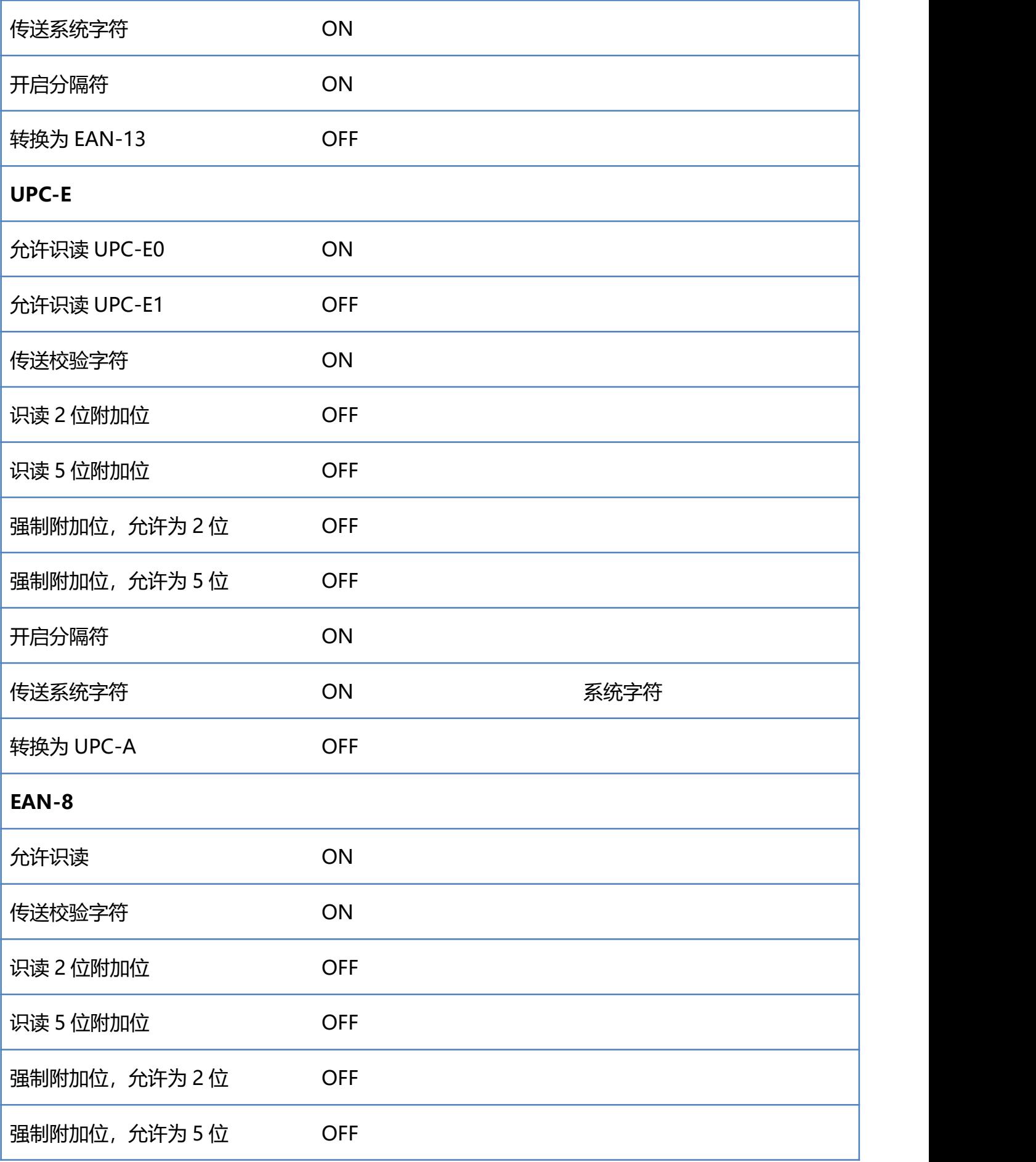

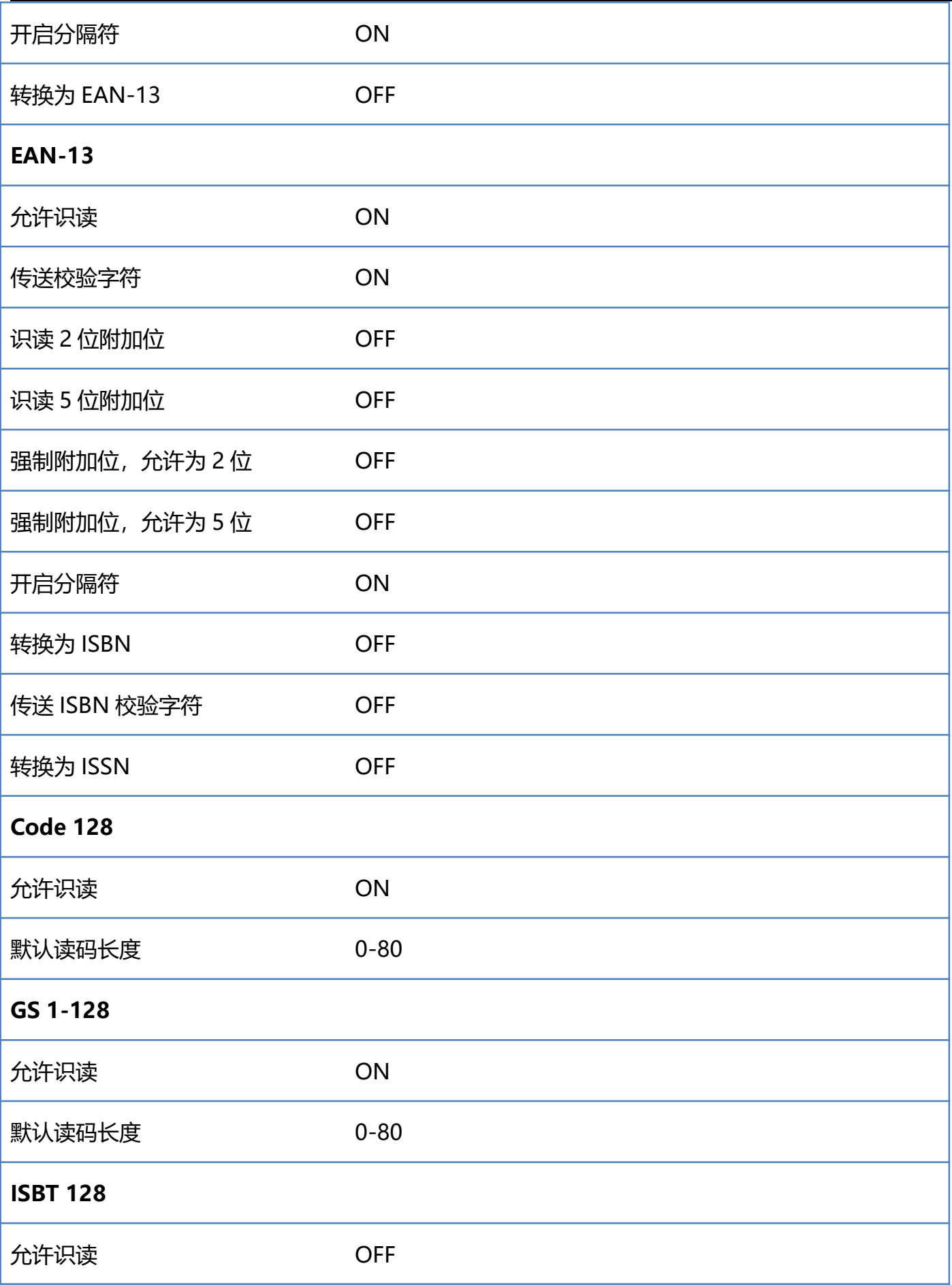

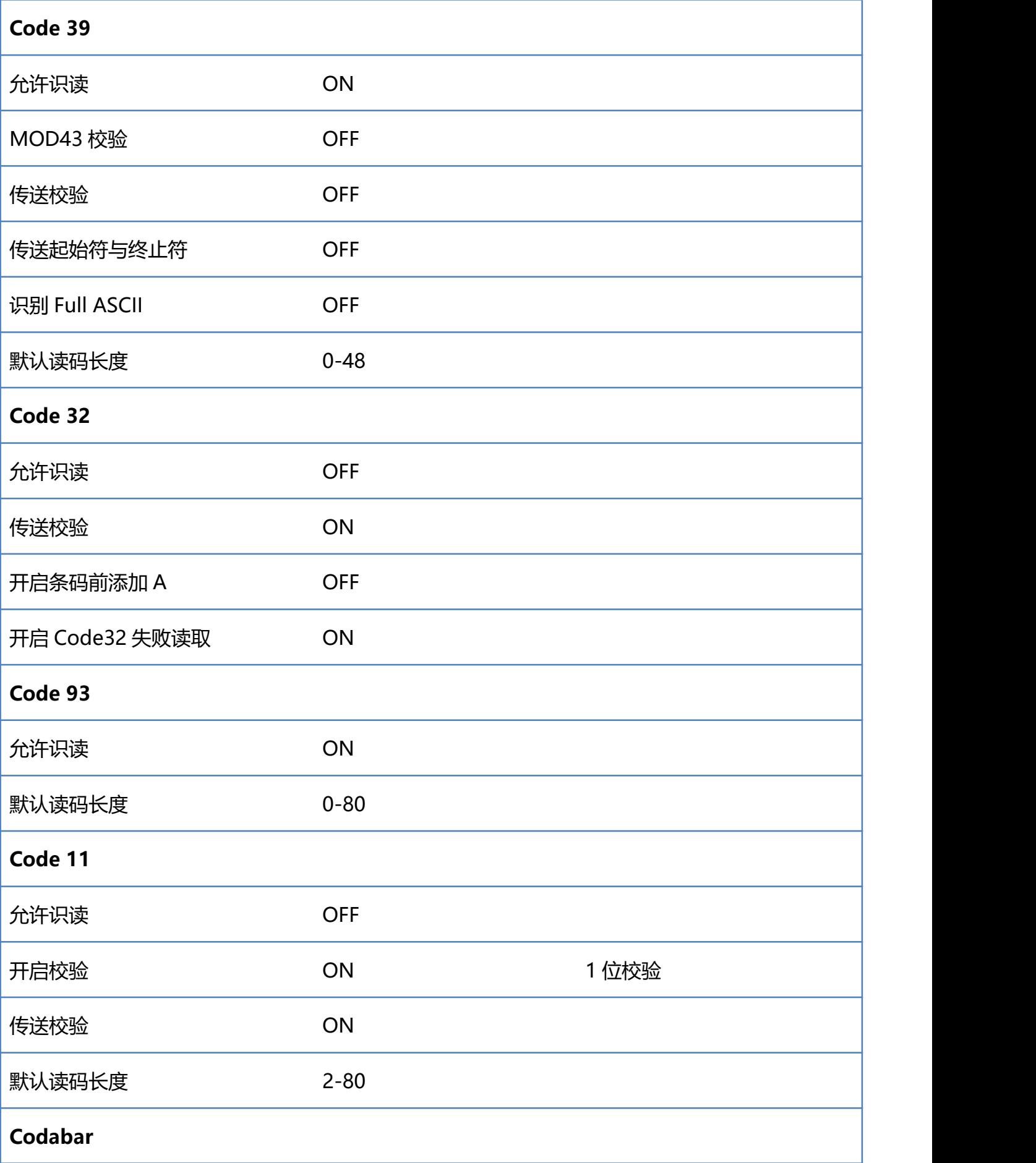

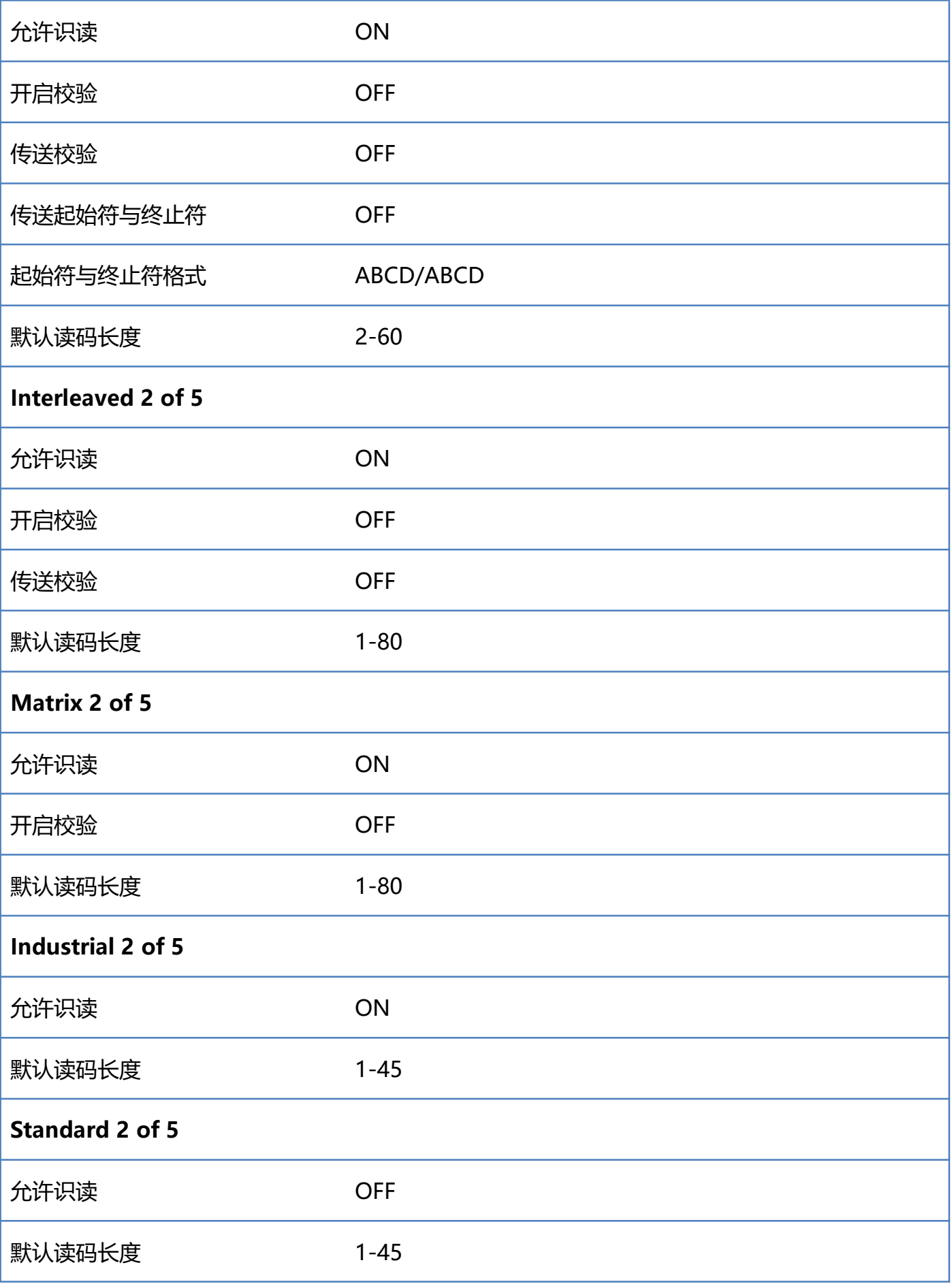

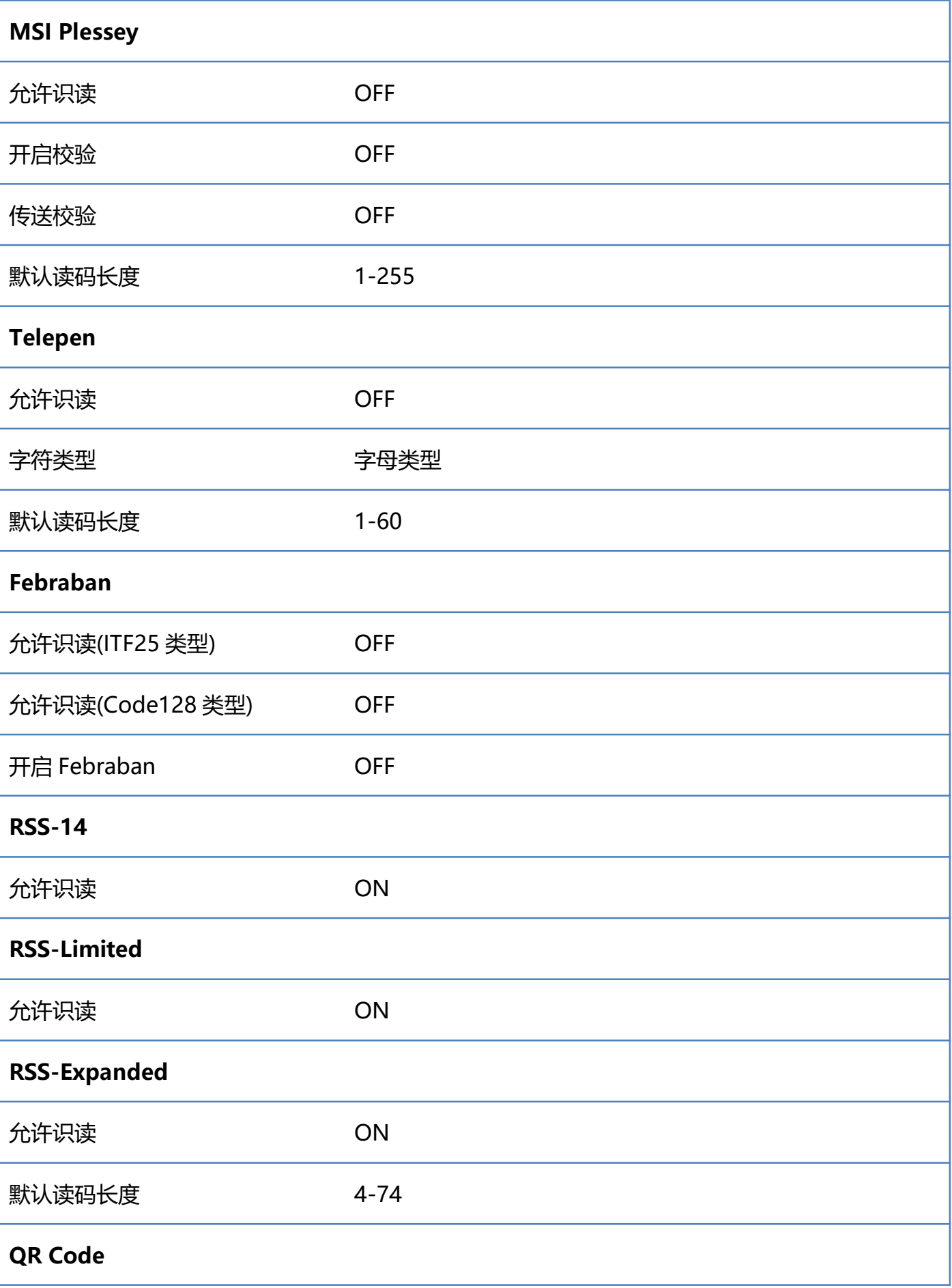

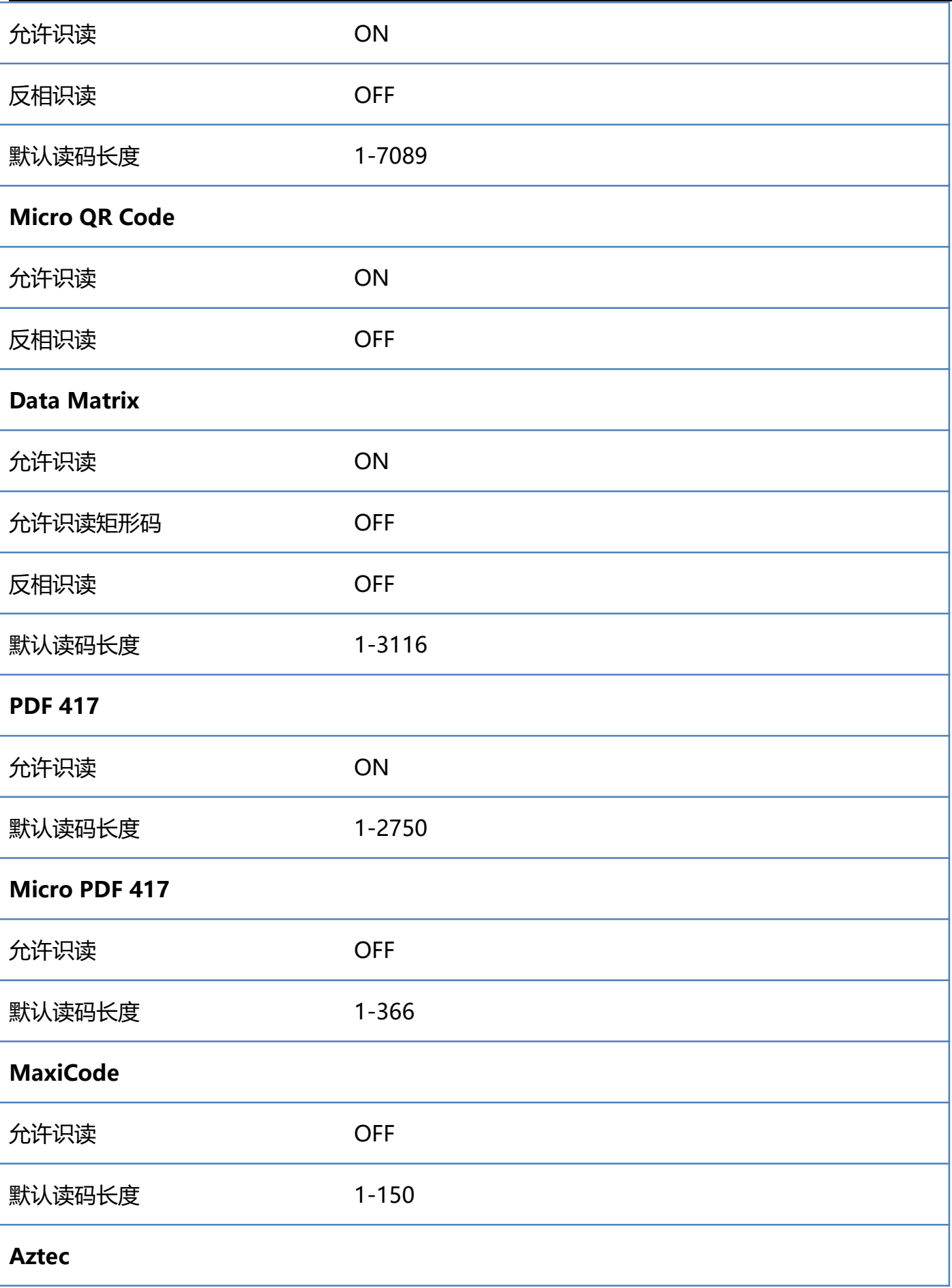

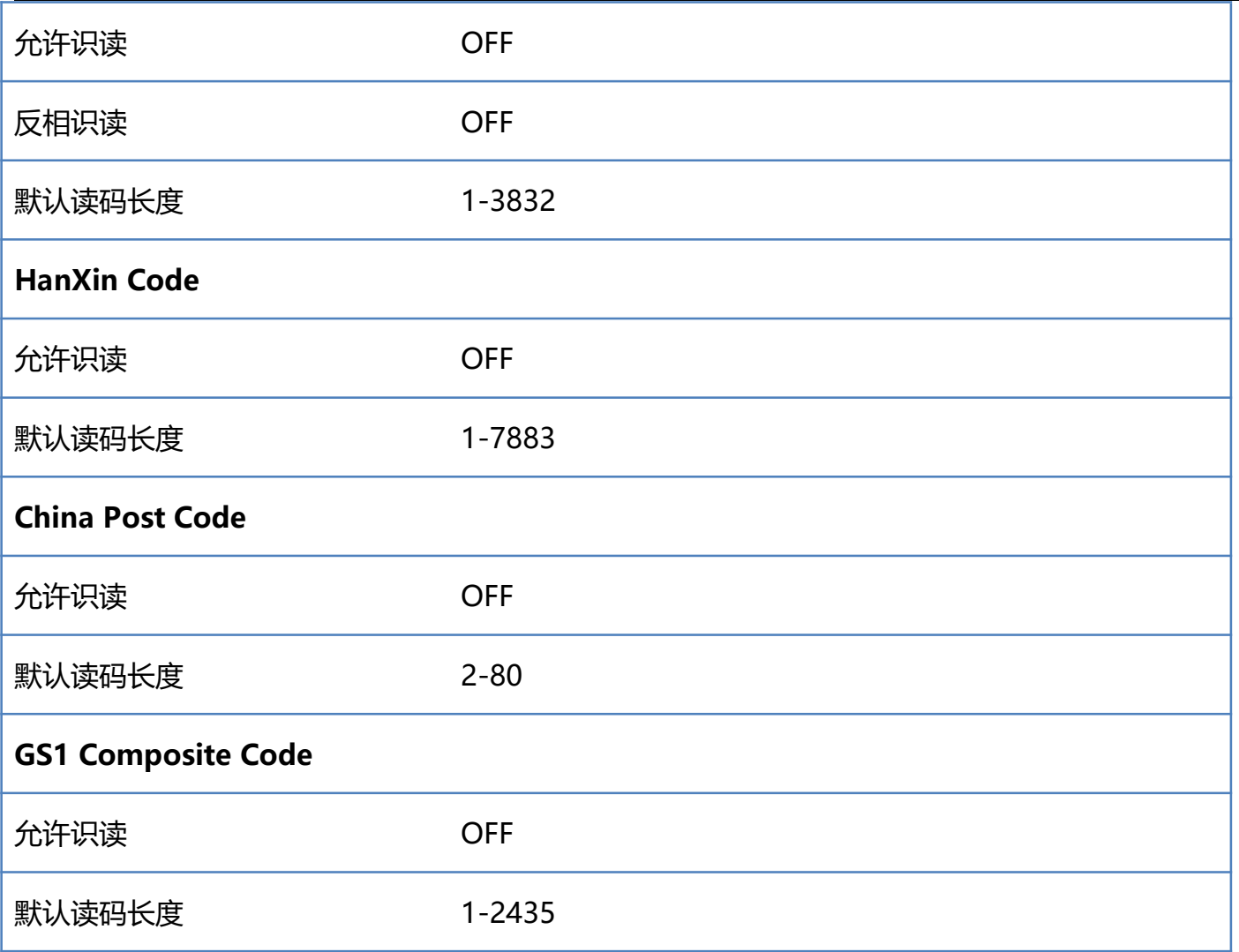

# **附录-Code ID & AIM ID**

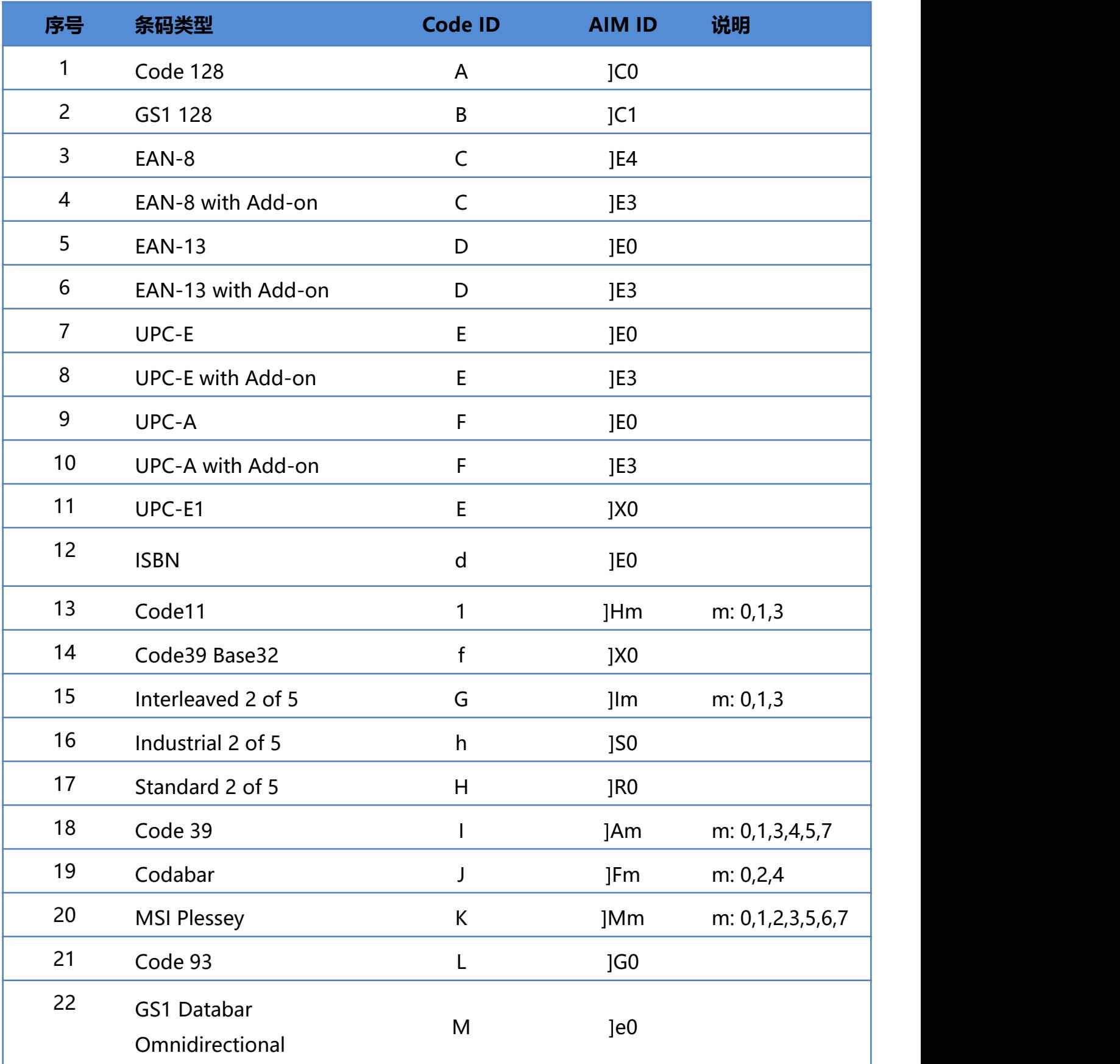

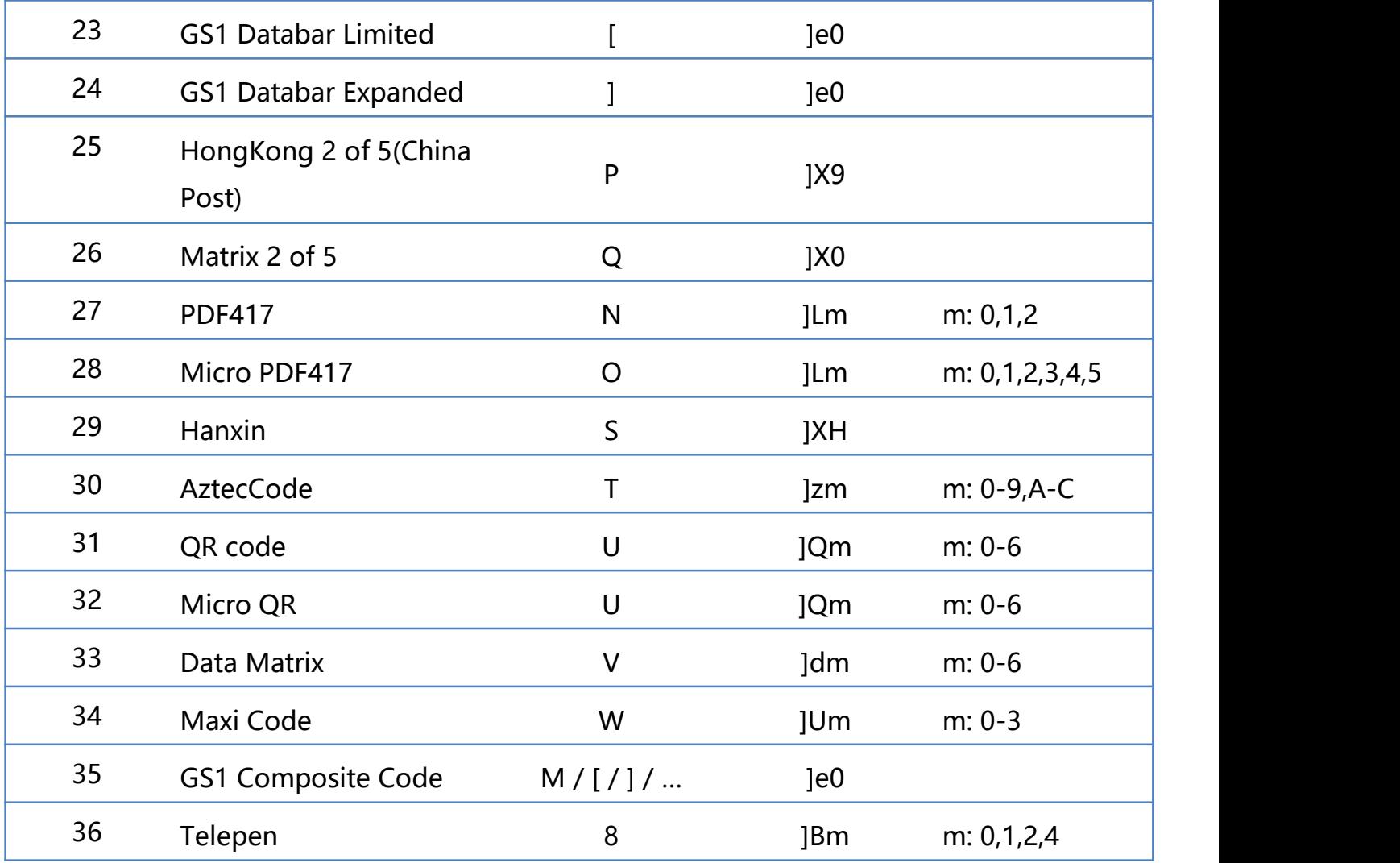

注:GS1 Composite Code 的 Code ID 取决于复合码类型。

# **附录-控制字符表**

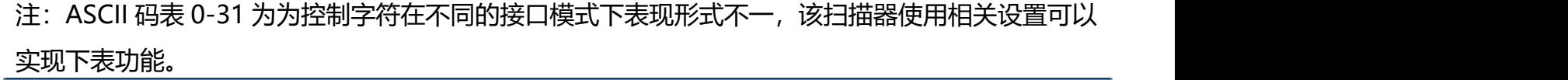

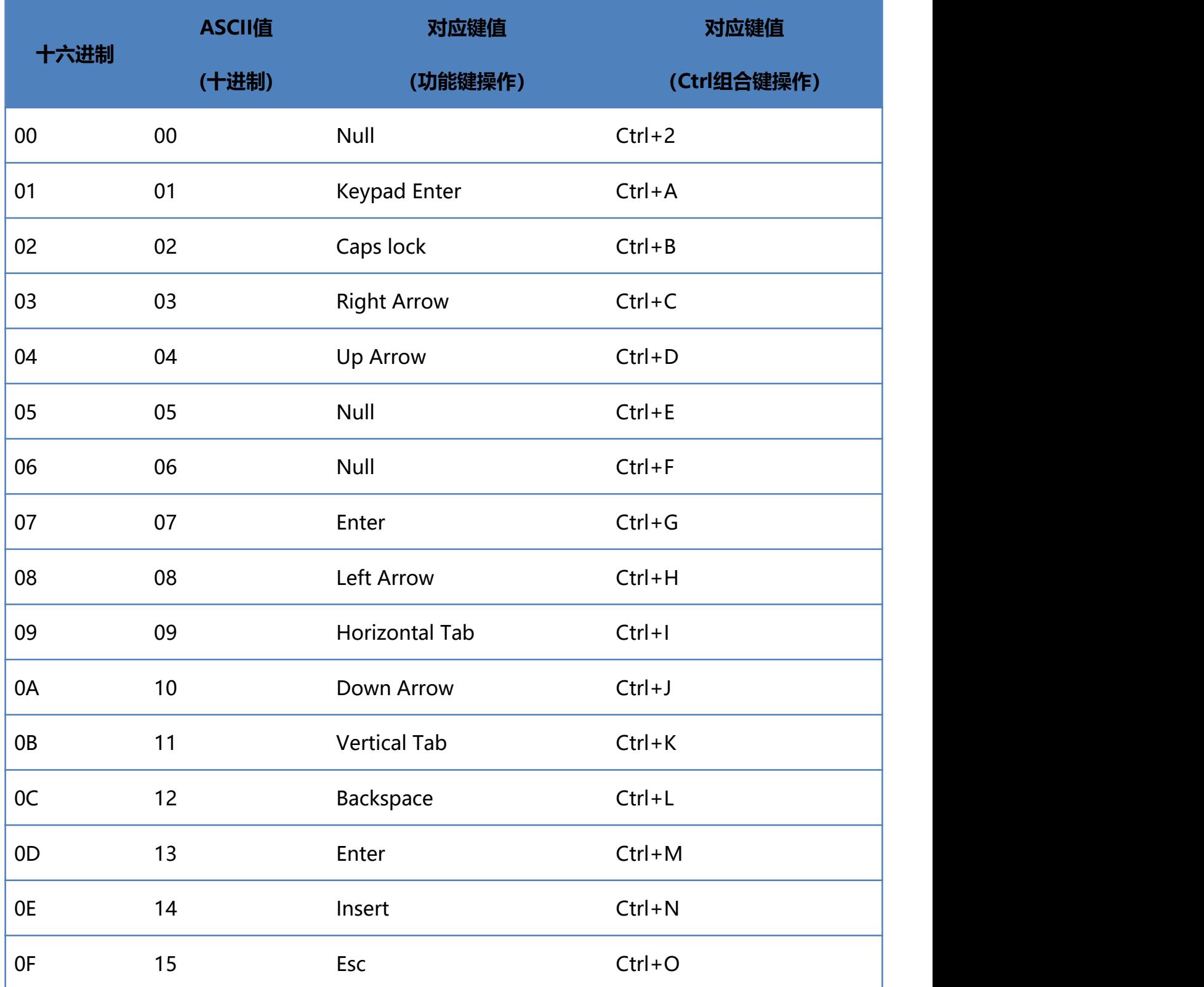

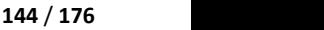

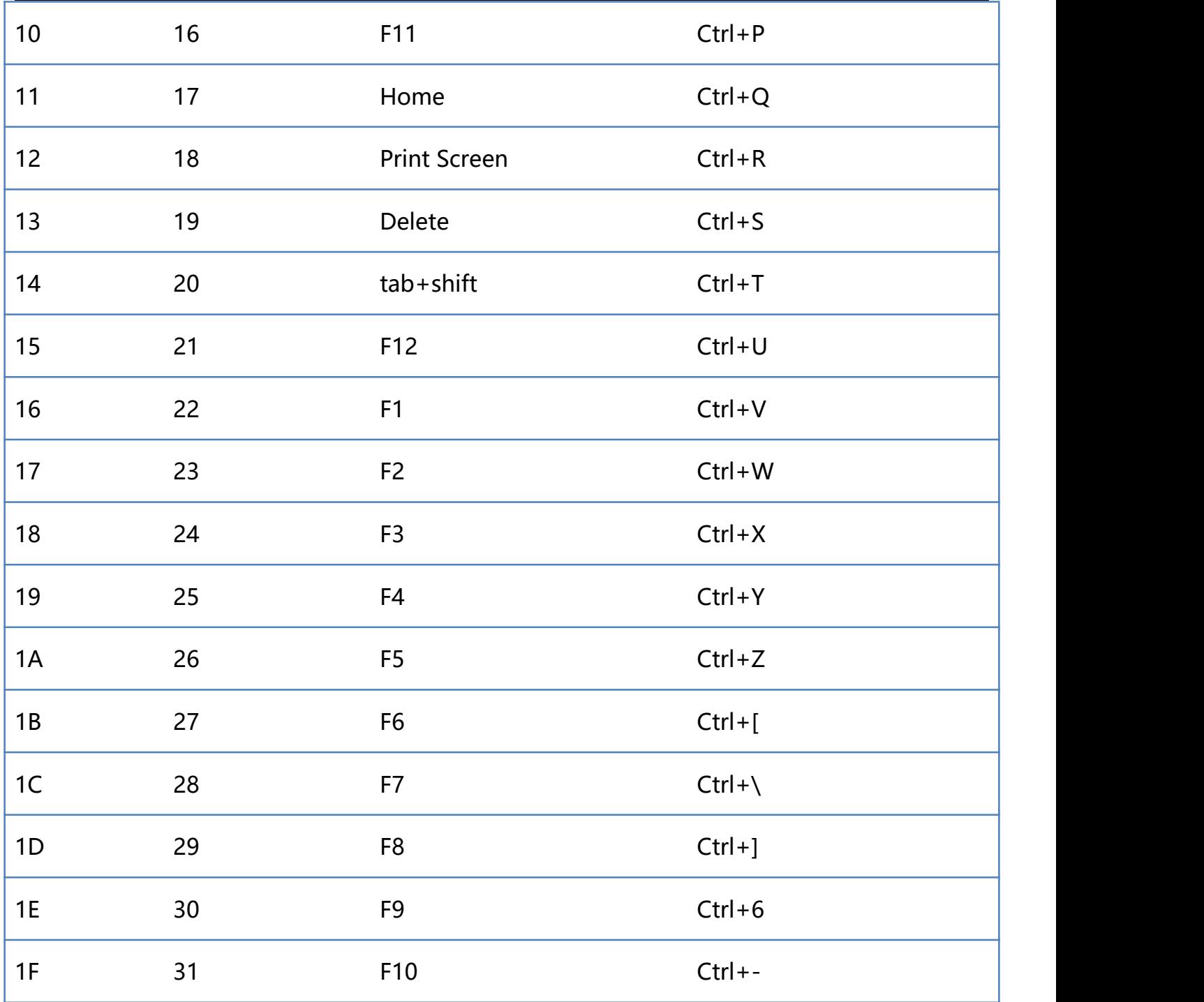
## **附录-ASCII 码表**

### 注: ASCII 码表 0-31 为不可见字符为控制字符使用, 32-127 为可见字符

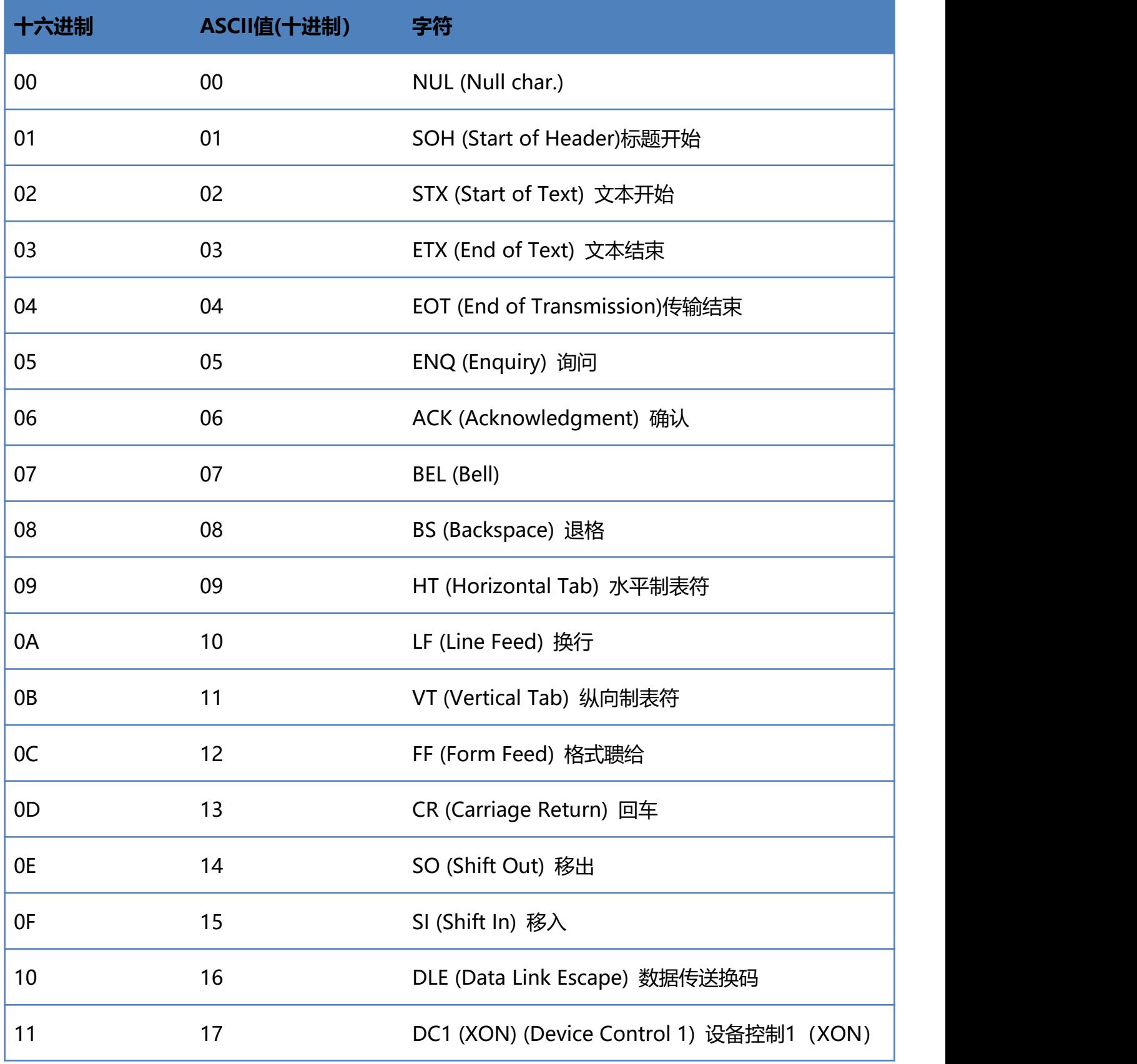

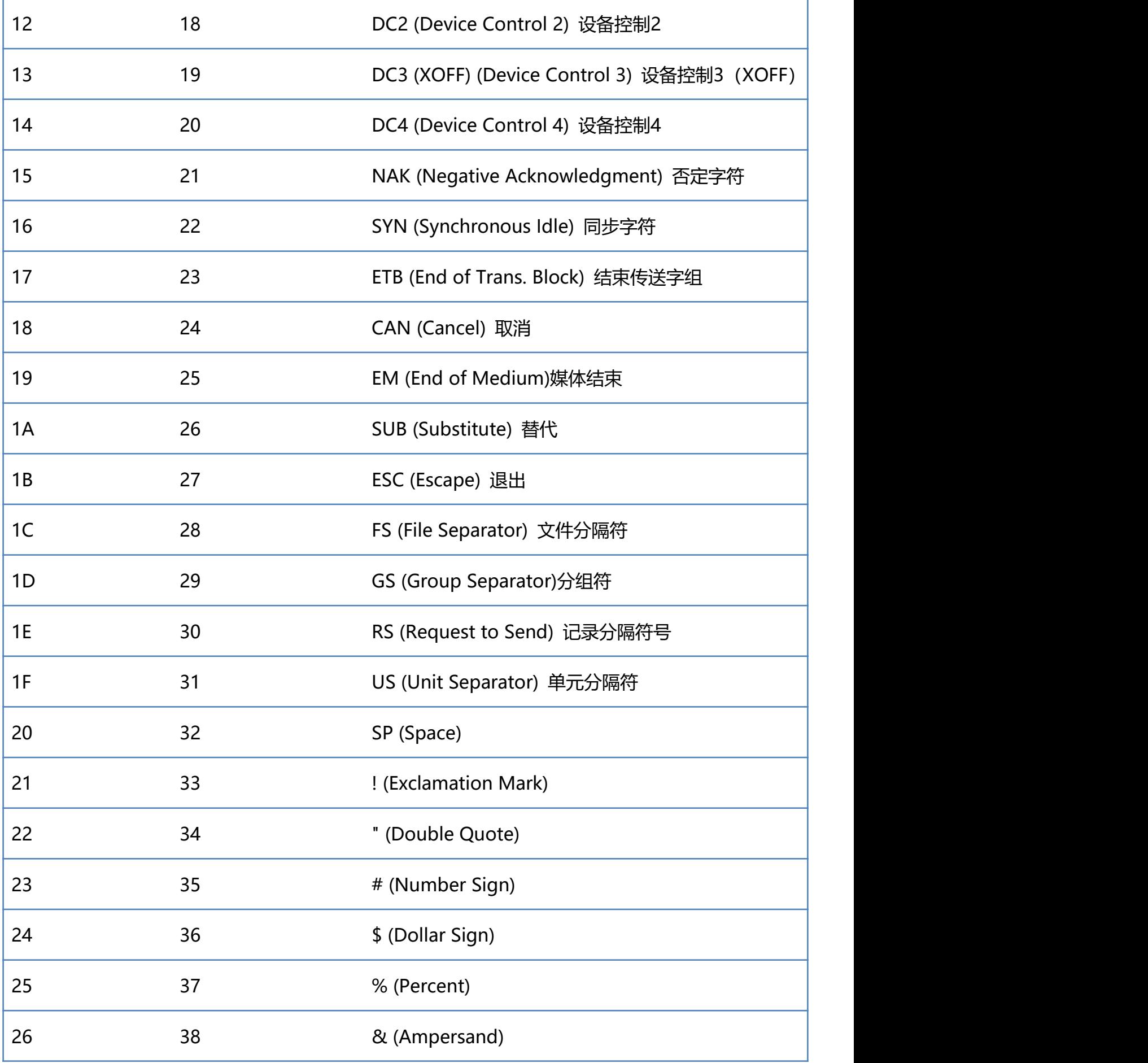

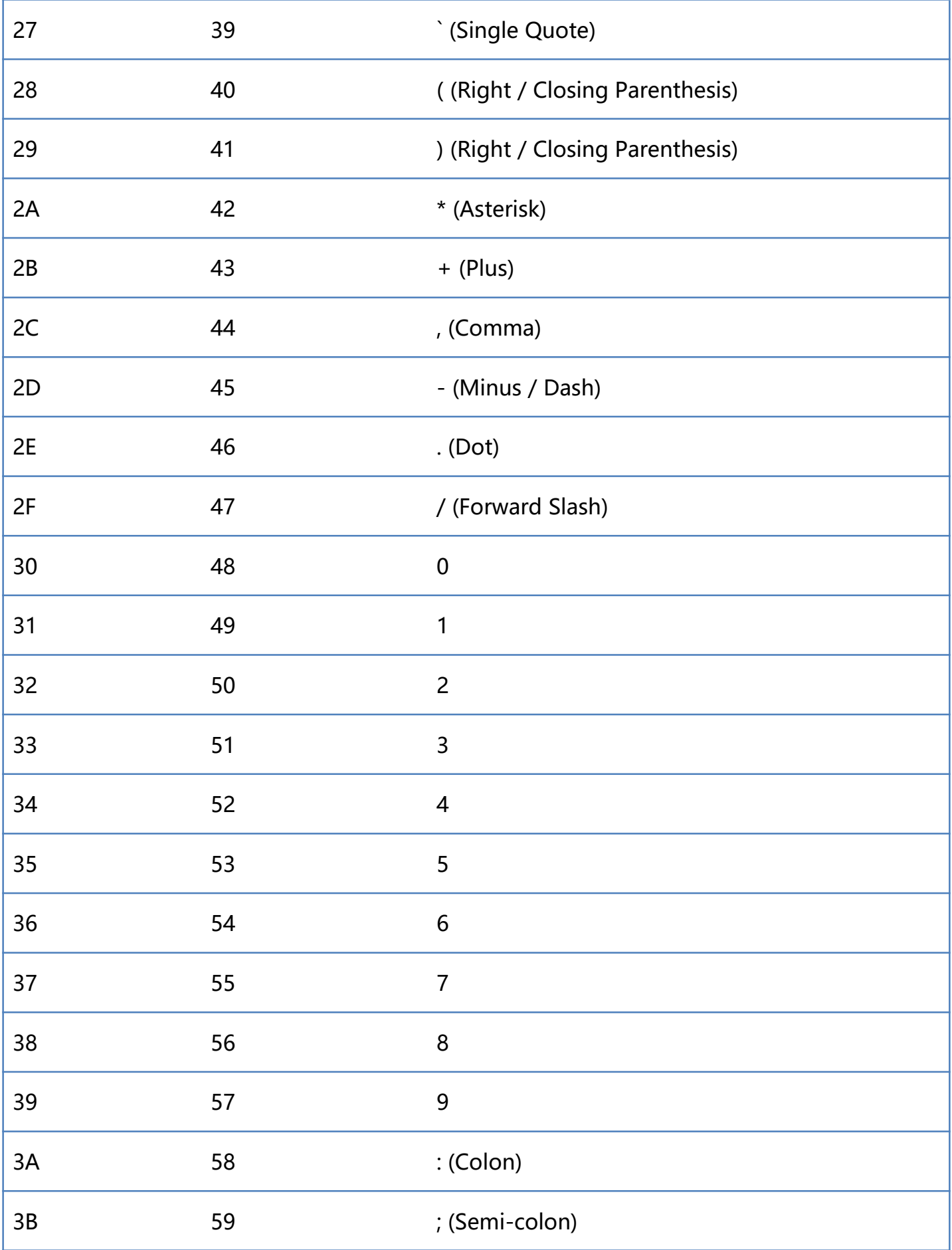

www.dyscan.com.cn

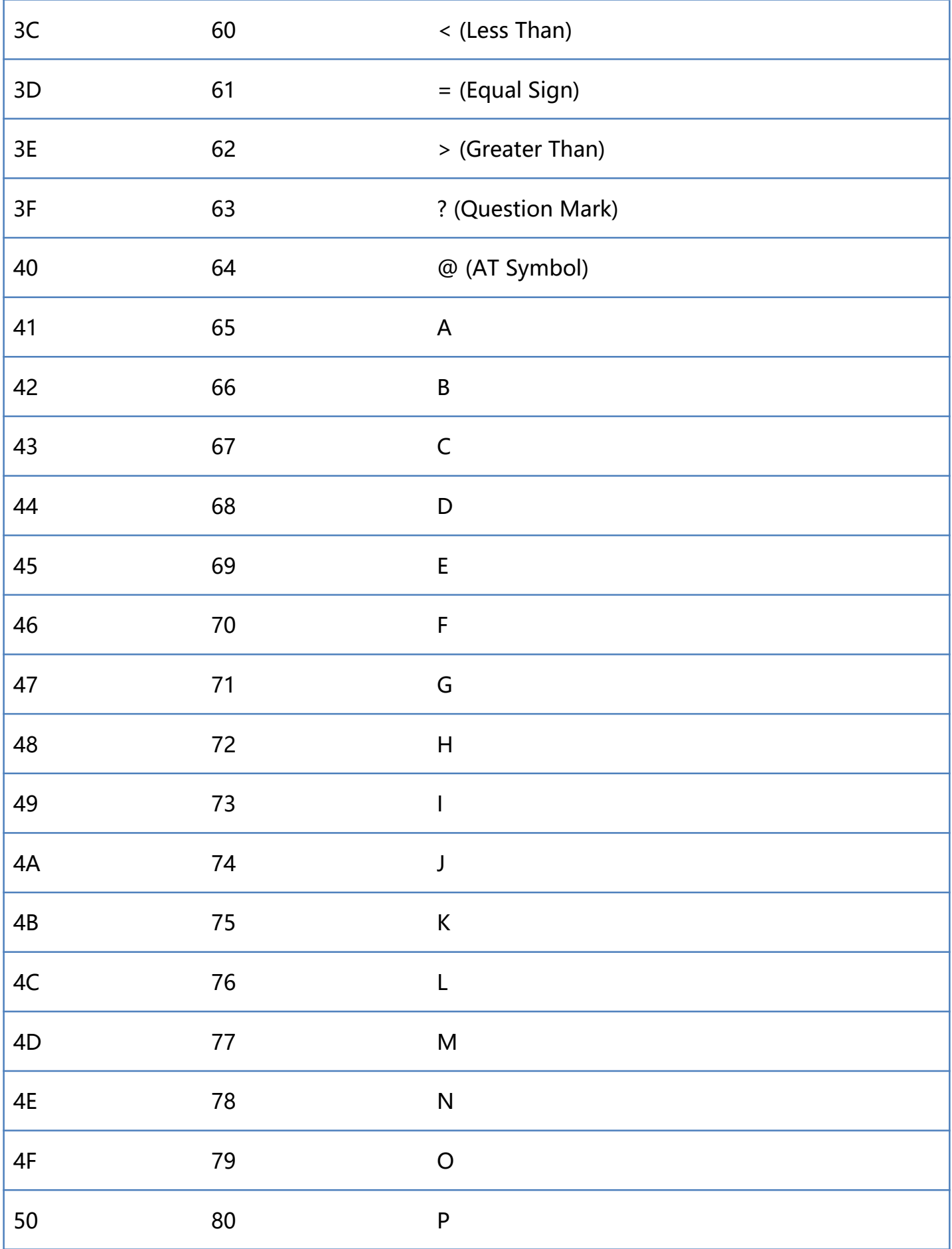

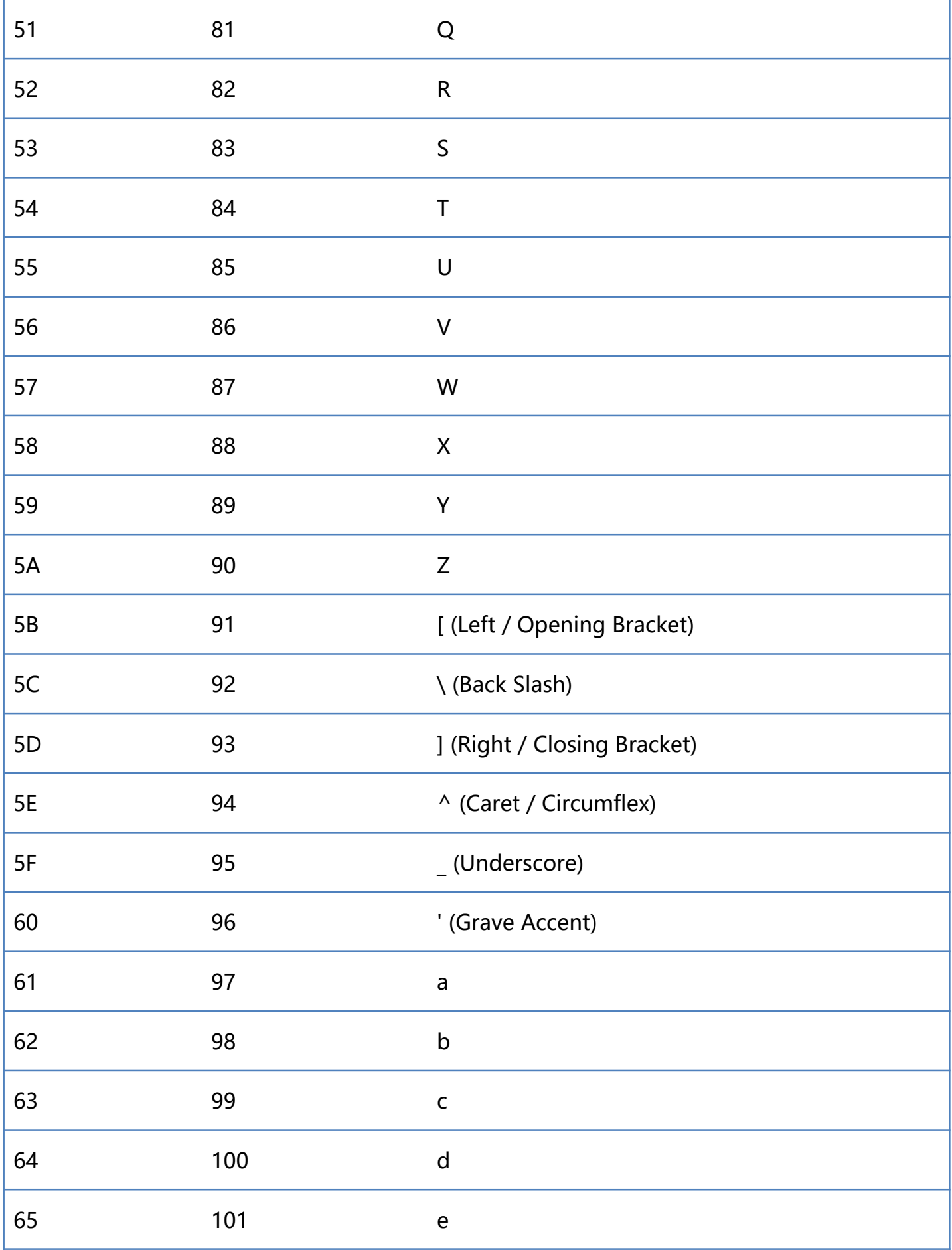

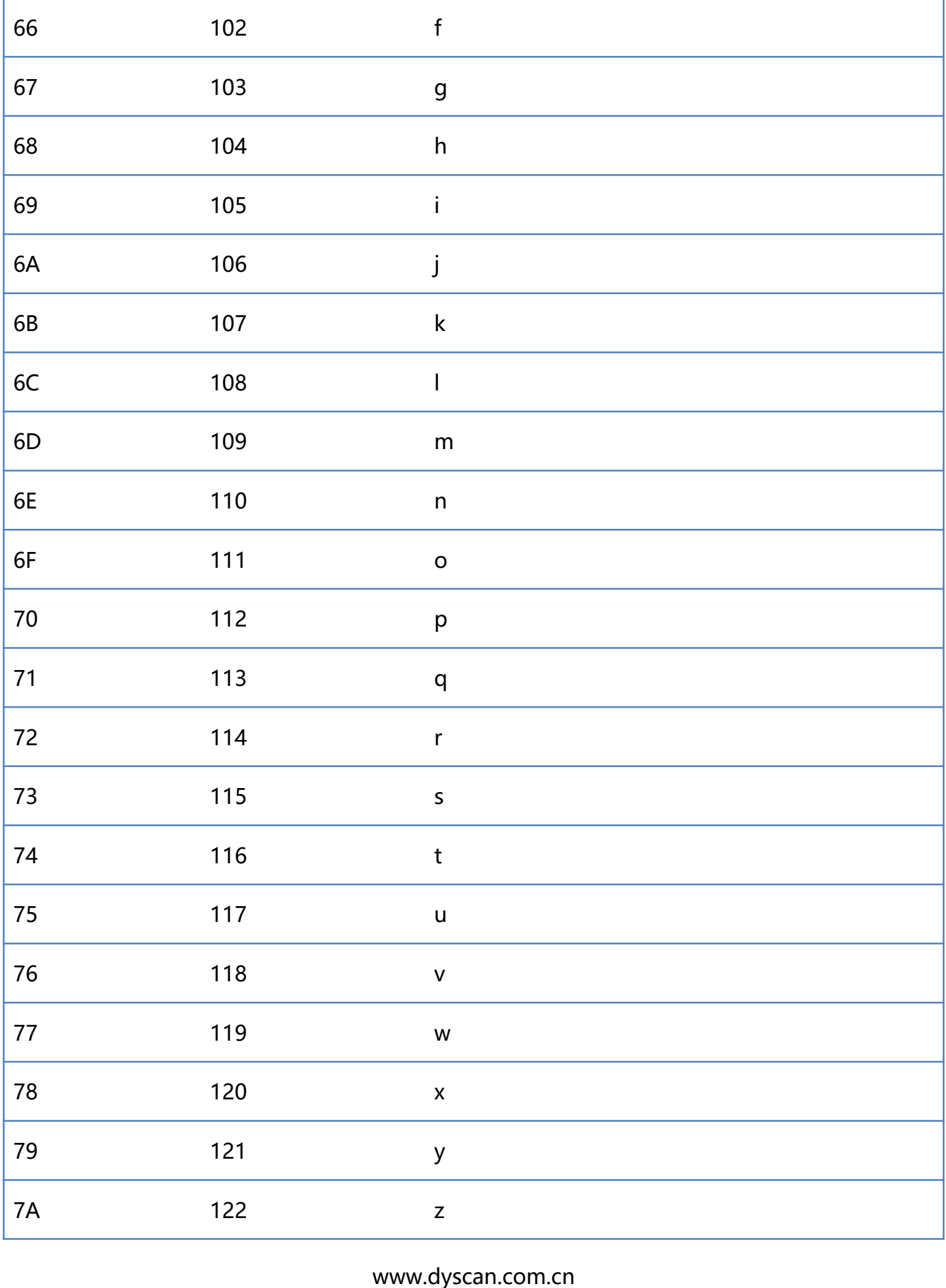

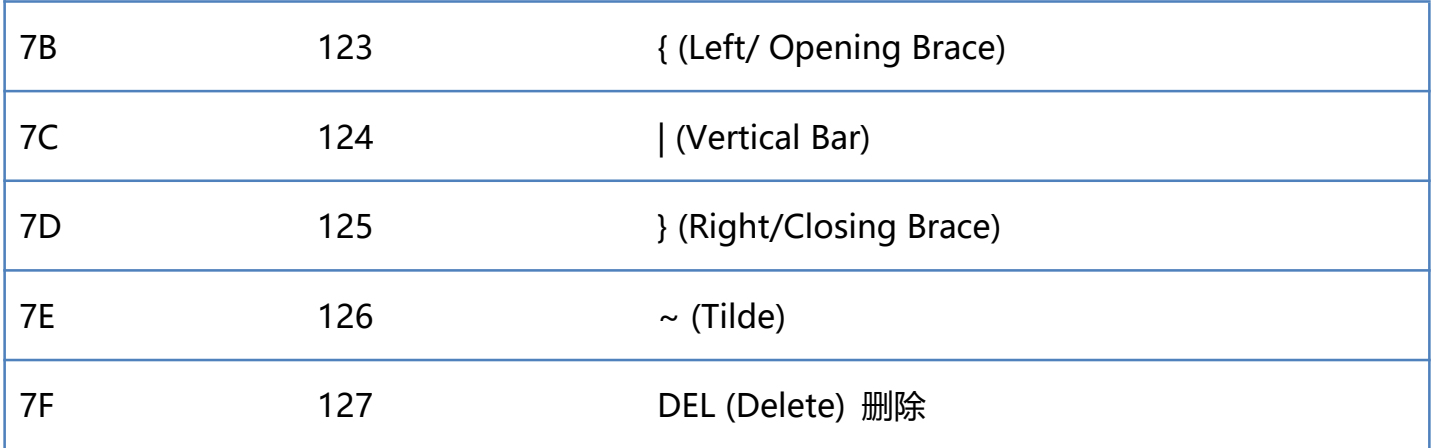

# **附录-指令集**

#### 注意: 串口指令需要在串口模式下使用

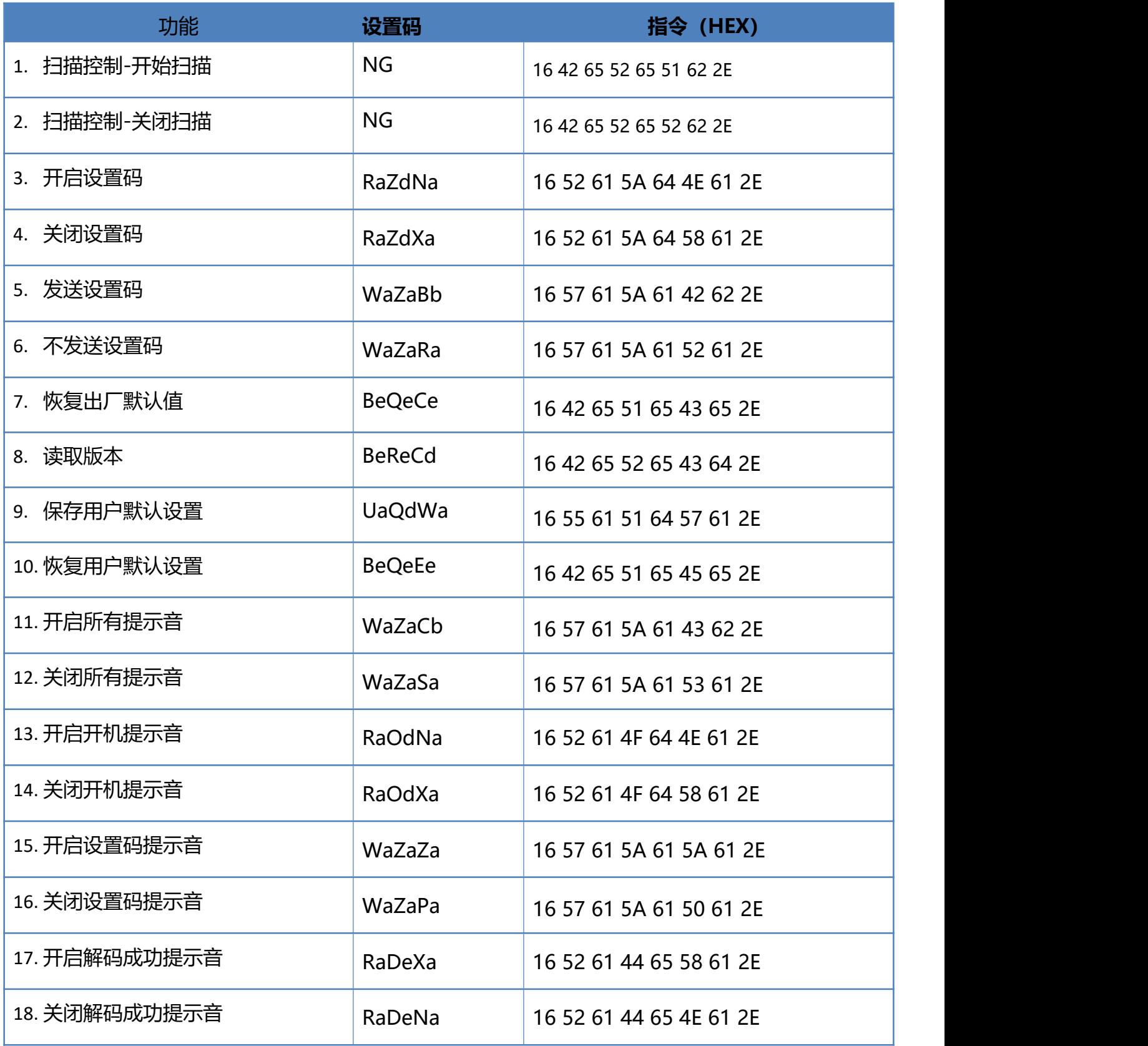

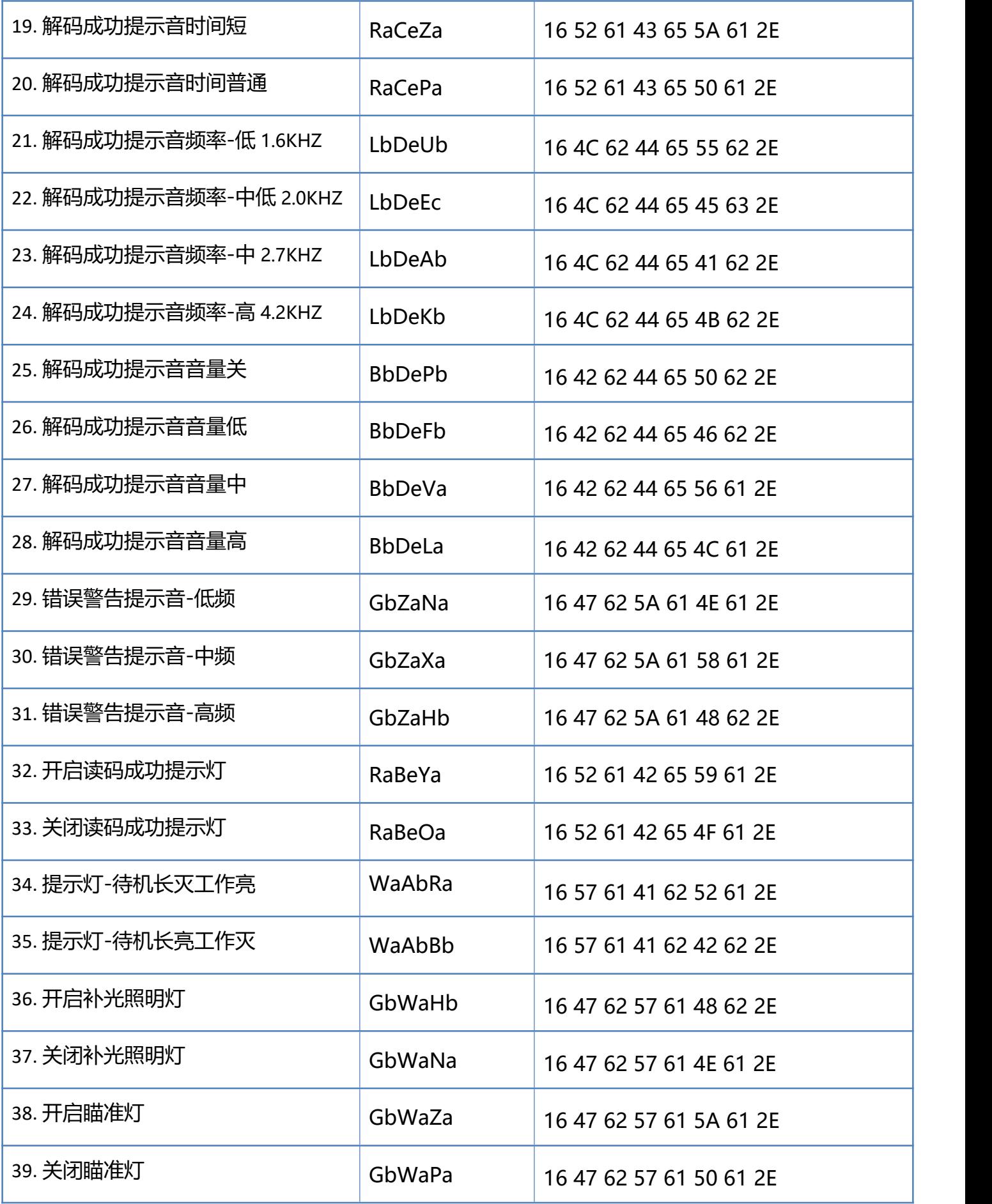

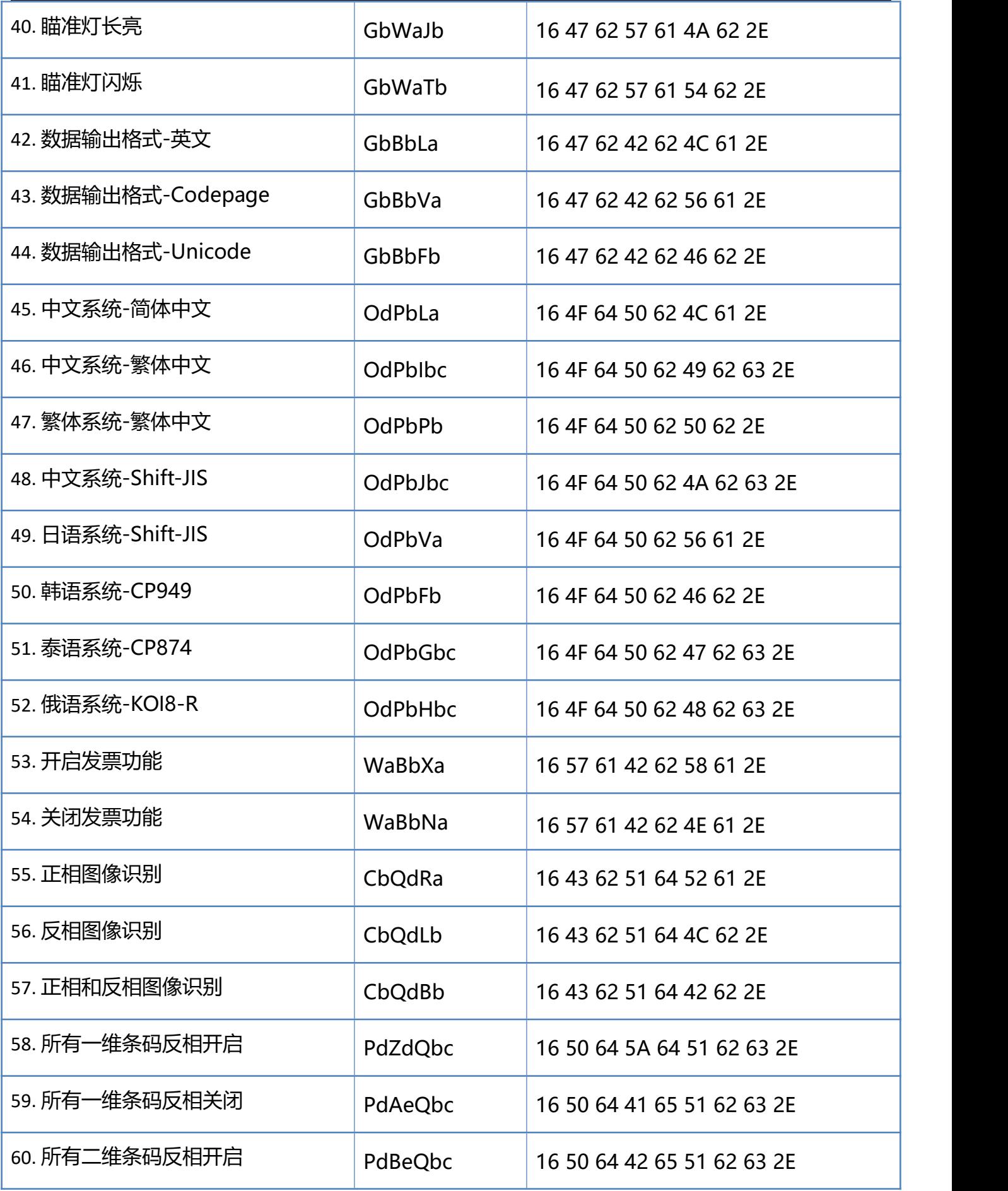

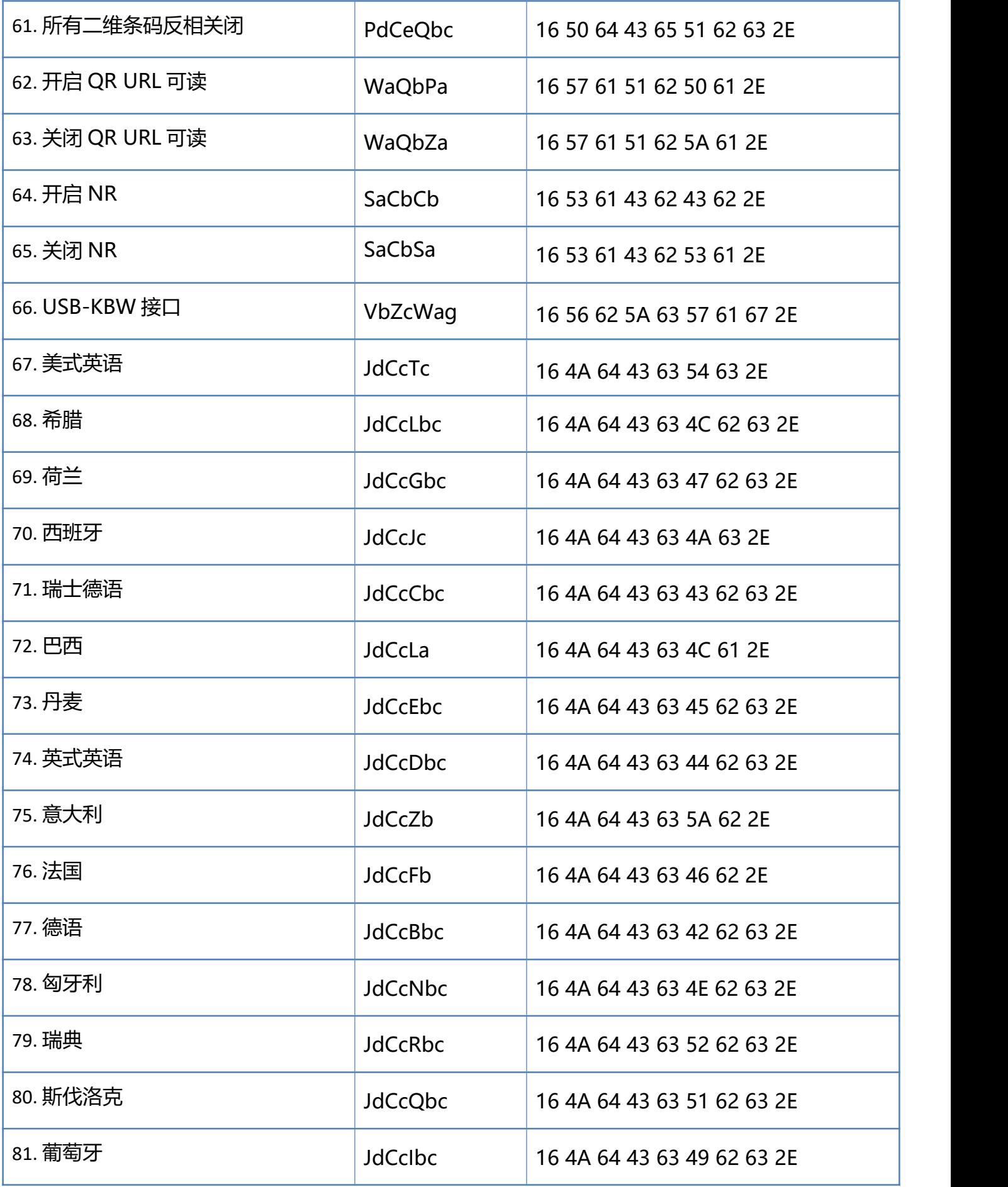

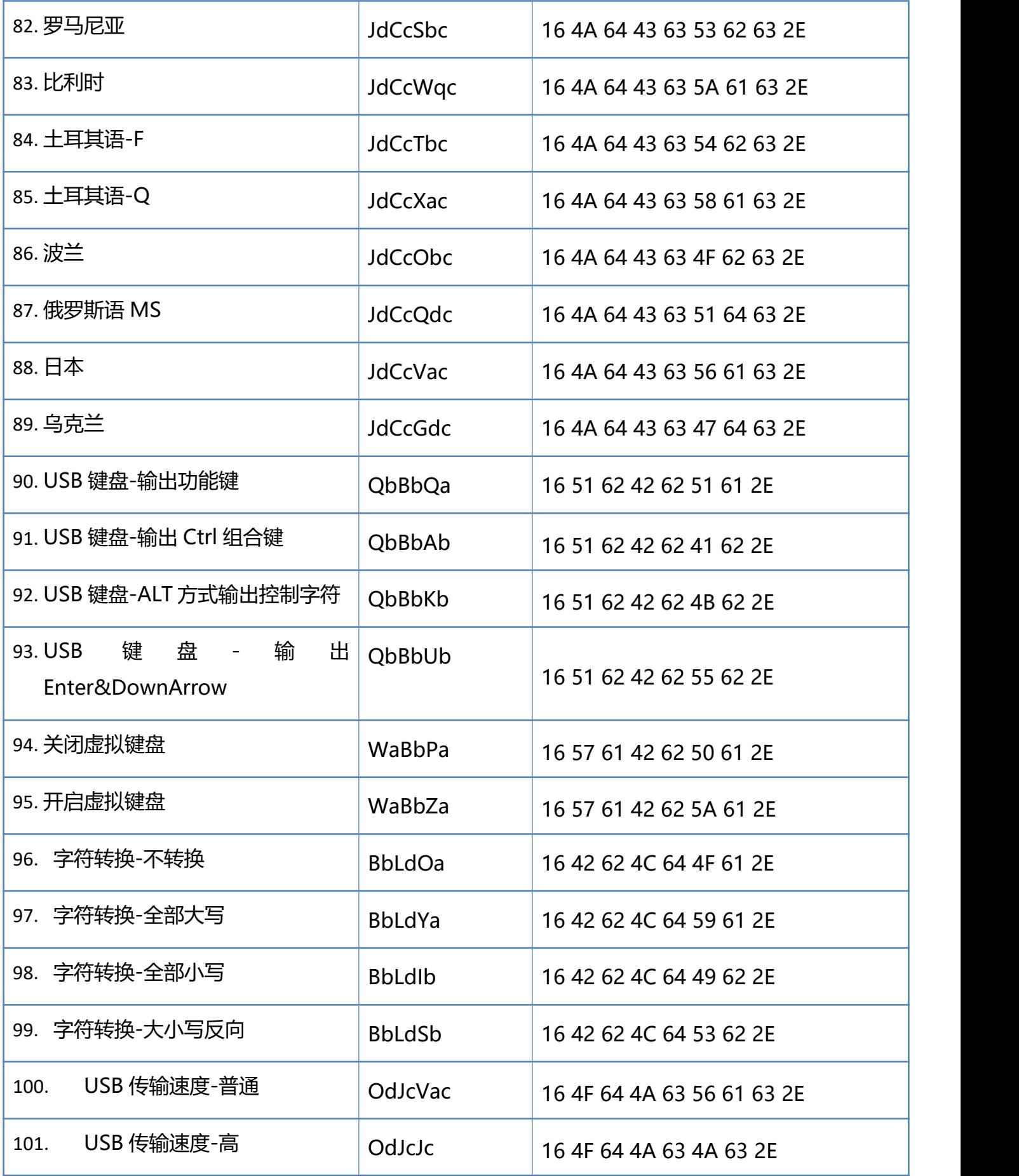

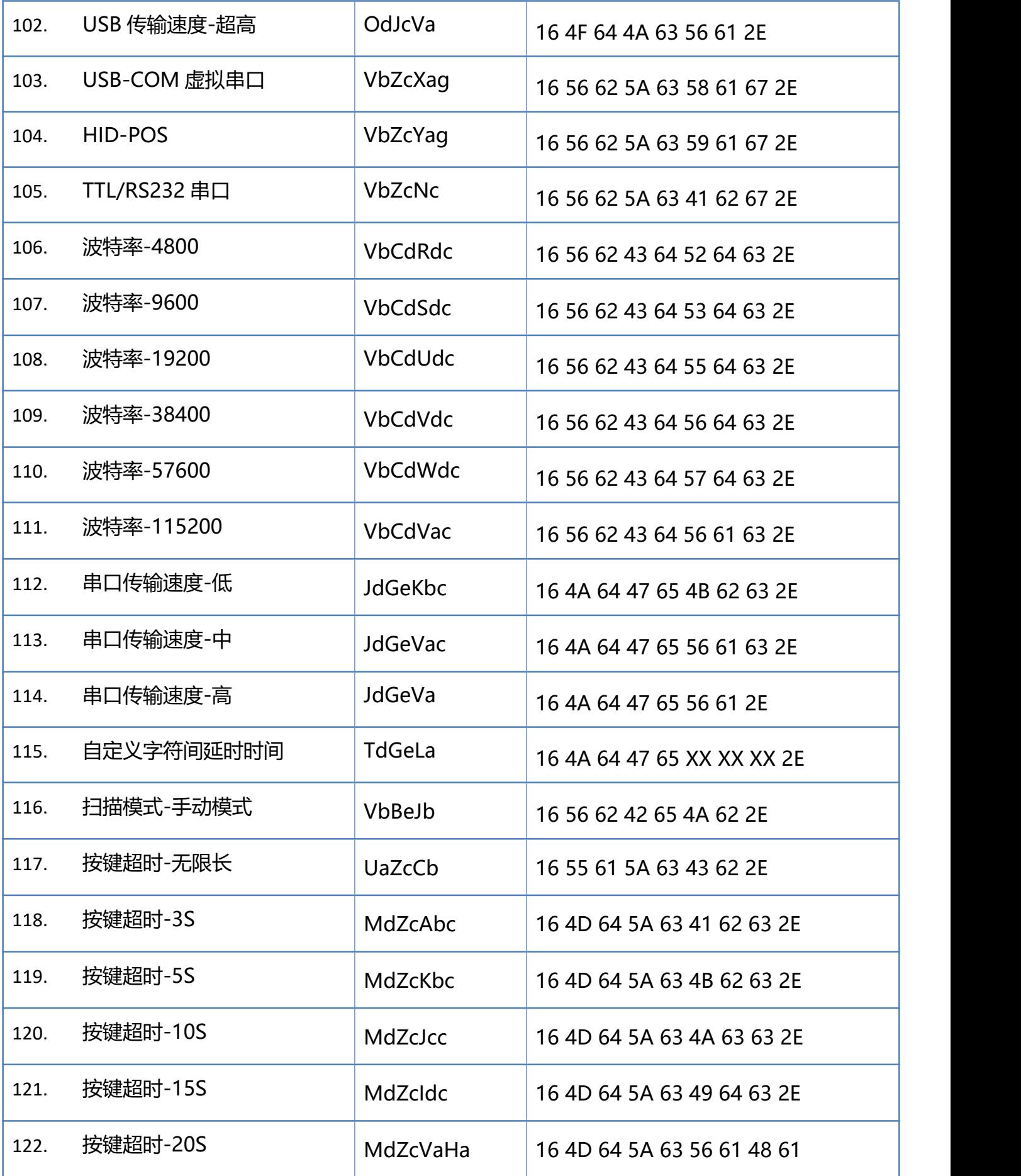

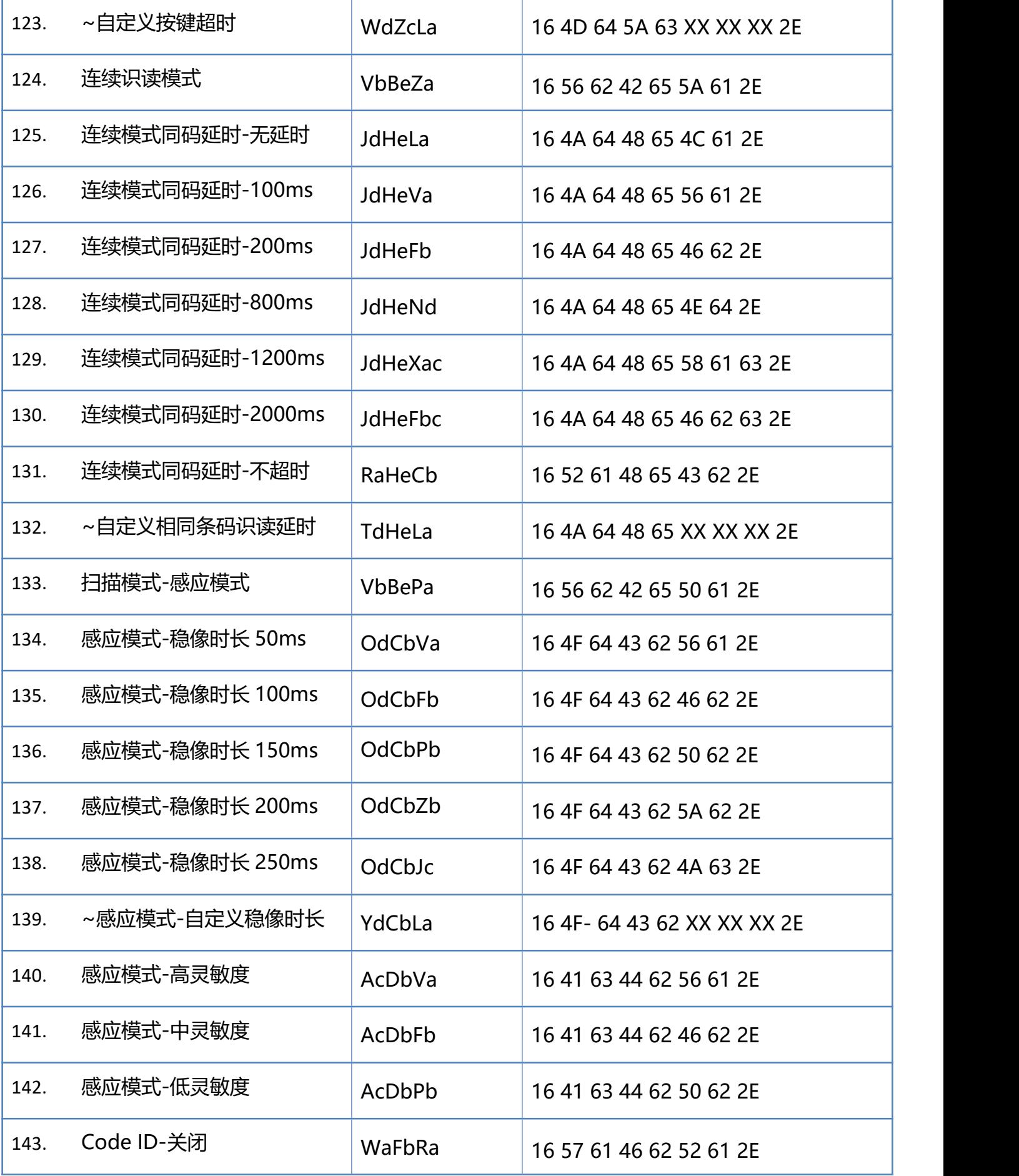

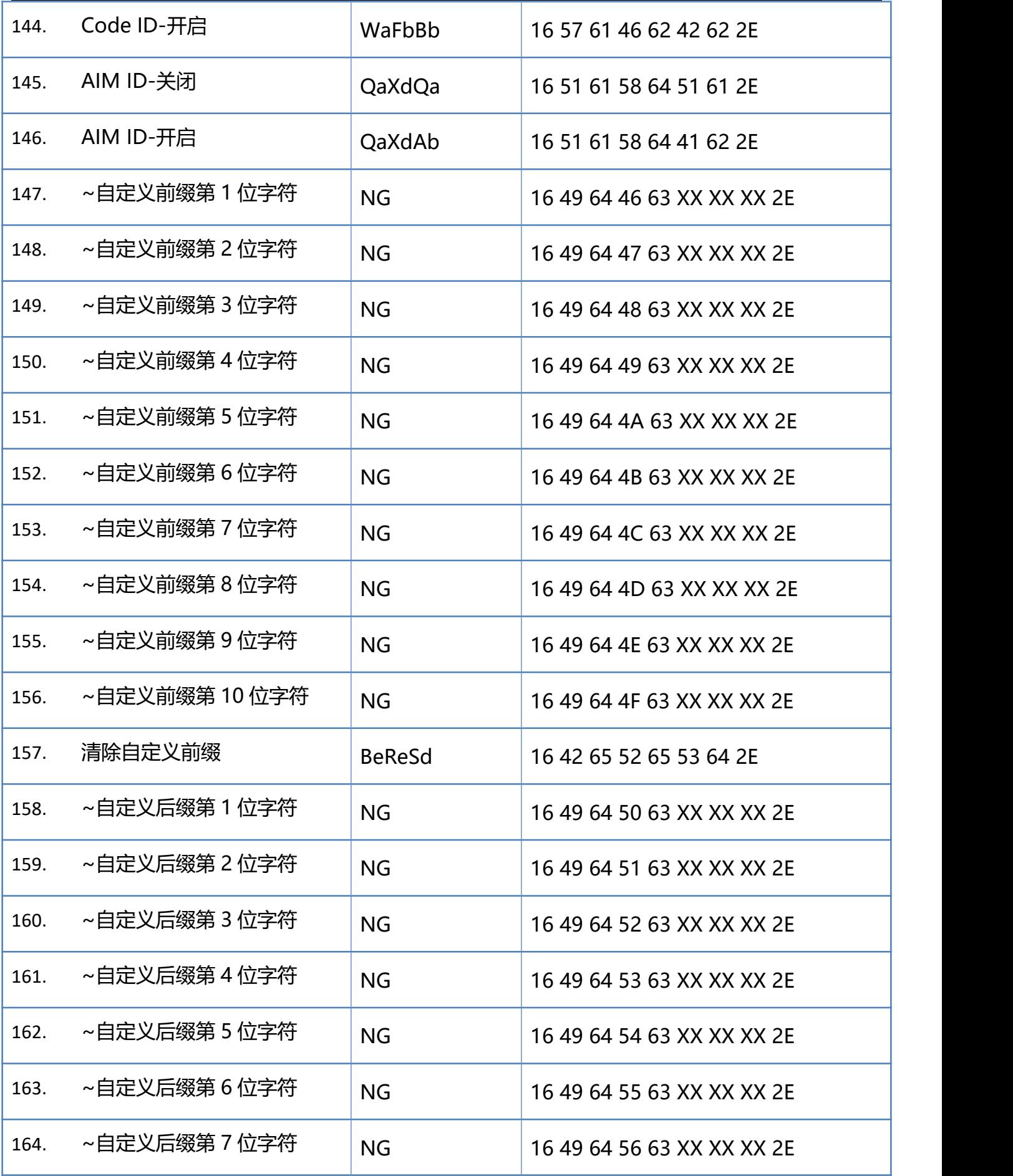

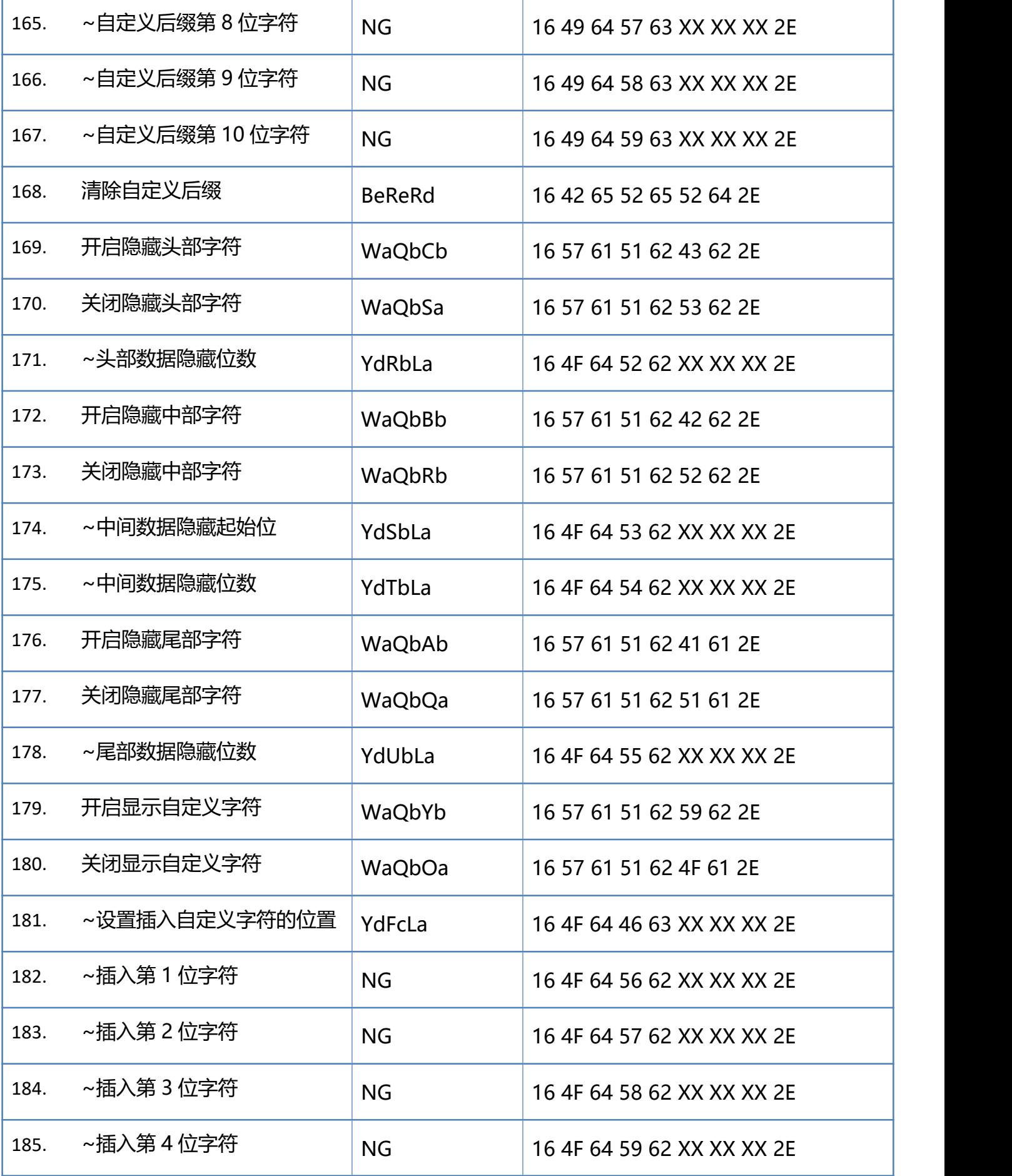

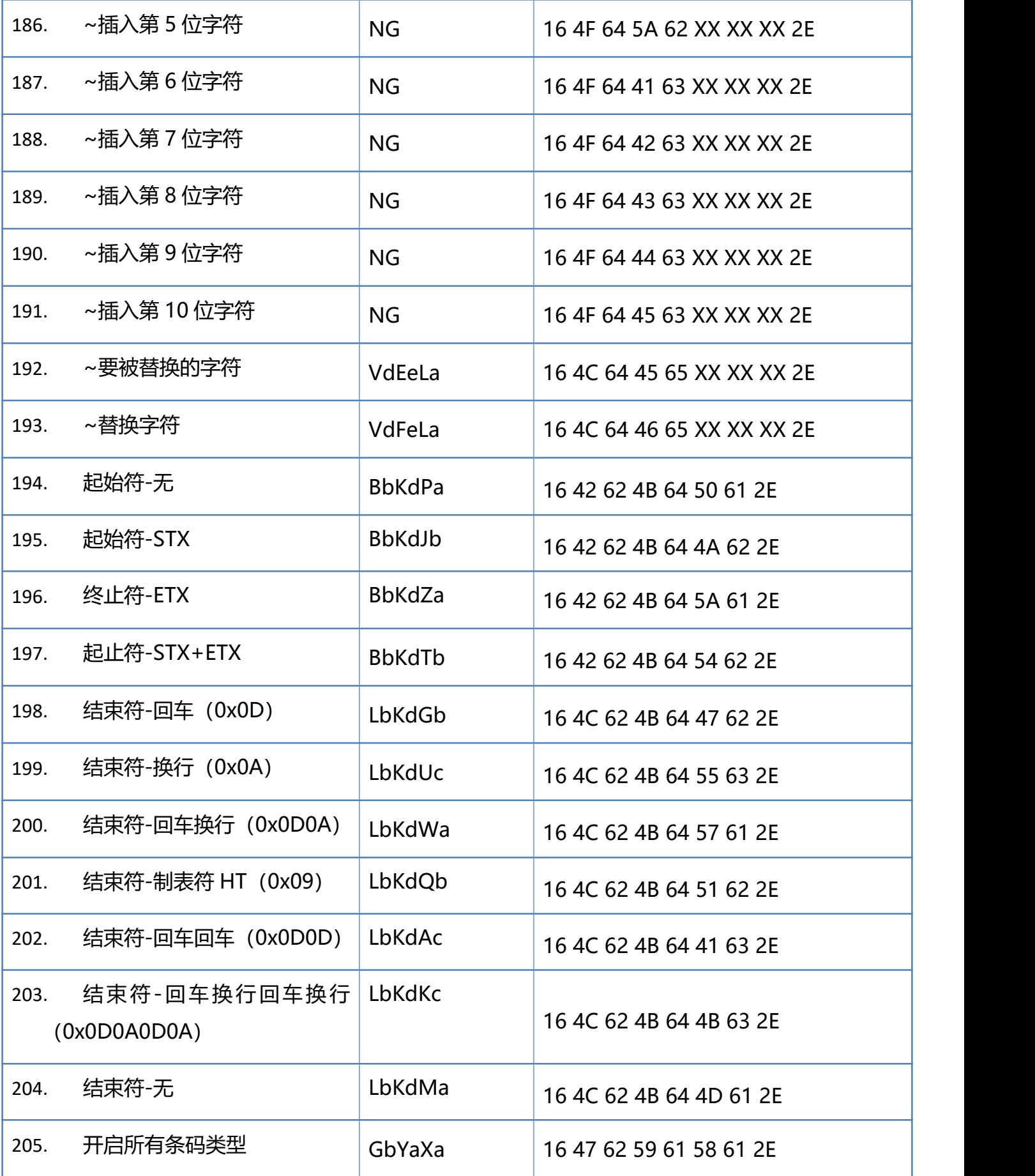

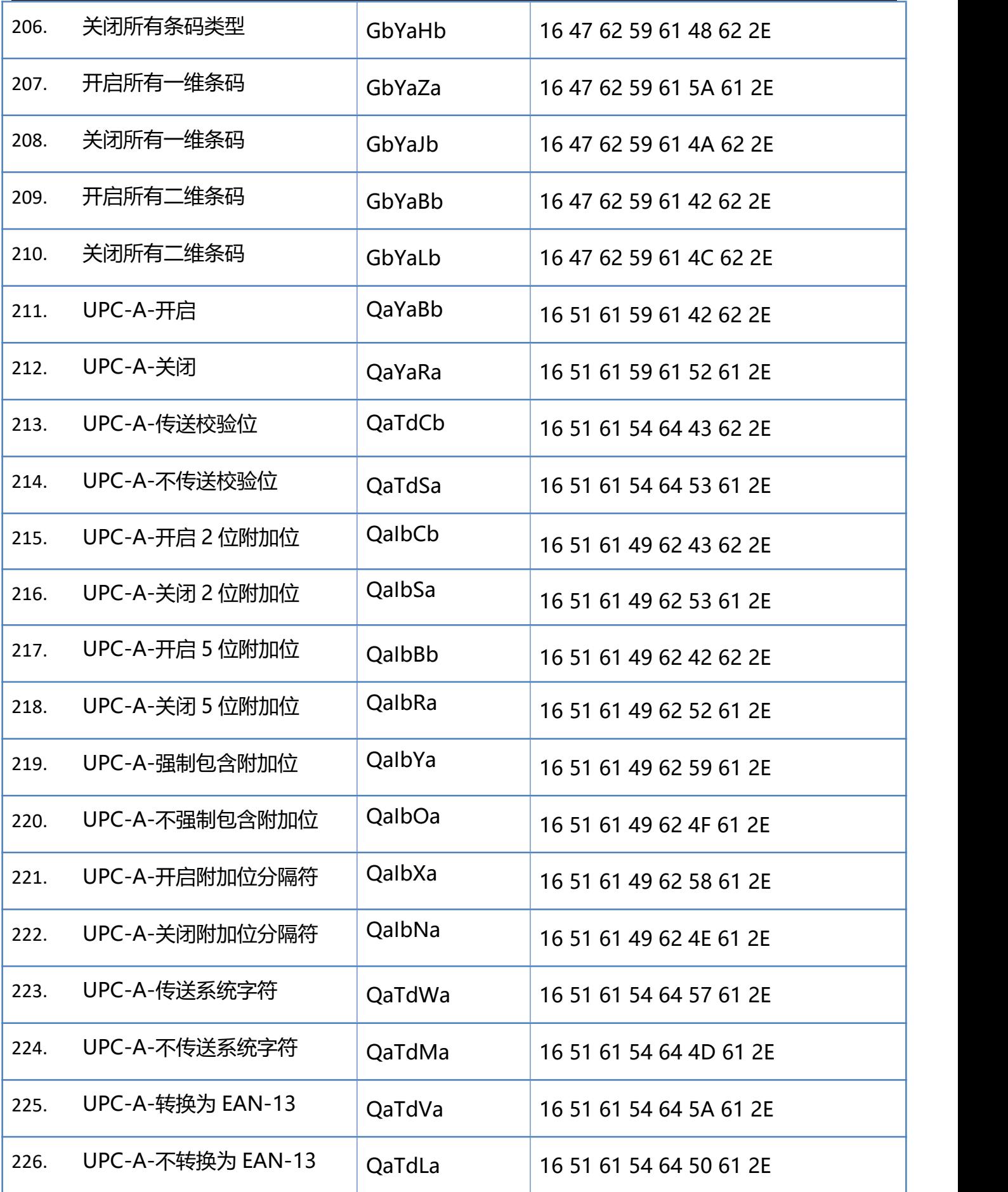

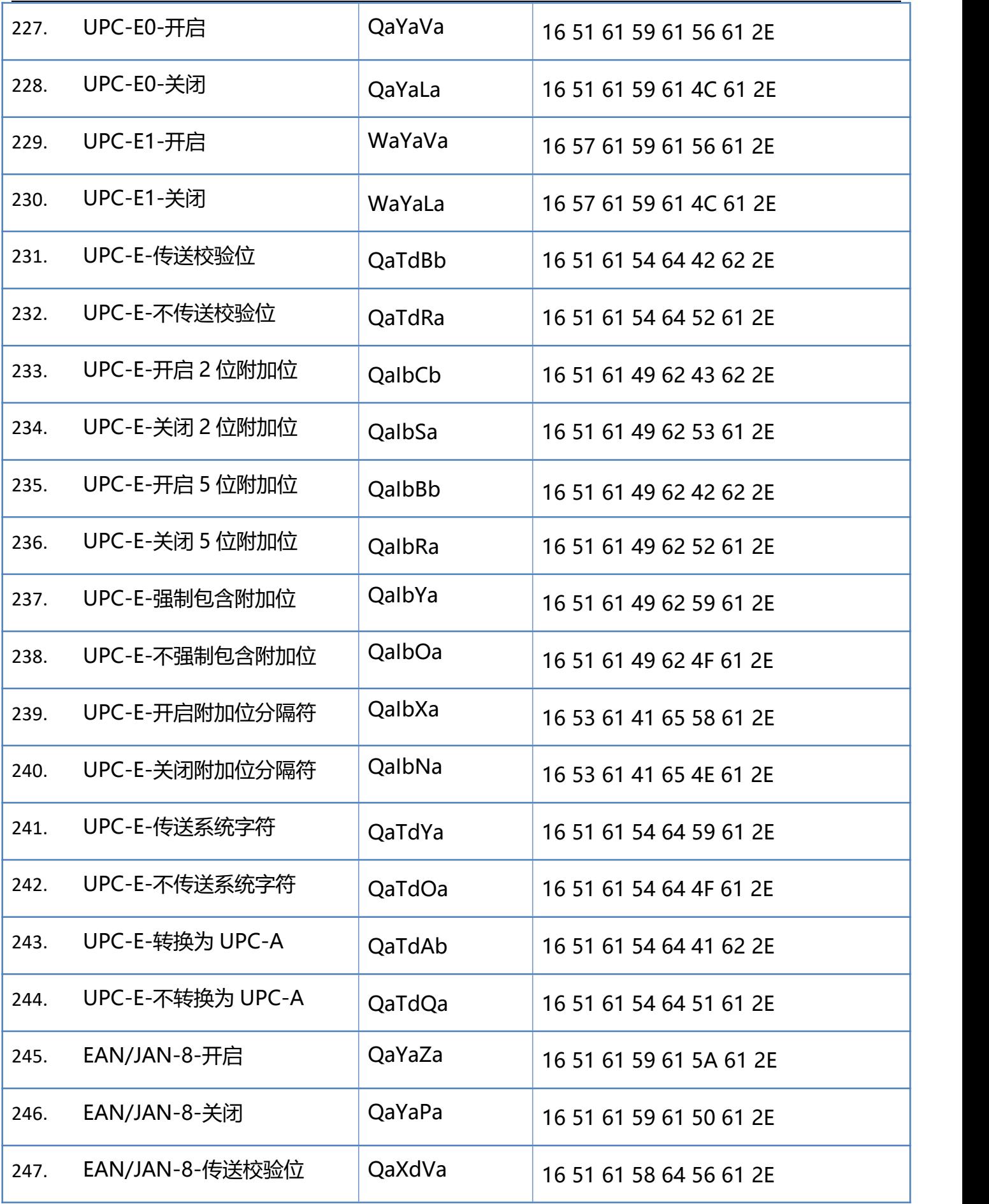

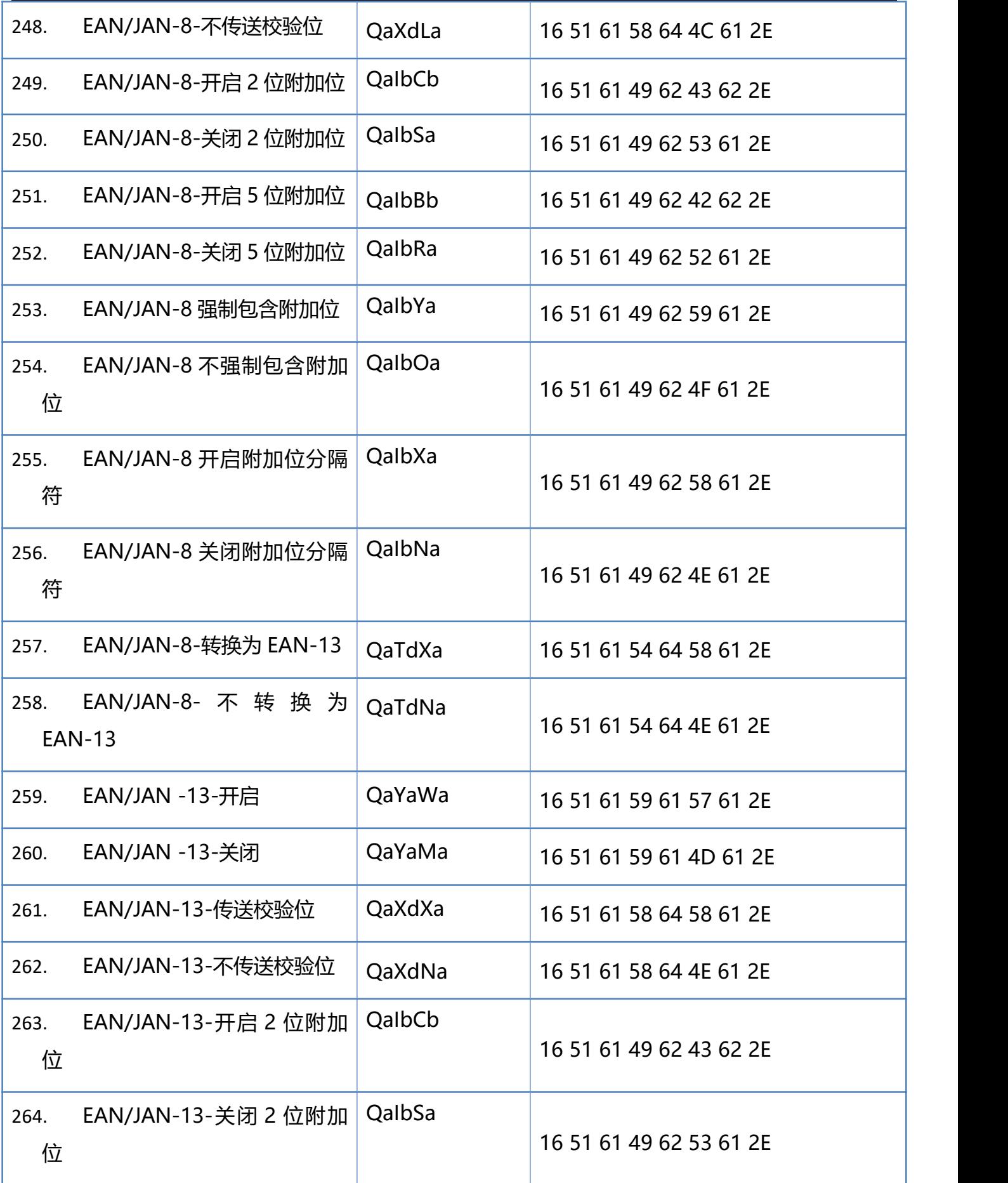

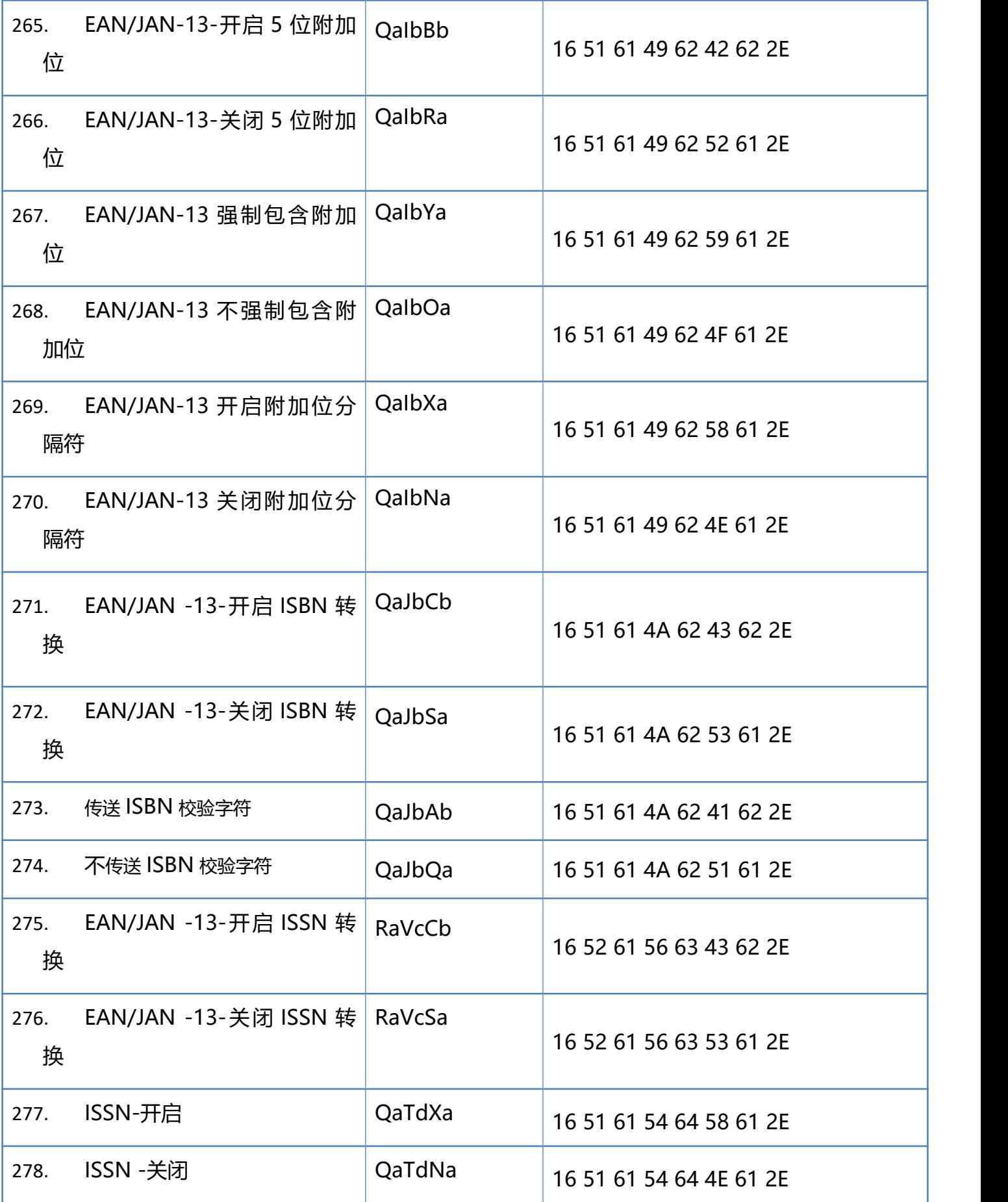

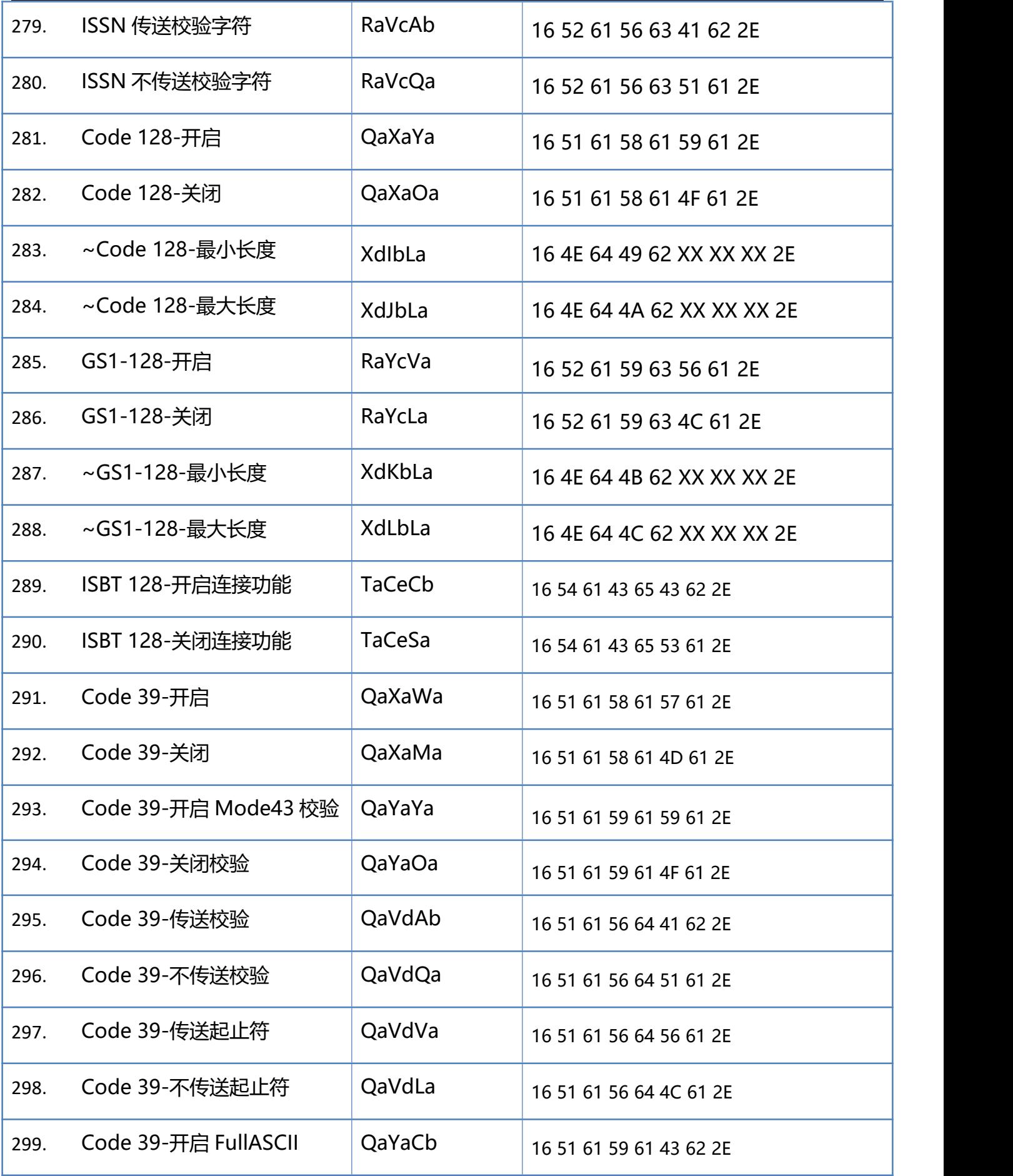

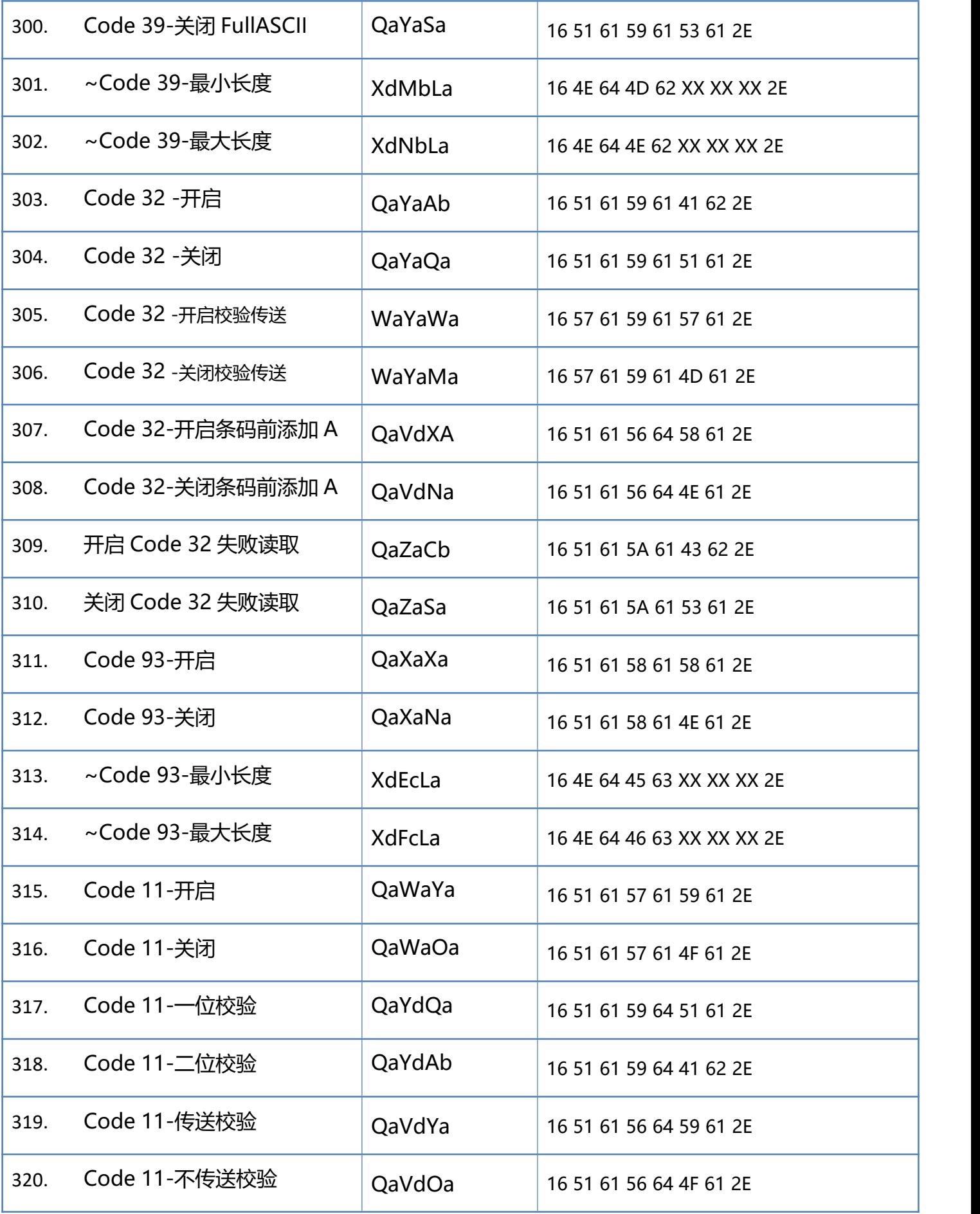

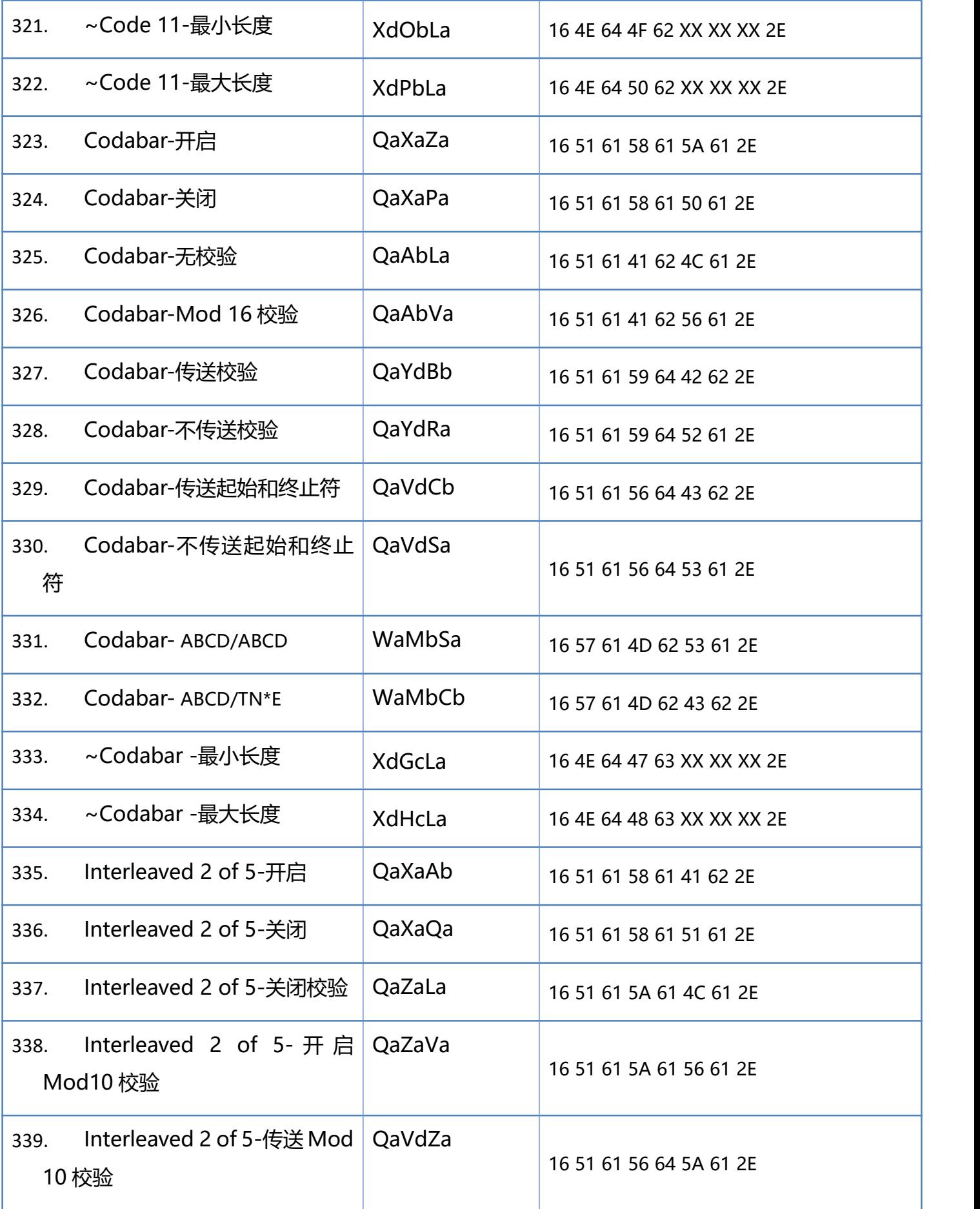

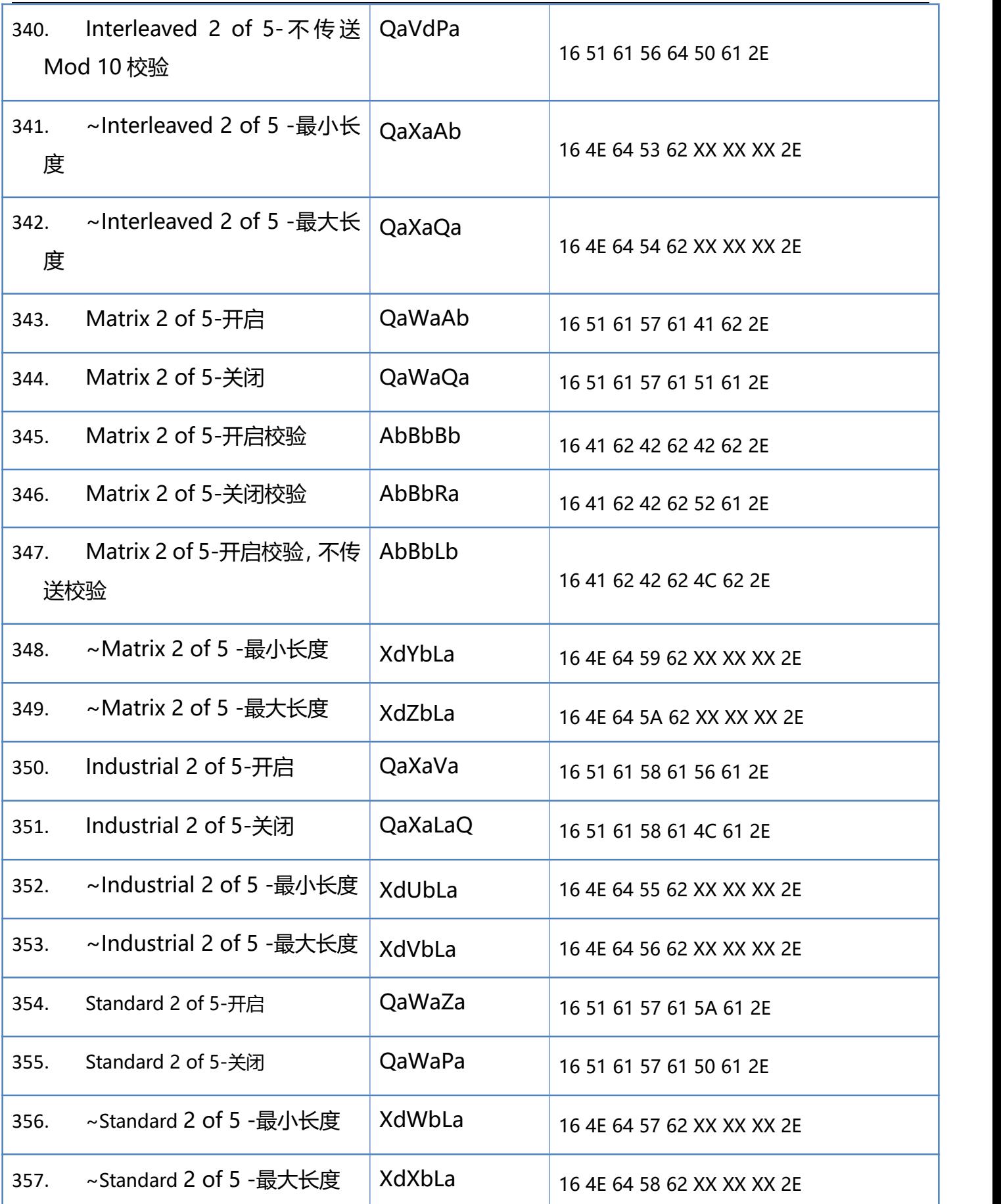

**169** / **176**

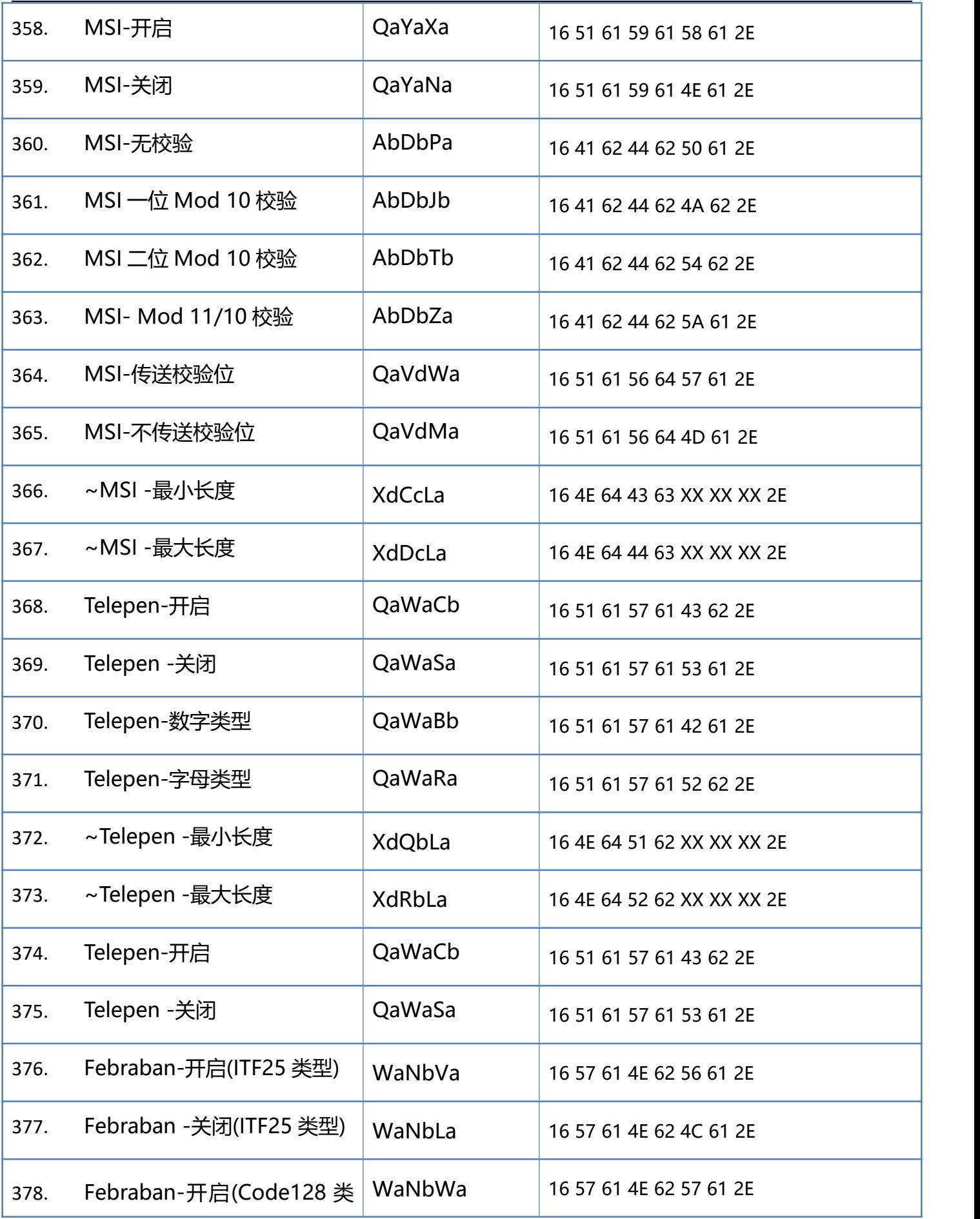

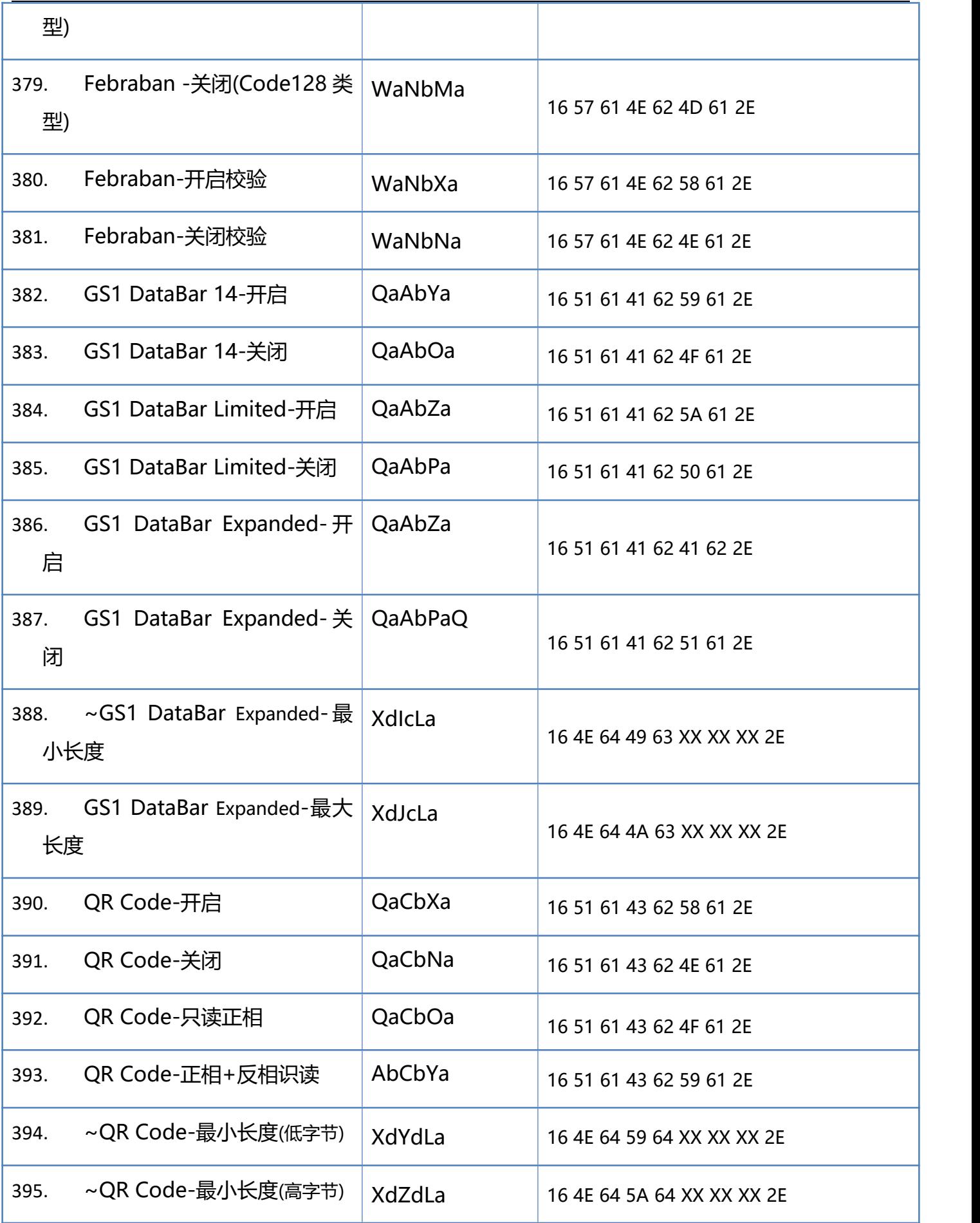

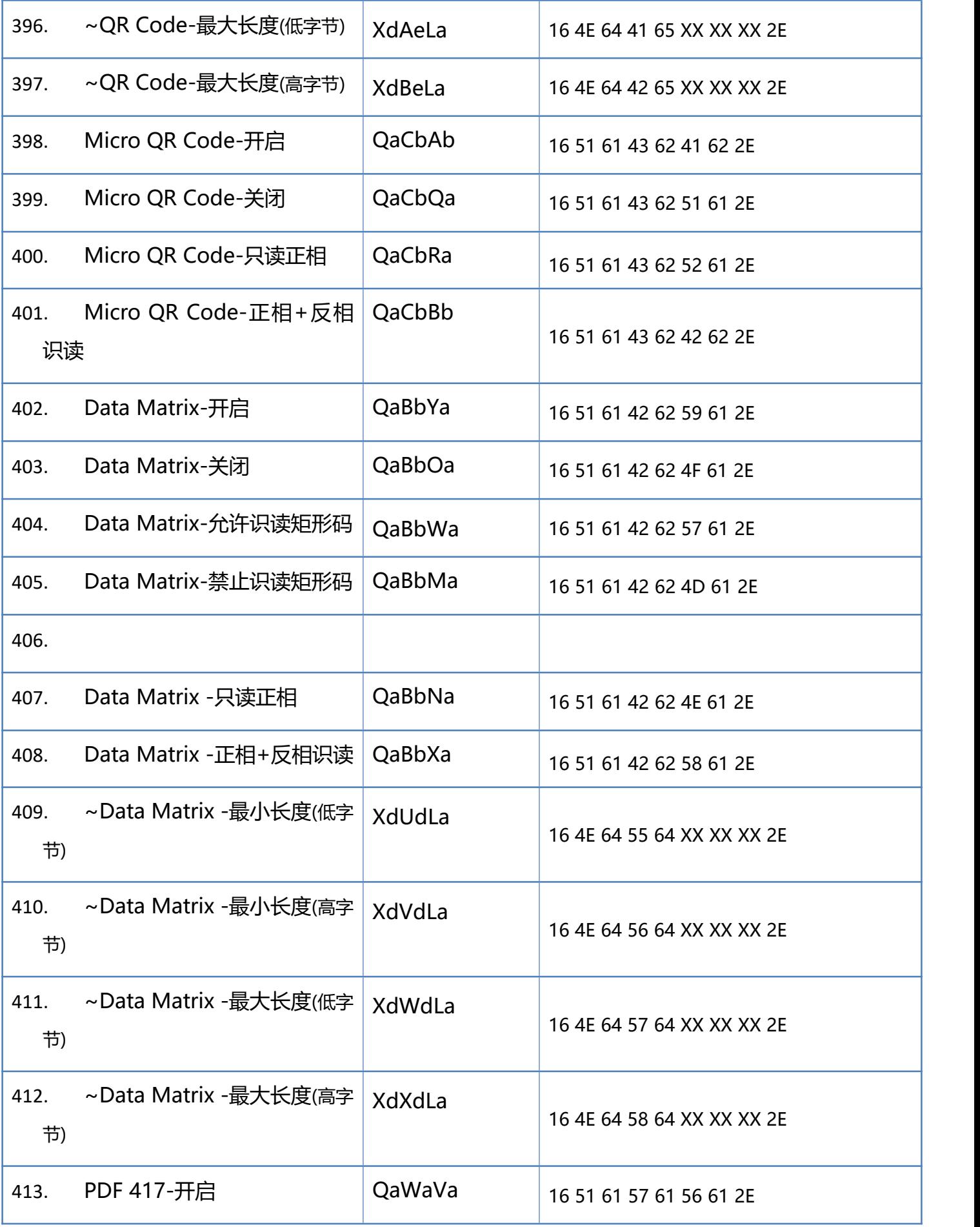

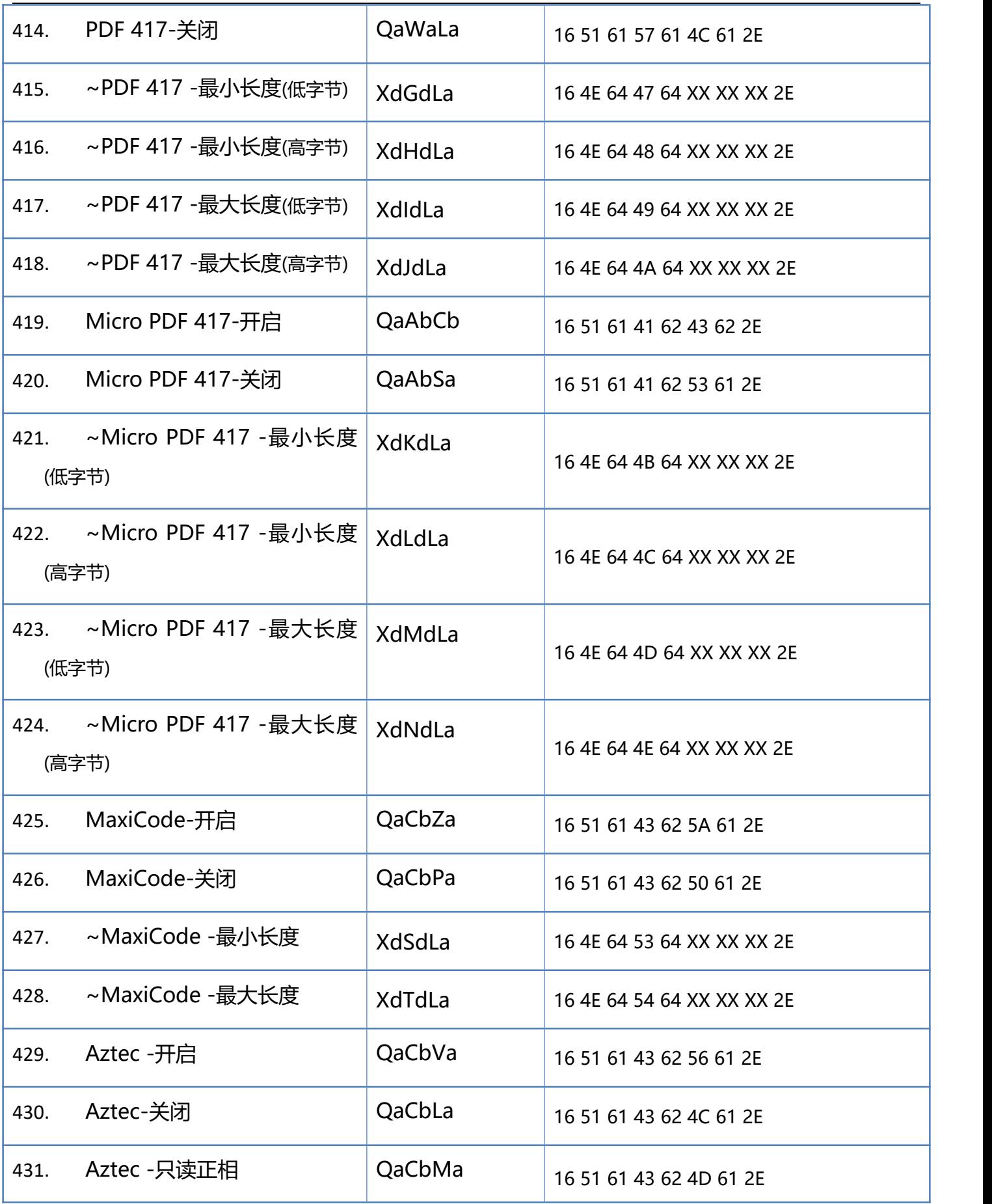

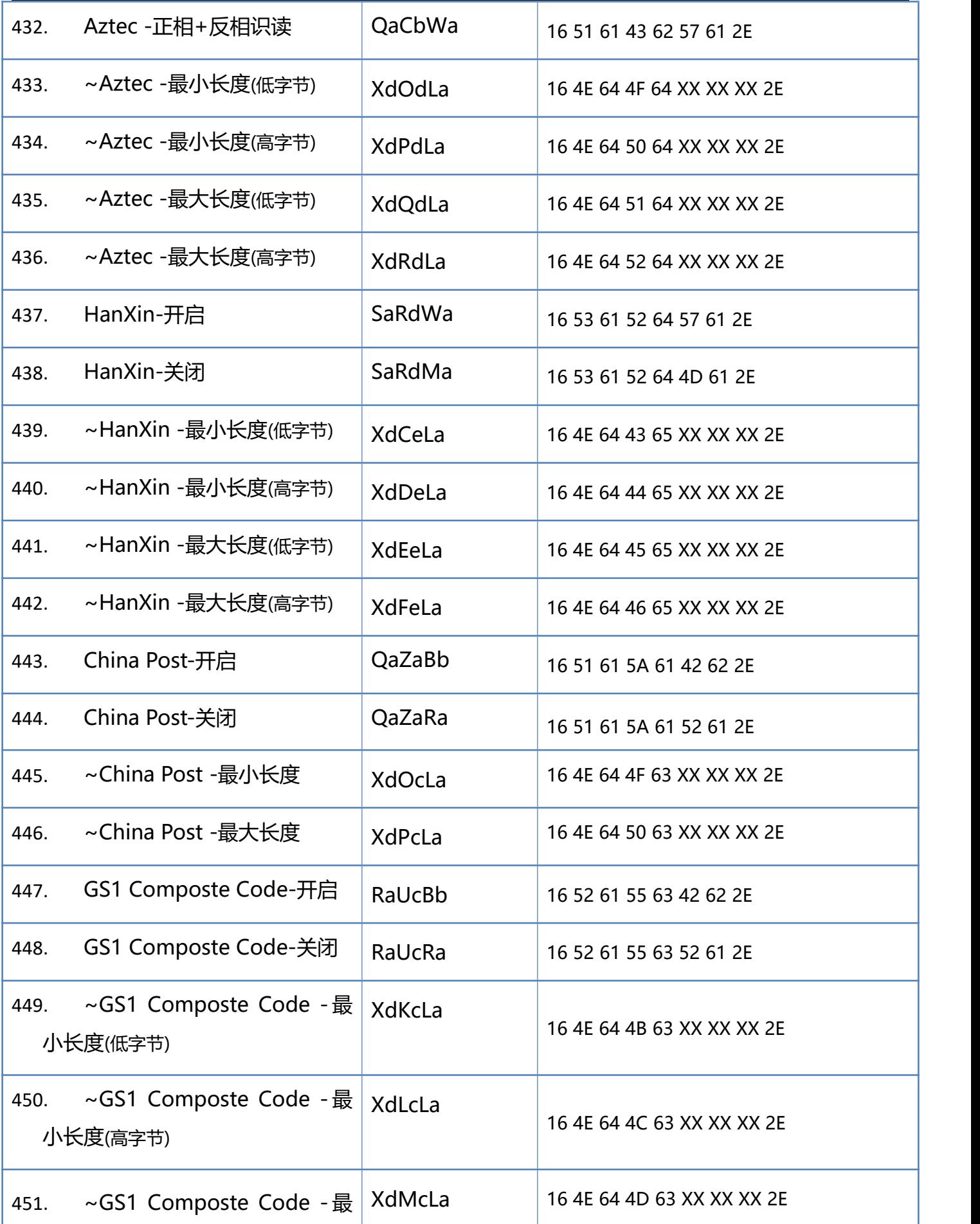

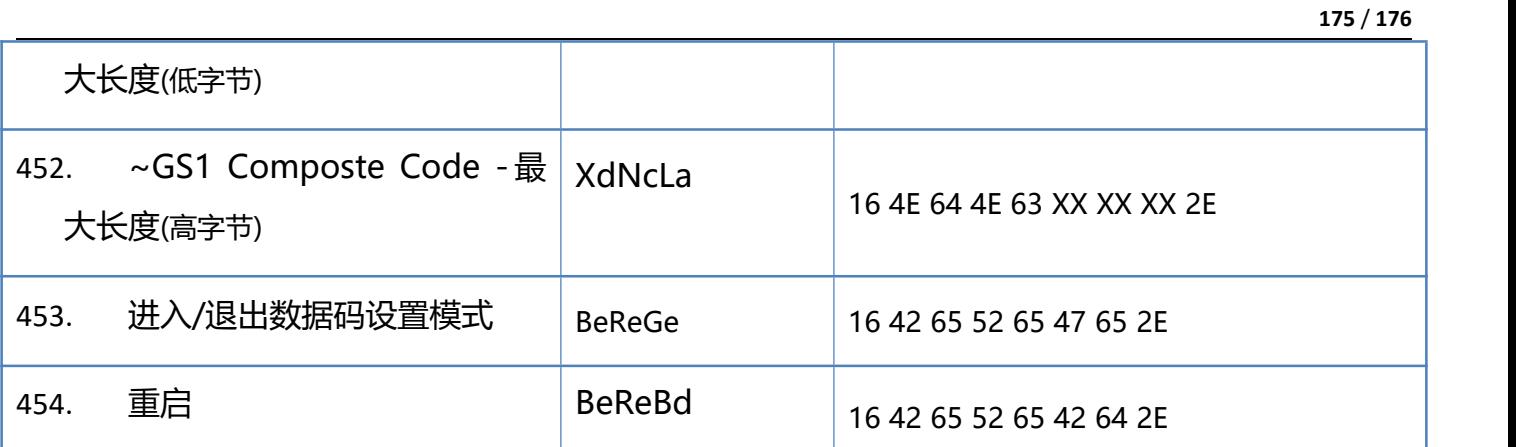

## **附录-可变参数指令使用说明**

以 Code 128 最小长度 10 和最大长度 30 为例。

指令中的 XX XX XX 代表可变参数的具体值的 ASCII 码, 固定为 3 个值。

因此,10 对应的的 ASCII 码值为 30 31 30, 30 对应的 ASCII 码值为 30 33 30.

最后,需要设置的指令对应为--

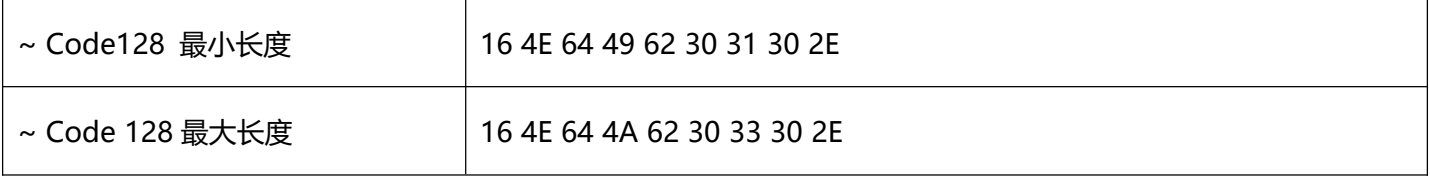